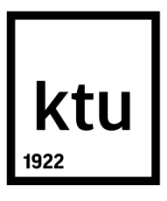

## **KAUNO TECHNOLOGIJOS UNIVERSITETAS ELEKTROS IR ELEKTRONIKOS FAKULTETAS**

**Julius Andriuška**

# **DIRBTINIO INTELEKTO METODŲ TAIKYMO AUTOMATINIAM PREKYBOS ROBOTUI GALIMYBIŲ TYRIMAS**

Baigiamasis magistro projektas

**Vadovas** doc. dr. Vidas Raudonis

**Kaunas, 2016**

## **KAUNO TECHNOLOGIJOS UNIVERSITETAS ELEKTROS IR ELEKTRONIKOS FAKULTETAS AUTOMATIKOS KATEDRA**

# **DIRBTINIO INTELEKTO METODŲ TAIKYMO AUTOMATINIAM PREKYBOS ROBOTUI GALIMYBIŲ TYRIMAS**

Baigiamasis magistro projektas **Valdymo technologijos (621H66001)**

> **Vadovas** Doc. dr. Vidas Raudonis

**Recenzentas**  Prof. dr. Rimvydas Simutis

**Projektą atliko** Julius Andriuška

**KAUNAS, 2016**

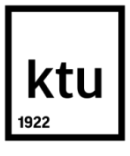

#### KAUNO TECHNOLOGIJOS UNIVERSITETAS

#### ELEKTROS IR ELEKTRONIKOS FAKULTETAS

(Fakultetas)

Julius Andriuška

(Studento vardas, pavardė)

Valdymo technologijos (621H66001)

(Studijų programos pavadinimas, kodas)

Baigiamojo projekto "Dirbtinio intelekto metodų taikymo automatiniam prekybos robotui galimybių tyrimas" **AKADEMINIO SĄŽININGUMO DEKLARACIJA**

20 16 m. Gegužės mėn. 31 d.

Kaunas

Patvirtinu, kad mano **Juliaus Andriuškos** baigiamasis projektas tema "Dirbtinio intelekto metodų taikymo automatiniam prekybos robotui galimybių tyrimas" yra parašytas visiškai savarankiškai, o visi pateikti duomenys ar tyrimų rezultatai yra teisingi ir gauti sąžiningai. Šiame darbe nei viena dalis nėra plagijuota nuo jokių spausdintinių ar internetinių šaltinių, visos kitų šaltinių tiesioginės ir netiesioginės citatos nurodytos literatūros nuorodose. Įstatymų nenumatytų piniginių sumų už šį darbą niekam nesu mokėjęs.

Aš suprantu, kad išaiškėjus nesąžiningumo faktui, man bus taikomos nuobaudos, remiantis Kauno technologijos universitete galiojančia tvarka.

*(vardą ir pavardę įrašyti ranka) (parašas)*

Andriuška, Julius. Dirbtinio intelekto metodų taikymo automatiniam prekybos robotui galimybių tyrimas. Valdymo sistemų magistro baigiamasis projektas / doc. dr. Vidas Raudonis; Kauno technologijos universitetas, Elektros ir elektronikos fakultetas, Automatikos katedra.

Kaunas, 2016. 59 psl.

#### **SANTRAUKA**

Darbe apžvelgiamos akcijų rinkos, jų dėsningumai bei algoritminių sistemų panaudojimo galimybės. Kuriama sistema galinti savarankiškai, be žmogaus įsikišimo, atlikti sėkmingus finansinius sprendimus pasaulinėje akcijų rinkoje ir imituoti prekybos veiksmus. Užduoties įgyvendinimui pasirinkta garsaus Amerikiečių finansinio patarėjo Ted Allrich sukurta rangavimo metodika, kurios modifikuota versija pritaikyta šiame darbe. Tiriami du rangavimo metodai (griežtas ir negriežtas) bei 6 skirtingi investicinių portfelių peržvelgimo laikai.

Algoritmo įgyvendinimui pasirinkta *MS Excel* programinis paketas ir jame integruota *VBA* programavimo aplinka. Šioje aplinkoje rašomas programos kodas bei įdiegiama vartotojo sąsaja panaudojant *Excel* formas. Kuriama sistema geba pagal vartotojo aprašytus kriterijus prisijungi prie internetinio portalo "finviz.com" ir naudodama daugybės pasikartojančių prisijungimų taktiką rinkti pasirinktų akcijų duomenis. Sistemos bandymui pasirenkamas 5 mėnesių laikotarpis, pateikiami gauti rezultatai bei šios sistemos privalumai ir trūkumai.

Reikšminiai žodžiai: rangavimas, algoritminė prekyba, *MS Excel*, *VBA*, "finviz.com".

Andriuška, Julius. Feasibility Study of Artificial Inteliligence Methods Application for Automatic Trading Robot. Control systems final project of master degree / supervisor doc. dr. Vidas Raudonis; Kaunas University of Technology, Faculty of Electrical and Electronics Engineering, department of Automatinon.

Kaunas, 2016. 59 pg.

#### **SUMMARY**

The paper provides an overview of the stock market, it's patterns and possibilities of algorithmic systems usability. Created system works independently, without human intervention with the main goal to make successful financial decisions in the global stock market and simulate trading actions. In order to implement the task selected the ranking methodology, created by the famous American financial advisor Ted Allrich. Modified version of this ranking methodology is adapted for this work. Two ranking methods (rigid and don't rigid) and 6 different observation time of investment portfolios were analyzed.

*MS Excel* software package and integrated *VBA* programming environment are selected for algorithm implementation. The program code is written and install user interface using *Excel* forms in this environment. Created system is capable under the user described criteria to login to the website "finviz.com" and using duplicate connections tactics to collect selected stock data. In order to test system 5-month period is chosen. The results, advantages and disadvantages of this system are presented in Master's thesis.

Key words: rankings, algorithmic trading, *MS Excel*, *VBA*, finviz.com.

### **TURINYS**

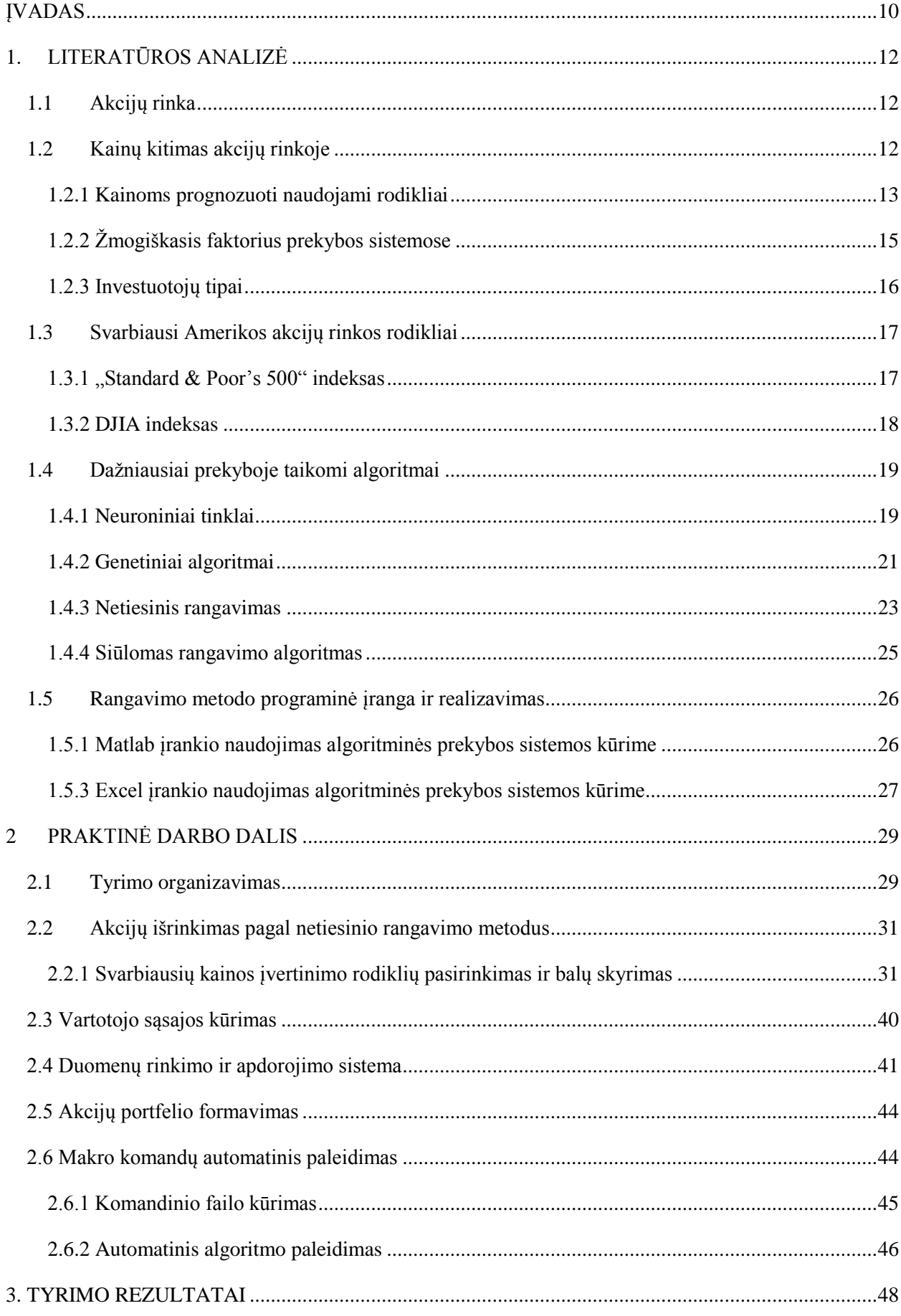

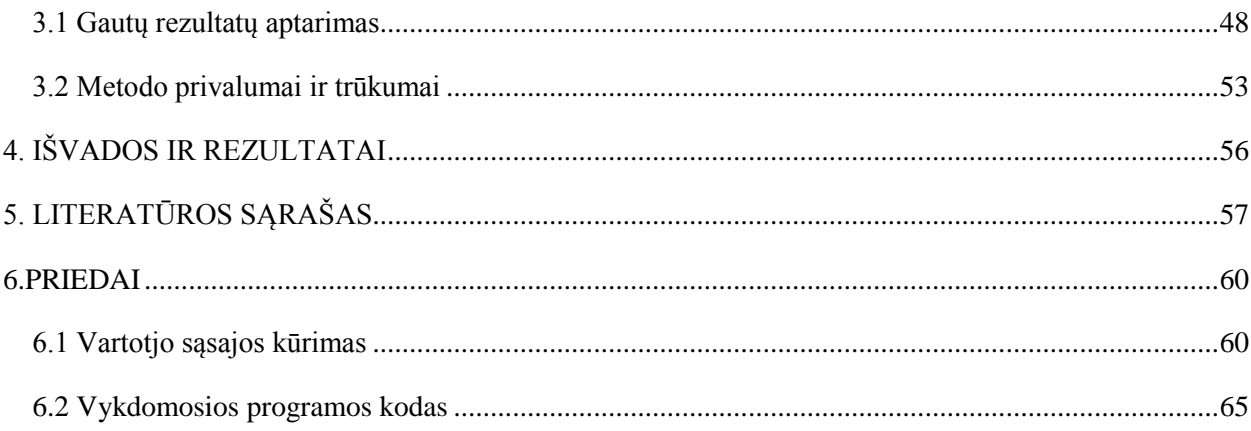

# **PAVEIKSLŲ SĄRAŠAS**

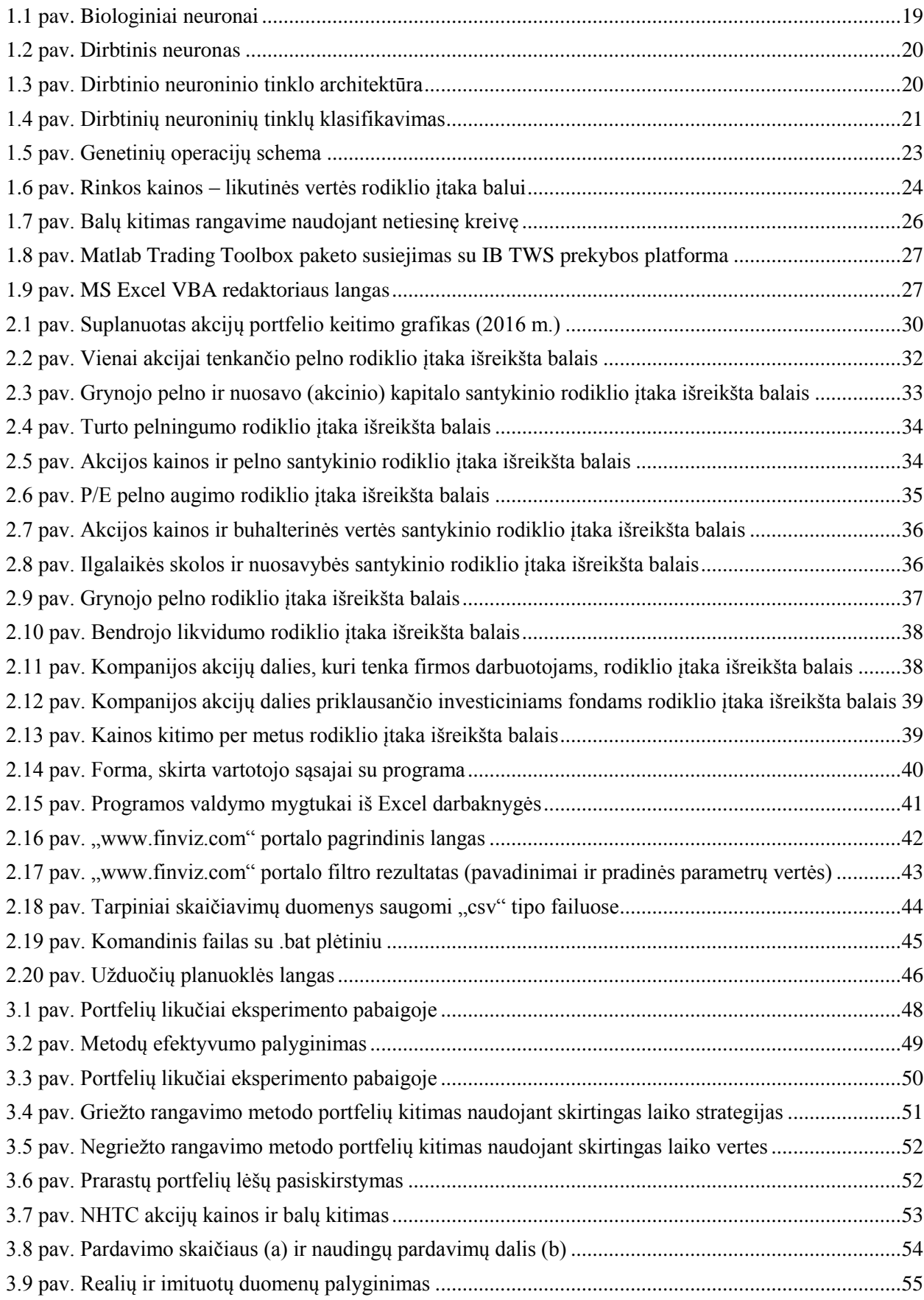

## **SANTRUMPŲ IR TERMINŲ ŽODYNAS**

FOREX – tarptautinė valiutų rinka *(*angl*. Foreignexchange);*

NN – neuroniniai tinklai (angl. *Neural networks*);

DNT – dirbtiniai neuroniniai tinklai (angl. *Artificial Neural Network*);

EFH – efektyvios rinkos hipotezė (angl. *Efficient Market Hypothesis*);

GA – genetiniai algoritmai (angl. *Genetic algorithms*);

VBA – programavimo kalba (angl. *Visual Basic for Applications*);

MS – Microsoft korporacija;

GICS – Visuotinis ekonominės veiklos klasifikavimo standartas (angl. *Global Industry Classification Standard*);

OS – operacinė sistema (angl. *Operating system*).

### **ĮVADAS**

<span id="page-9-0"></span>**Darbo tikslas:** *Išanalizuoti algoritminių prekybos sistemų panaudojimo galimybes akcijų rinkoje bei sukurti sistemą, kuri galėtų savarankiškai, be žmogaus įsikišimo, atlikti sėkmingus finansinius sprendimus pasaulinėje akcijų rinkoje.*

Šiam tikslui pasiekti, keliami šie uždaviniai:

- 1. Atlikti literatūros analizę apie akcijų rinkas ir jų dėsningumus, algoritminių sistemų panaudojimo galimybes bei taikomą programinę įrangą.
- 2. Atrinkti svarbiausius akcijų vertinimo fundamentinius rodiklius ir kriterijus.
- 3. Pasirinkti tiriamą metodą ir algoritmo realizavimo programinę aplinką.
- 4. Sukurti sistemą kuri be žmogaus įsikišimo atliktų akcijų rangavimą ir prekybos veiksmų imitavimą.
- 5. Pasirinkti tyrimo vykdymo laiką, būtiną surinkti duomenų apimtį ir sistemos vertinimo kriterijus.

**Darbo aktualumas.** Šiandieniniame pasaulyje plačiai paplito prekybos platformos, siūlančios galimybę tapti pasaulinės akcijų rinkos dalyviais neišeinant iš namų. Išmaniosios technologijos, internetas ir prekybos platformos atvėrė galimybę prekiauti žinomiausių pasaulio įmonių akcijomis, valiutomis ar žaliavomis iš bet kurios pasaulio vietos, gaunant duomenis realiu laiku.

Dažnai rinkos dalyviai išbando prekybos sistemas prieš tai tinkamai neįvertinę savo galimybių ir skaudžiai "nudega" prarasdami visas santaupas. Vieni iš jų niekada taip ir nebegrįžta į akcijų rinką, o kiti toliau siekia užsibrėžtų tikslų. Beveik visos prekybos platformos siūlo nemokamą demonstracinę prekybos versiją, kuri leidžia prekiauti akcijomis su netikrais pinigais, tačiau realiu laiku ir realiais akcijų vertės svyravimais. Nepaisant visko, tikroji patirtis ateina mokantis iš savo klaidų, neretai praradę nemažai pinigų, bet mainais gavę didžiulę patirtį, prekeiviai pradeda uždirbti pinigus. Pradėjus prekybą su demonstracinėmis versijomis susipažįstama su technine prekybos puse ir įmonių analize, bet tik prekybą naudojant tikrus, sunkiai uždirbtus pinigus – sprendimus ima įtakoti psichologiniai veiksniai. Būtent šis faktorius dažniausiai ir nulemia klaidingus sprendimus. Kuomet nepatyręs akcijų prekeivis, po bemiegės nakties, dėl per didelės investuotos pinigų sumos priima klaidingus sprendimus, kurių niekada nedarytų esant kitoms aplinkybėms. Net ir rinkos dalyviams sukaupusiems didžiulę patirtį pasitaiko atlikti neapskaičiuotai didelius sandorius vien dėl to, kad per daug pasitiki savo jėgomis ir praranda didžiąją dalį savo portfelio. Teisingų sprendimų priėmimui užtenka vadovautis gerai

žinomomis taisyklėmis, tačiau tam nereitai koją pakišą žmogiškasis faktorius. Laiko stoka, dėmesio praradimas, nepagrįsta nuojauta, noras greitai pasipelnyti ar baimė netekti pinigų yra tik keli iš nedaugelio visiškai nereikalingų veiksnių su kuriais tenka nuolat kovoti norint tapti sėkmingu investuotoju.

Šiame darbe aprašomas algoritminių prekybų sistemų panaudojimo galimybės, kai atsisakoma žmogaus poreikio ir visus sprendimus priima tinkamai paruošti algoritmai. Biologinės gamtos įkvėpti algoritmai pasižymi didžiule sėkme srityse, kuriose reikalingas primityviausios formos dirbtinis intelektas, ne išimtis ir akcijų rinka. Darbe apžvelgiama dirbinių neuroninių tinklų, genetinių algoritmų ir netiesinių rangavimo algoritmų panaudojimo galimybės kuriant prekybos sistemą, kuriai nereikalingas žmogaus įsikišimas.

## **1. LITERATŪROS ANALIZĖ**

#### **1.1 Akcijų rinka**

<span id="page-11-1"></span><span id="page-11-0"></span>Akcijų rinka yra vadinama atvirąja rinka, pritaikyta įmonių akcijų pardavimui už priimtiną kainą tam, kad įmonės galėtų sukaupti reikiamus finansinius išteklius. Akcijų turėtojas mainais gauna metinius dividendus arba premiją priklausomai nuo bendrovės pelno. Be to, akcijų turėtojai gali laisvai prekiauti turimomis akcijomis akcijų rinkoje pagal esamą kainų lygį ir uždirbti nuo perkamų ir parduodamų akcijų kainų skirtumų. Pasaulinė akcijų rinka apima didžiulius finansinius sandorius, pavyzdžiui, 2008 m. akcijų rinkos vertė siekė net 36,6 trilijonus dolerių.

Investavimas, kai dalis kompanijos turto, šiuo atveju akcijos, yra perleidžiamos akcijų rinkos dalyviams yra viena svarbiausių daugelio įmonių strategijų. Įmonės parduodamas akcijas įsigyja klientai. Kompanijos augimas ar pozicijų praradimas atitinkamai daro įtaką akcijų kainoms. Įmonės pelnas ar nuostolis taip pat atneša nuostolį ar pelną akcijų turėtojams.

Vienos iš populiariausių akcijų rinkų, kur investuotojai gali "idarbinti" savo pinigus yra šios: *New York Stock Exchange (NYSE), NASDAQ, Toronto Stock Exchange, Amsterdam Stock Exchange, London Stock Exchange, Paris Bourse, Philippine Stock Exchange, the Singapore Exchange, Kuala Lumpur Stock Exchange, the Tokyo Stock Exchange, the Hong Kong DD.* [1][2]

#### **1.2 Kainų kitimas akcijų rinkoje**

<span id="page-11-2"></span>Akcijų kainų kitimo prognozavimas – tai uždavinys, kuriuo visada domėjosi rinkos dalyviai. Daugelis tradicinių metodų buvo taikoma akcijų rinkos žemumų ir sandorių uždarymo kainų prognozavimui. Žinomos dvi svarbiausios teorijos, priskiriamos tradiciniams prognozavimo metodams: efektyvios rinkos hipotezė ir atsitiktinio dreifo teorija.

1964 m. Jules Augustin pasiūlė atsitiktinę dreifo teoriją. Jis mano, kad akcijų kainų pokyčiai turi vienodą paskirstymą ir yra nepriklausomi vienas nuo kito, todėl praeities pokyčiai ar akcijų kainų tendencijos negali būti naudojamos prognozuojant būsimą judėjimą.

Efektyvios rinkos hipotezės autoriumi laikomas Eugene Fama (1970 m.). Pasak ERH ateities akcijų kaina yra neprognozuojama remiantis istoriniais duomenimis. Šia hipoteze tvirtinama, kad neįmanoma "įveikti rinkos", nes kainos yra tik atspindys visos, bet kuriuo laiko momentu, žinomos informacijos srauto. Egzistuoja trys ERM rūšys: silpna, pusiau stipri ir stipri. Silpna efektyvios rinkos hipotezė naudoja tik istorinius duomenis akcijų kainai nustatyti. Pusiau stipri ERH be istorinių duomenų kainos įvertinimui papildomai naudoja dar ir visą žinomą dabartinę visuomenės informaciją. Stiprioji ERH apima visus įmanomus duomenis: istorinius, visą viešąją ir net privačiąją informaciją. [3]

Pačios kainos priklausomybės nustatymas yra sudėtingas procesas, priklausantis nuo daugybės faktorių. Sunku apibrėžti visas kainos pasikeitimo priežastis, kurias nagrinėja fundamentalioji analizė, bet per daugybę metų nusistovėjo tam tikri žmonijos elgsenos šablonai, kuriuos tiria techninė analizė. Žemiau pateikiami tik keletas iš daugelio kainos pokytį lemiančių veiksnių, kurie kiekvienas įneša savo indelį formuojant esamą kainą.

**Žiniasklaida.** Tai pagrindinė informacijos skaidos priemonė, turinti didelę reikšmę ir būsimai kainos tendencijai. Užtenka pasklisti informacijai, kad viename ar kitame finansiniame sektoriuje laukiamas nuosmukis, ir patys rinkos dalyviai sukuria šią tendenciją stengdamiesi kuo greičiau atsikratyti turimų šios įmonės akcijų. Savaime suprantama egzistuoja ir priešingas reiškinys: jei pranešama, kad akcijų kainos pasiekė neregėtas aukštumas ir auga toliau, tai visuomenė mielai priima geras žinias ir noriai perka akcijas, taip skatinant ir tolesnį jų augimą.

**Paskolos, palūkanos.** Didelę įtaką akcijų kainai turi ir centrinio banko mažinama ar didinama palūkanų norma. Kai sumažinama kaina, už kurią įmonės gali skolintis, tai sumažėja ir įmonės mokama palūkanų suma. Sutaupytus pinigus gali investuoti į tolimesnę įmonės plėtrą ar akcininkų dividendų išmokėjimą. Palūkanų kritimas skatina akcijų kainų augimą, o priešingas atvejis, kai palūkanų norma didėja – fiksuojamas akcijų kainų mažėjimas. Akcijų kainai pasiekus tam tikrą lygį ateina metas, kai labiau apsimoka pirkti obligacijas nei akcijas ir tada akcijų kaina dar labiau krenta.

**Įmonių susijungimas, nauji pirkimai.** Išgirdus apie perspektyvių bendrovių susijungimą arba mažesnių įmonių supirkimą, žmonės linkę investuoti į naują perspektyvų darinį. Dėl to skatinant tolimesnę įmonės plėtrą bei akcijų kainos augimą.

**Akcijų kainos dalijimas.** Esant labai didelei vienos akcijos kainai mažėja investuotojų, kurie pajėgia įsigyti įmonės akcijų. Nors akcijos ir labai perspektyvios, bet mažėjant jas įperkančių investuotojų skaičiui jų kaina taip pat mažėja. Vietoj to, sumažinus akcijų kainą ir tiek pat padidinus jų skaičių, bendra įmonės akcijų vertė nepakinta, bet vis daugiau investuotojų gali sau leisti įsigyti dalį akcijų. [3] [4].

#### **1.2.1 Kainoms prognozuoti naudojami rodikliai**

<span id="page-12-0"></span>Vos pradėjęs prekybą nepatyręs prekeivis vienui vienas stoja į nuožmią kovą prieš kitus rinkos dalyvius. Kasdien susiduriant su situacijomis, kai reikia rinktis tarp pardavimo esamos kainos, pasiimant nedidelį pelną ar nuostolį, bei laukimo ir tikėjimosi, kad kaina vis dar kils iki priimtino lygio. Esminė problema, su kuria susiduria visi prekeiviai, yra būdas nustatyti tinkamiausią akcijų kainą konkrečiam finansiniam veiksmui atlikti. Viena vertus, rinkos dalyviai norėtų, kad kaina pakiltų kiek įmanoma aukščiau, kad kuo labiau išaugtų sandorio atsiperkamumas. Kita vertus, kuo pardavimo kaina yra aukščiau aukščiausios rinkos kainos, tuo didesnė tikimybė nespėti laiku parduoti akcijų prieš pradedant kainai kristi. Dėl to prekeiviams reikia rasti tinkamiausią kompromisą tarp šių dviejų veiksnių, darančių įtaką prekiavimo efektyvumui. Be abejo vienas iš svarbiausių faktorių vertinat prekiavimo atsiperkamumą yra tokio įvykio modelis, pagal kurį prekeiviai tikisi prekiauti naudojant stop ribas. [4]

Patyrę rinkos dalyviai sėkmingai akcijų prekybai naudoja patikimus rodiklius ir pagal istoriškai pasikartojančius dėsningumus vykdo pasirinktą prekybos strategiją. Vieni svarbiausių akcijų rinkos rodiklių, kuriais remiantis galima prognozuoti būsimą kainų tendenciją, yra šie:

- **Indeksas**. Indeksas yra statistinis matas nurodantis bendrą pačių svarbiausių įmonių akcijų vertės vidurkį, taip investuotojui suteikiant galimybę įvertinti viso sektoriaus būklę, o ne pavienių akcijų. Iš esmės indeksas leidžia išmatuoti grupės įmonių našumą per tam tikrą laiką bei įvertinti rinkos dinamiką. Pagal tai galima daryti prielaidas, kokios galimybės užsidirbti iš tos rūšies akcijų per tam tikrą laiko tarpą. Atsiveria galimybė palyginti numatomą pelningumą su kitų regionų rinkomis. Įmonės indeksą įvertina pagal du pagrindinius metodus arba, dar kitaip sakant, svorius: kainos svyravimai rinkoje ar atskiroje jos dalyje. Vieni iš žinomiausių rinkos indeksų: *S&P 500*, *DJIA, General Electric*  ir *DAX*.
- **Pelnas vienai akcijai (angl.** *EPS***).** Įmonės akcijų kaina labai gali skirtis nuo pelno tenkančio vienai akcijai (ESP). ESP yra pagrindinė informacija, kuri daro įtaką įmonės akcijų kainai. ESP tuo pačiu yra ir įmonės patikimumo, ir pelningumo veiksnys.

$$
ESP = (Grynasis pelnas)/(Vidutinis skaičius paprastųjų akcijų)
$$
 (2.1)

Arba:

$$
ESP = (I_N - D_P)/S_A \tag{2.2}
$$

kur I<sub>N</sub> [ataskaitinio laikotarpio](http://lt.wikipedia.org/wiki/Ataskaitinis_laikotarpis) tiesioginis pelnas,  $D_P$  – per ataskaitinį periodą apskaičiuoti dividendai pagal privilegijuotas akcijas,  $S_A$  – ataskaitiniu periodu esantis vidutinis paprastų akcijų skaičius.

 **Kainos ir pelno vienai akcijai santykis (P/E).** P/E rodiklis – vienas iš paprasčiausiai apskaičiuojamų ir plačiai naudojamų įmonės vertės rodiklių. Nustatomas akcijos kainą dalijant iš tos akcijos praėjusių 12 mėnesių pelno.

 $P/E$  rodiklis = (Akcijos rinkos kaina)/(Grynasis pelnas vienai akcijai) (2.3)

 **Dividendų pelningumo koeficientas (P/D).** Šis koeficientas parodo investicinį įmonės akcijų pelningumą. Paprastai apskaičiuojamas pagal pasirinktos dienos įmonės akcijų kursą – dažniausiai dividendų paskelbimo dieną. Koeficiento vertė lygi dividendus vienai akcijai padalinant iš akcijos rinkos kainos. [5] [6] [7]

Dividentų pelnigumo koeficientas = dividendai/kapitalizacija  $(2.4)$ 

#### **1.2.2 Žmogiškasis faktorius prekybos sistemose**

<span id="page-14-0"></span>Vienas iš didžiausių algoritminių sistemų privalumų yra tas, kad pašalinamas žmogiškasis faktorius. Nors rinkos ekspertai, sukaupę didžiulę patirtį, įvaldo gebėjimą neblogai prognozuoti rinkos judėjimo tendenciją, bet visuomet išlieka žmogiškasis faktorius, kuris neretai pakiša koją net ir labiausiai patyrusiems. Kuo prekeivis mažiau patyręs, tuo dažniau jis kartoja šias dešimt esminių klaidų, kurių būtų galima išvengti naudojant algoritmines prekybos sistemas:

- **1. Užsispyrus laikomasi nuostolių, kol šie tebėra nedideli ir priimtini.** Kai jausmai ima viršų sunku pripažinti nuostolius, o tai yra viena esminių klaidų. Akcijų kainai nukritus žemiau 7 – 8 proc. (ar kitos prekeiviui priimtinos ribos) reikėtų nedelsiant pripažinti nuostolį ir parduoti turimas akcijas, kad neprarasti viso turimo portfelio, nors dažniausiai elgiamasi priešingai ir toliau laukiama kainos kilimo.
- **2. Perkamos akcijos kai jų kaina sparčiai krenta.** Dauguma žmonių tiesiog negali atsilaikyti pagundai pirkti akcijas kai jos siūlomos ankščiau nematyta žema kaina. Ypač jei prieš kurį laiką jos buvo kur kas brangesnės. Istorijoje daugybė atvejų, kai akcijos staiga atpigusios taip niekada ir nebepasiekė ankščiau buvusių kainų.
- **3. Mažinamas perkamų akcijų kainos vidurkis.** Ypač dažnai pasitaikantis nepatyrusių investavime žmonių elgesys, kuomet ir toliau perkamos akcijos, kurių kaina krenta. Pavyzdžiui, perkamos akcijos, kurių kaina 50 eurų, o kainai nukritus iki 40 eurų, papildomai nuperkama dar akcijų. Rinkos dalyvis tikisi, kad taip bus kompensuojami nuostoliai akcijų kainai pradėjus kilti, nors investuoja toliau į nuostolingas akcijas.
- **4. Nesinaudojimas grafikais ir baimė pirkti akcijas, kurių kaina kyla į naujas aukštumas.** Dažnai pasitaikantis nusistatymas, kuomet akcininkai vengia pirkti akcijas, kurių kaina pasiekia naujas aukštumas, nes visada susidaro įspūdis, kad kaina nepagrįstai aukšta. Nors nagrinėjant grafikus matoma, kad nėra rimtos priežasties kainai kristi. Vietoj to, mieliau perkamos akcijos, kurių kaina žema.
- **5. Nekreipiamas dėmesys į esminius rinkos rodiklius.** Tarp gausos fundamentaliųjų rodiklių išsirenkami rodikliai, kurie nėra patys svarbiausi ir tinkamai neapibrėžia perkamų akcijų kokybės. Žmonės yra linkę išskirti rodiklius, kurie palankūs jų norui pirkti, nei tuos kurie tinkamiau apibūdina esamą situaciją.
- **6. Neturėjimas taisyklių apibrėžiančių rinkos viršūnes.** Viena didžiausių blogybių, kai nepatyręs rinkos dalyvis neturi aiškių kriterijų kuriais remiantis nustato, kada kainos kritimas pasiekė dugną, o kilimas – viršūnę. Vietoj to dažniau pasitaiko vadovavimasis jausmais, asmenine nuomone ar naujienomis.
- **7. Nesilaikymas savo pirkimo ir pardavimo taisyklių.** Net ir geriausios taisyklės nepadeda jei neišugdoma geležinė valia laikytis istoriškai susiformavusių ir logiškų taisyklių. Vietoj to žmogus linkęs labiau improvizuoti, nors ir žino, kad elgiasi nelogiškai.
- **8. Nežinojimas, kada parduoti akcijas.** Dalis žmonių sulaukia tinkamo momento ir nuperka akcijas pačiu laiku, bet neturi žinių, kada jas parduoti. Tokie žmonės tiesiog perka ir tikisi.
- **9. Nepirkimas aukščiausios kokybės akcijų.** Nesinaudojant grafikais ir kitais esminiais rinkos rodikliais sunku nusipirkti geras perspektyvas turinčias akcijas ir pirkimą atlikti laiku.
- **10. Pirkimas daugiau skirtingų pigių nei mažiau, bet brangesnių akcijų.** Visuomenė visada mėgo gauti daugiau už mažesnę kainą, akcijos ne išimtis. Žmonėms atrodo, kad jie nusipirkę 100 pigių akcijų gavo daugiau nei nusipirkę 1, bet geresnės kokybės ir gerokai brangesnę akciją. Nors yra priešingai, dažniausiai pigios akcijos ne be priežasties yra pigios, o ir jų atsiperkamumas mažesnis dėl esamo pirkimo ir pardavimo kainų skirtumo. [8] [9]

#### **1.2.3 Investuotojų tipai**

<span id="page-15-0"></span>Pagal investavimo laiką rinkos dalyviai skirstomi į investuotojus ir spekuliuotojus. Investuotojai perka akcijas ilgam ir siekia uždirbti iš įmonės ir jos pelno augimo, o spekuliuotojai perka akcijas trumpam ir pelnosi iš jų kainos pokyčio.

Pagal rinkos krypties panaudojimą prekyboje, rinkos dalyviai skirstomi į bulius ir meškas. Tam tikrais laiko periodais rinka įvardijama kaip bulių arba meškų. Savaime suprantama tai tik metaforos, apibudinančios rinkos judėjimą. Laikoma, kad jei rinka kyla, tai bulių rinka, o jei krenta – meškų. Būtent tokios sąvokos pasirinktos dėl šių gyvūnų kovos stilių. Bulius puola savo varžovą smeigdamas ragais iš apačios į viršų, o meška priešinga – letenomis bloškia varžovą į apačią.

Finansų rinka vadinama bulių, kai kainos auga arba bent manoma, kad jos augs – tai optimistų rinka, nes jos investuotojai tikisi jog augimas nesustos. Investuotojas bulius laikosi nuomonės, kad rinka yra saugi, o akcijų kainos būtinai kils. Bulius uždirba akcijas pirkdamas pigiai ir parduodamas brangiai.

Rinka laikoma meškų, kai akcijų kainos krenta, o plačiai paplitusios pesimistinės nuotaikos tik dar labiau tai paspartina. Perėjimą į meškų rinką gali išprovokuoti žinomų indeksų

(*DJIA* ar *S&P500*) kritimas. Tai ne trumpalaikis kainos kritimas, o dažnai net kelis mėnesius trunkantis procesas. Esant meškų rinkai nerekomenduojam pirkti akcijų, nes tai pavojingas metas, kai bendrovės ir bendroji ekonomika bando atsigauti. Investuotojas meška mano jog rinka yra nesaugi ir kainos kris toliau. Meškos pelnosi iš akcijų kritimo – trumpam skolinasi ir parduoda akcijas kai kaina yra aukšta, o perka ir gražina akcijas, kai jų kaina nukrenta. [10][11]

#### **1.3 Svarbiausi Amerikos akcijų rinkos rodikliai**

#### **1.3.1 "Standard & Poor's 500" indeksas**

<span id="page-16-1"></span><span id="page-16-0"></span>"Standard & Poor's 500" arba "S&P 500" (*GSPC*) – vienas svarbiausiu JAV akcijų [biržos](https://lt.wikipedia.org/wiki/Vertybini%C5%B3_popieri%C5%B3_bir%C5%BEa) rodiklių. Indekso sudėtį nustato komitetas, o jo susirinkimo datos nėra iš anksto apibrėžiamos, nes tai atliekama pagal esamą rinkos situaciją tada, kai yra būtina. Šio indekso skaičiavimas buvo pradėtas nuo [1923](https://lt.wikipedia.org/wiki/1923) m. Tada skaičiuojant indeksą buvo atsižvelgiama tik į 233 įmonių akcijų kainų vertes, o nuo [1957](https://lt.wikipedia.org/wiki/1957) m. indekso sudarymui buvo pradėta naudoti 500 įmonių akcijų kainas. Jo apskaičiavimas vyksta įtraukiant 500 pirmaujančių įmonių pagrindiniuose JAV sektoriuose, sugrupuotose pagal GICS klasifikaciją, akcijų kainas.

GICS (angl. *Global Industry Classification Standard*) – tai standartas kurį sukūrė *MSCI* (angl. *Morgan Stanley Capital International*) ir S&P (angl. *Standard & Poor's*). Įmonės yra klasifikuojamos kiekybiškai ir kokybiškai, o šis standartas apima net 95 proc. pasaulio akcijų rinkos kapitalizacijos. Klasifikacijoje veiklos rūšis, kuri sukuria daugiausia pajamų, laikoma pagrindiniu bendrovės veiklos vertinimo kriterijumi. Šį rodiklį galima vertinti kaip įrankį skirtą plačiau ir giliau apžvelgti pramonės sektorius bei jų būklę. *GICS* klasifikacija padalina pasaulinę bendrovių ekonominę veiklą į sektorius – ekonominės veiklos grupes, rūšis, porūšius. Jis susideda iš 10 sektorių, 24 pramonės grupių, 67 pramonės šakų ir 156 porūšių. Pagrindiniai 10 sektorių: medžiagos/žaliavos, gamyba, vartojimo prekės ir paslaugos, kasdienio vartojimo prekės ir paslaugos, komunalinės paslaugos, sveikatos apsauga, finansai, informacinės technologijos, telekomunikacinės paslaugos ir energetika.

"Standard & Poor's 500" pateikia apie 75 proc. JAV akcijų biržos [kapitalizacijos.](https://lt.wikipedia.org/wiki/Kapitalizacija) Svarbiausiais kriterijus naudojamas atrenkant įmones yra laikomas rinkos kapitalizacija. Taip pat atsižvelgiama į akcijos augimo tempus, įmonės veiklos rūšį, [likvidumą.](https://lt.wikipedia.org/wiki/Likvidumas) Beveik pusę indekso reikšmės sudaro energetikos sektorių, informacinių technologijų ir finansų akcijos.

Įdomu tai, kad šis indeksas naudojamas ir kaip reprezentacinė priemonė kalbant apie Amerikos akcijas, todėl yra ypač kruopščiai sudaromas. Vien dėl šios priežasties neretai visos Amerikos akcijų rinka vertinama būtent pagal šį indeksą. Kas keisčiausia net 75 proc. investicinių fondų, kuriems žmonės neretai patiki savo santaupas, negali aplenkti šio indekso, todėl viso pasaulio investuotojai lygina savo rezultatus būtent su šio indekso pasiekimais. [12][13]

#### **1.3.2 DJIA indeksas**

<span id="page-17-0"></span>*DJIA* (angl. *The Dow Jones Industrial Average*) – tai [akcijų rinkos](https://lt.wikipedia.org/wiki/Akcij%C5%B3_rinka) [indeksas,](https://lt.wikipedia.org/wiki/Akcij%C5%B3_indeksas) kuris buvo sukurta XIX a. pabaigoje ["The Wall Street Journal"](https://lt.wikipedia.org/wiki/The_Wall_Street_Journal) redaktoriaus ir "Dow Jones & Co" ikūrėjo – [Charles](https://lt.wikipedia.org/w/index.php?title=Charles_Dow&action=edit&redlink=1) Dow. Šis indeksas atspindi [JAV](https://lt.wikipedia.org/wiki/JAV) industrinio sektoriaus [akcijų](https://lt.wikipedia.org/wiki/Akcija) kursus bei yra vienas seniausių indeksų Jungtinėse Amerikos Valstijose. Prieš sukuriant *DJIA* investuotojai visiškai neturėjo metodų rinkos tendencijai nustatyti. Nebuvo būdo įvertinti ar rinkoje dominuoja buliai, ar meškos. Šiam tikslui [Charles](https://lt.wikipedia.org/w/index.php?title=Charles_Dow&action=edit&redlink=1) Dow sugalvojo apibrėžti rinką vienu skaičiumi, kuriuo investuotojai galėtų vadovautis stebint akcijų rinką.

Tam tikslui 1884 m. "Dow Jones & Co" pradėjo skaičiuoti savo indeksą, kuris išreiškė vidutinį 11 pagrindinių to meto JAV korporacijų akcijų kursą. Skaičiavimui buvo panaudotas paprasčiausias aritmetinio vidurkio skaičiavimas sudedant visų vienuolikos akcijų kainas ir padalinant iš jų skaičiaus. XIX a. pabaigoje JAV [ekonomika](https://lt.wikipedia.org/wiki/Ekonomika) bei visa akcijų rinka intensyviai plėtojosi ir keitė savo struktūrą. Būtent dėl to 1896 m. minėtuoju principu pradėta skaičiuoti 12 stambiausių to meto JAV pramonės korporacijų indeksas Dow Jones Industrial Average, kuris 1916 m. buvo papildytas iki 20 akcijų, o jau 1929 m. pradžioje transformuotas į 30 pagrindinių JAV korporacijų indeksą. Nors nuo to laiko, kai akcijų skaičius buvo padidintas iki 30 šalies ekonomika gerokai išaugo, šio indekso komitetas nusprendė akcijų skaičiaus nebedidinti. Pasak komiteto, akcijų skaičius nėra toks svarbus, lyginant su tuo kaip svarbu atrinkti akcijas tinkamiausiai apibudinančias visos rinkos tendenciją, o jų skaičius neturi prasmės.

Šiandien vien tik sudėjus trisdešimties bendrovių akcijų kainas ir padalinus iš 30, nebūtų gautas šis indeksas. Dalybai yra naudojamas ypatingas skaičius vadinamas dalikliu. Jis buvo įvestas siekiant išsaugoti *DJIA* rodiklio prasmės tęstinumą, nes keičiant įmonės akcijų nominalą (pvz. kiekvieną 50 \$ vertės akciją padalija į dvi 25 \$ vertės akcijas), šis rodiklis ženkliai nepagrįstai pakistų. Toks nepagrįstai staigus rodiklio svyravimas yra neleistinas, nes įtakotų visą akcijų rinką. 1999 m. gruodžio 31 d. šis daliklis buvo lygus 0,201452680 ir kiekviena kartą yra pakeičiamas keičiant akcijų nominalą.

Šiuo metu *DJIA* yra pats populiariausias JAV akcijų rinkos indeksas. Nuo 1896 m. iki šiol, indeksų korporacijų sudėtyje išliko tik 2 korporacijos, tačiau pastaraisiais metais jų sudėtis keičiasi nežymiai. Daugybė investuotojų visame pasaulyje kiekvienos prekybos dienos pabaigoje analizuoja *DJIA*, kad suprastų rinkos dinamiką. Kasdieninį *DJIA* judėjimą atidžiai stebi <span id="page-18-0"></span>profesionalūs analitikai ir privatūs investuotojai, nes jo komponentai diktuoja visos akcijų rinkos judėjimą. [14][15]

### **1.4 Dažniausiai prekyboje taikomi algoritmai**

#### **1.4.1 Neuroniniai tinklai**

<span id="page-18-1"></span>Akcijų rinkos pobūdis yra netiesinis ir nepastovus, todėl daugybė tradicinių ir statistinių metodų yra taikoma akcijų rinkos prognozavimui. Skirtingų kombinacijų dirbtiniai neuroniniai tinklai (DNT) yra vienas dažniausiai naudojamų įrankių įvertinti šiems sunkiai nuspėjamiems rinkos pokyčiams. DNT savybės tokios kaip gebėjimas mokytis bei apjungti netiesinę duomenų tendenciją puikiai tinka tokio pobūdžio uždavinių sprendimui. Be to, DNT sugeba prisitaikyti prie duomenų modelio ir ryšio tarp įėjimų ir išėjimų, dėl to gaunamas kur kas tikslesnis spėjimas nei kitais tradiciniais metodais.

Biologinės gamtos įkvėpti algoritmai pasižymi didžiule sėkme srityse, kuriose reikalingas primityviausios formos dirbtinis intelektas, ne išimtis ir finansų rinka. Daugelio mokslininkų įrodyta, kad taikant gamtos įkvėptus algoritmus žymiai pagerėjo jų tiriamų sričių rezultatai. Šie algoritmai apima dirbtinius neuroninius tinklus, evoliucinį skaičiavimą, spiečiaus žvalgybą, dirbtines imunines sistemas ir neraiškiąsias sistemas. Pačiu bendriausiu atveju DNT yra gamtos įkvėptas algoritmas, kurio funkcionavimas pagrįstas smegenų neuronų darbo mėgdžiojimu.  $[16][17]$ 

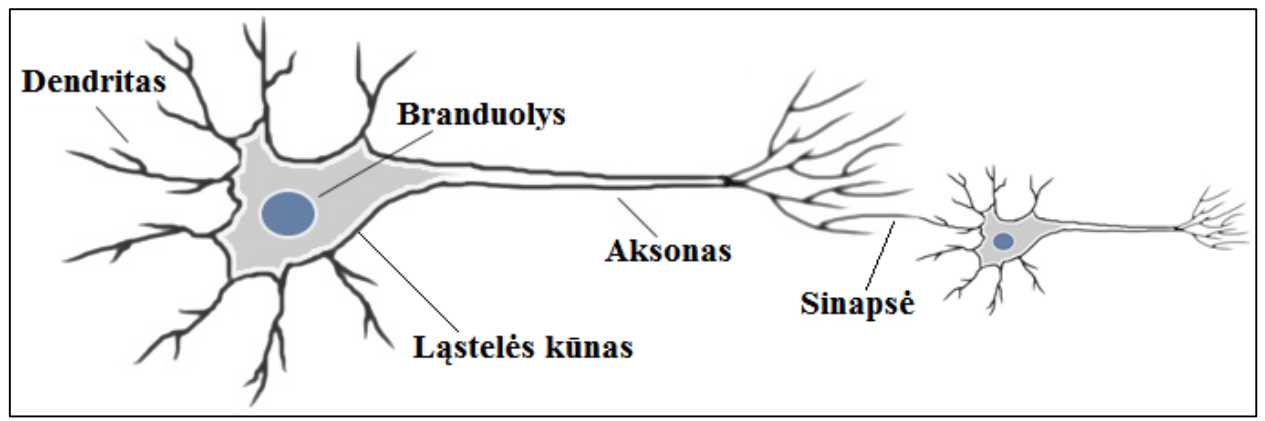

1.1 pav. Biologiniai neuronai

<span id="page-18-2"></span>DNT tinklai (kaip ir biologiniai tinklai 1.1 [pav.\)](#page-18-2) susideda iš tarpusavyje sujungtų neuronų, kurie vienas su kitu yra susieti informaciniais ryšiais. Skirtumas toks, kad čia naudojami dirbtiniai neuronai (1.2 [pav.\)](#page-19-0), gaunantys įėjimo signalus iš aplinkos ir gretimų neuronų. Šie įėjimo signalai bus aktyvuojami tik nuo tam tikrų aplinkos būsenų, taip perduodant signalus tolimesniems neuronų sluoksniams.

Įėjimo jungtyse taikomi specialūs perdavimo koeficientai, dar vadinami svoriais. Svorių vertės gali būti tiek teigiamos, tiek ir neigiamos. Neigiami svoriai parodo, kad jungtis yra slopinanti. Be svorių atskiri neuronai turi savąsias sužadinimo slenksčio vertes, gaunamas sumuojant įėjimo signalų svorius, iš kurių atimamas fiksuotas slenksčio dydis. Dirbtinis neuronas renka gaunamus signalus apskaičiuojant grynąjį įvesties signalą kaip funkciją su tam tikrais svoriais. Tada, šie grynieji įvesties signalai tarnauja kaip įėjimai į aktyvacijos funkciją, kuri apskaičiuoja išvesties signalus iš dirbtinio neurono. [18][19]

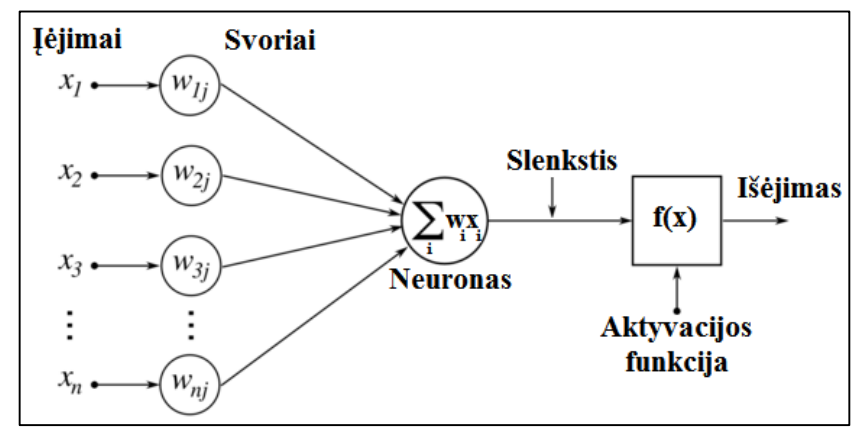

1.2 pav. Dirbtinis neuronas

<span id="page-19-0"></span>DNT yra sluoksniuotas tinklas, sudarytas iš vieno ar daugiau neuronų. Paprastai dirbtinis neuroninis tinklas turi įėjimo, paslėptąjį ir išėjimo sluoksnius. Esminį DNT architektūros principą paaiškinantis pavyzdys pateiktas 1.3 [pav.](#page-19-1)

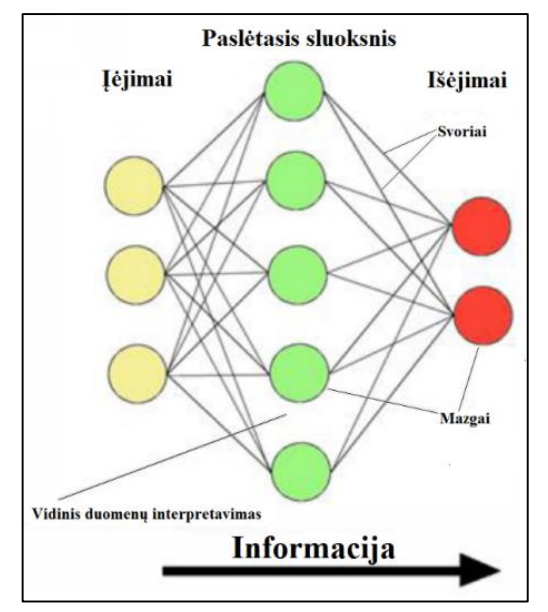

<span id="page-19-1"></span>1.3 pav. Dirbtinio neuroninio tinklo architektūra

Neuroniniai tinklai klasifikuojami pagal keturis pagrindinius aspektus:

- Pagal topologiją viensluoksniai, daugiasluoksniai, atsinaujinantys ir patys save organizuojantys NT;
- Pagal jungčių tipą statiniai ir dinaminiai;
- Pagal signalų sklidimo kryptį tiesinio ir grįžtamojo ryšio;
- Pagal pritaikymą grupavimo, klasifikavimo, prognozavimo ir funkcijų apibendrinimo. [20] [21]

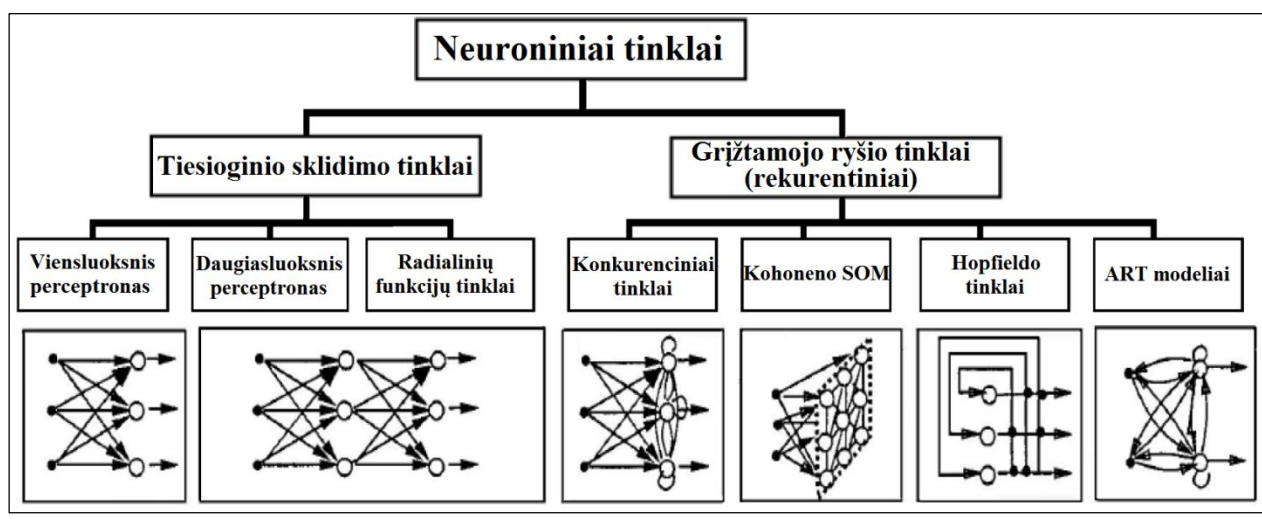

1.4 pav. Dirbtinių neuroninių tinklų klasifikavimas

#### **1.4.2 Genetiniai algoritmai**

<span id="page-20-1"></span><span id="page-20-0"></span>Akcijų kainų žemumos ar aukštumos suradimui plačiai taikomi genetiniai algoritmai. Patys genetiniai algoritmai (angl. *Genetic Algorithms*) gali būti apibrėžiami kaip globalieji optimizavimo algoritmai, kurių veikimo principas pagrįstas Darvino teorija apie gamtoje vykstančia natūralią evoliuciją. Būtent dėl šios savybės išsiskiria iš kitų naudojamų algoritmų rūšių. Tai nėra nauja mokslo šaka – šioje srityje tyrinėjimai atliekami jau nuo 1985 metų, tuomet Pitsburge buvo surengta pirmoji tarptautinė konferencija apie genetinius algoritmus.

Genetiniai algoritmai atspindi pačią biologinę individų evoliucijos esmę – išgyvena tie, kurie sugeba geriausiai prisitaikyti. Dėl šios priežasties uždaviniai, kurie yra sprendžiami evoliuciniais metodais, dažniausiai išsprendžiami su geriausiais galimais sprendimais, o tai labai paranku ieškant ekstremumų taškų. [22]

Šio algoritmo kūrimas pradedamas nuo dvejų sprendinių parinkimo iš taip vadinamosios tėvų populiacijos. Tėvų populiacija – tai N dydžio atsitiktinių sprendinių arba individų  $P^{(k-1)}$ populiacija. Kur k – algoritmo iteracijos numeris, bandymo pradžioje prilyginamas 1. Vėliau iš turimos  $P^{(k-1)}$  populiacijos išrenkami du sprendiniai:

$$
\mathbf{x_1} = (x_{11}; x_{12}, \dots, x_{1d});
$$
  
\n
$$
\mathbf{x_2} = (x_{21}; x_{22}, \dots, x_{2d});
$$
\n(2.5)

Sprendinių parinkimas atliekamas su tam tikra tikimybe, kuri yra proporcinga uždavinio funkcijos reikšmei. Kitaip sakant, didesnę tikimybę būti atrinktu turi tas sprendinys, kurio tikslo funkcijos reikšmė yra geresnė. Kai sprendžiamas uždavinys, kuriame ieškomas minimumas, tai atrenkamos mažiausios reikšmės, o ieškant minimo – priešingai. [23] [24]

Su atrinktaisiais sprendiniais vykdoma kryžminimo operacija, kurios metu gaunami du nauji sprendiniai vadinami palikuoniais:

$$
\mathbf{x}^{\prime} \mathbf{i} = (x_{11}, \dots, x_{1(c-1)}, x_{2c}, \dots, x_{2d});
$$
  
\n
$$
\mathbf{x}^{\prime} \mathbf{2} = (x_{21}, \dots, x_{2(c-1)}, x_{1c}, \dots, x_{1d});
$$
 (2.6)

Kur c yra reikšmės priklausančios intervalui [2,3, ..., d] ir vadinamos kryžminimo taškais (angl. *Crossover Point*). Kryžminimo operacija atliekama su tikimybe  $\pi_c$  [0; 1], kai atsisakoma kryžminimo operacijos, tai palikuonys yra laikomos ankščiau gautų sprendiniu **x**<sup>1</sup> ir **x**<sup>2</sup> kopijos.

Su gautais palikuoniais toliau gali būti vykdoma mutavimo operacija (angl. *Mutation*), tai atliekama nežymiai pakeičiant palikuonių parametrų vertes. Atitinkami parametrai mutuoja su  $\pi_{m}$ tikimybe – mutavimo dažniu (angl. *Mutation Rate*). Po mutavimo gauti sprendiniai yra saugomi palikuonių populiacijoje  $Q^{(k-1)}$ .

Visa palikuonių populiacijos kūrimo procedūra pateikta 1.5 [pav.](#page-22-1) Toliau seka kartojimo procedūra tol kol sugeneruojama N dydžio palikuonių populiacija. Naudojantis abiem populiacijomis  $P^{(k-1)}$  ir  $Q^{(k-1)}$  generuojama nauja populiacija  $P^{(k)}$ , išrenkant N pačių tinkamiausių tikslo funkcijos sprendinių. [25]

Tuo pačiu būdu sugeneruojama ir kita palikuonių populiacija  $O^{(k)}$ , remiantis populiacijos  $P^{(k)}$ sprendiniais. Toliau procesas, kartojamas tol, kol nėra patenkinamas išsikeltas pabaigos kriterijus. Pabaigos kriterijai pasižymi didele įvairove ir gali būti:

- Įvykdytas užduotas skaičiavimo generacijų skaičius;
- Baigėsi užduotas skaičiavimo laikas;
- Gaunami pakankamai maži generuojamų reikšmių pokyčiai;
- $\bullet$  Ir kt.

Vienas iš esminių genetinių algoritmų efektyvumą lemiančių faktorių yra populiacijos dydis. Kuomet yra naudojama labai maža populiacija, galimas konvergavimas i lokalųjį minimumą, o naudojant didelę populiaciją susiduriama su problema, kad uždavinio sprendimas gali užtrukti dėl gausaus tikslo funkcijų skaičiavimų skaičiaus. [26]

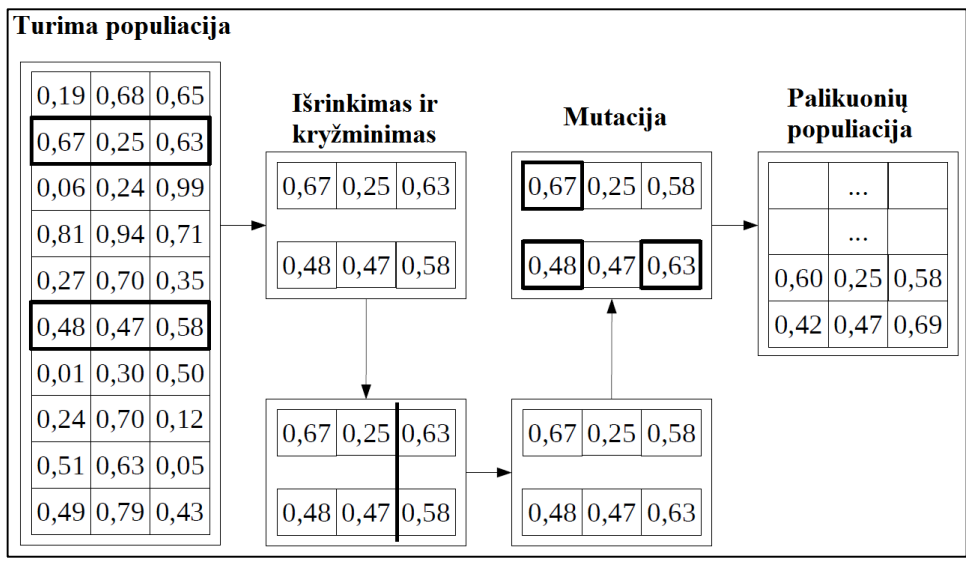

1.5 pav. Genetinių operacijų schema

#### **1.4.3 Netiesinis rangavimas**

<span id="page-22-1"></span><span id="page-22-0"></span>Investavimui naudojant matematinį rangavimo algoritmą galima tarpusavyje palyginti akcijas ir investuoti tik į stipriausias. Savaime suprantama vien dėl to, kad akcija atrodo gerai žvelgiant į skaičius, tai nereiškia, kad buvo atrinkta geriausia akcija. Dažnai pasitaiko situacijų, kai vien tik matematiškai vertinant akciją apibūdinančius rodiklius yra gaunami labai geri rezultatai, o pirkimo kaina sąlyginai žema. Atlikus tokią atranką, dalis akcijų su aukščiausiais rezultatais, atrodo gana patrauklios investavimui. Deja, to priežastis gali būti ir ta, kad kompanija neseniai išleido produktą, kuris buvo paklausus, o dabar praranda savo pozicijas rinkoje ir negana to, naujo produkto kompanija dar neatrado. Nevertinat šios informacijos gerą akciją atrinkti nelengva, bet matematinis rodiklių vertinimas gali būti pirmasis žingsnis atrenkant labai perspektyvias akcijas.

Toliau pateikiamas metodas yra skirtas matematiniam akcijų rangavimui, kuris pradedamas nuo informacijos rinkimo. Visus svarbiausius akciją apibūdinančius rodiklius galima rasti prekybos platformose, tokiuose, kaip: *Bloomberg EMSX*, *CQG Integrated Client*, *Interactive Brokers TWS*, *Trading Technologies X\_TRADER,* internetiniuose portaluose sukurtose akcijų rūšiuoklėse (angl. *screener*) : *[Finviz,](http://finviz.com/) [ETF Table, ETF Trends](http://www.etftable.com/)[, ETFdb,](http://etfdb.com/screener/) [Validea, AAII](http://www.validea.com/home/home.asp)[,](http://www.marketinout.com/) [MarketInOut](http://www.marketinout.com/)[, SumZero,](http://sumzero.com/) [ETF Replay,](http://www.etfreplay.com/) [Fidelity ETF screen](http://research2.fidelity.com/fidelity/screeners/etf/index.asp?page=landing.asp)*, bei spaudoje ar verslo naujienų tinklalapiuose. Savaime suprantama, tai tik keletas iš daugybės esamų šaltinių, kur galima rasti išsamią informaciją apie dominančias akcijas. Tarp šių šaltinių gausos lengva pasimesti, kiekvienas jų skiriasi funkcionalumu ir teikiamu informacijos kiekiu bei jo atnaujinimo sparta. Dažniausiai norint gauti išsamią ir tikslią informaciją, kurią būtų galimą atsisiųsti, reikia mokėti. Radus tinkamą šaltinį, iš kur bus paimami duomenys, rekomenduojama naudoti programinę įrangą skirta skaičiavimui, nes duomenų ir skaičiavimo apimtys didžiulės ir dažnai keičiasi. Todėl būtų netikslinga veiksmus atlikti rankiniu būdu. Apie programinę įrangą bus kalbama 2.5 skyriuje. [27][28]

Vienas sėkmingiausių Amerikos investuotojų patarėjų Ted Allrich savo knygoje "THE ON – LINE INVESTOR" pasiūlė akcijų rangavimo metodą, kai kiekvienam akcijos rodikliui yra suteikiama tam tikra vertė arba, kitaip sakant, balų skaičius:

Apskaičiuotas rodiklio balų skaičius = Koeficientas \* Rodikliui skiriamas balas.  $(2.8)$ Apskaičiuotas rodiklio balų skaičius surandamas tokia tvarka:

1) Nustatomas tiriamojo rodiklio koeficientas 1 iki 10. Šį koeficientą parenka pats investuotojas pagal tai, kokia jo nuomone yra šio rodiklio svarba nulemiant įmonės akcijų kainą (kuo svarbesnė, tuo koeficientas didesnis). Sakykime vertinamas rinkos kainos – likutinės vertės rodiklis (angl. *P/Book*) ir jam priskiriama 8 koeficiento vertė (iš 10 galimų).

2) Priimama, kad maksimalus balų skaičius, kuriuos galima skirti, visada yra 10, o minimalus – 0. Tada investuotojas turėtų nuspręsti kada akcijai yra skiriamas maksimalus balų skaičius, o kada – minimalus. Tai atliekama kuriant taisykles, pavyzdžiui, rinkos kainos likutinę vertę galime įvertinti taip:

1.1 lentelė. Balų skyrimo tvarka rinkos kainos – likutinės vertės rodikliui

| Rodiklio vertė žemiau 1       | $10$ baly |
|-------------------------------|-----------|
| Rodiklio vertė tarp 1 ir 2,5  | 5 balai   |
| Rodiklio vertė didesnė už 2,5 | 1 balas   |

Toliau, žinant šias taisykles, iš turimos duomenų bazės surandama nagrinėjamos akcijos rodiklio vertė ir bandoma nustatyti skiriamą balų skaičių. Jei rodiklio vertė lygi 1,8 gaunama, kad šio rodiklio apskaičiuota balų suma yra lygi 40. Kadangi antroji taisyklė (rodiklio vertė tarp 1 ir 2,5) buvo teisinga, tai šiam rodikliui skiriama 5 balai ir apskaičiuotas rodiklio balų skaičių suradamas taip: 40 = 5 \* 8. Grafiškai taisykles galima atvaizduoti kaip laiptelius su tam tikromis vertėmis:

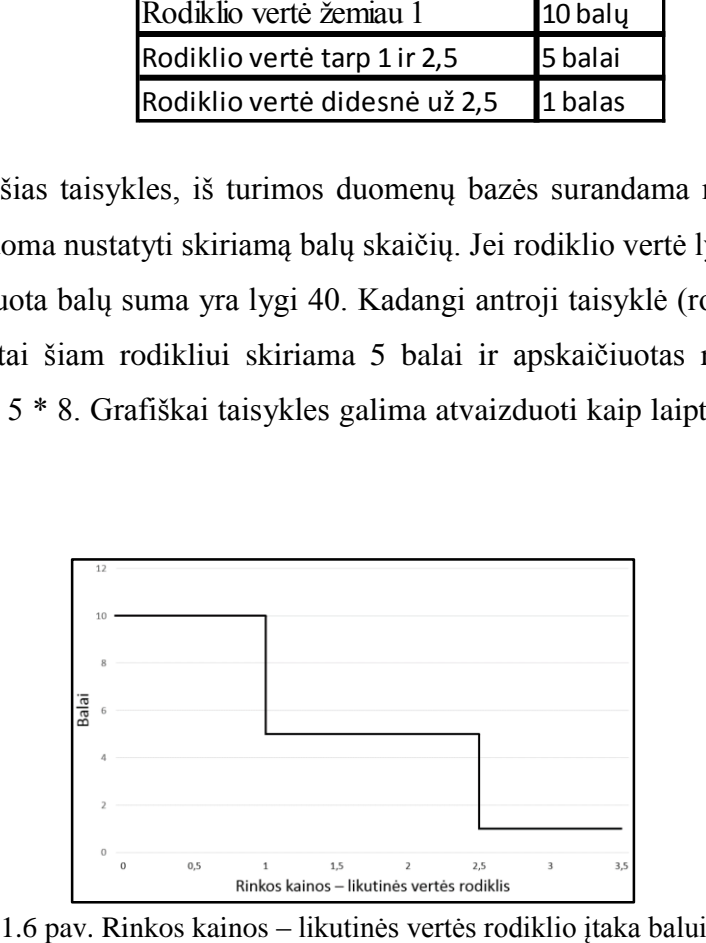

<span id="page-23-0"></span>

Tokiu pat principu surandama visų kitų akcijos rodiklių apskaičiuota balų suma. Kiekvienam rodikliui galima nurodyti skirtingas sąlygas, pagal kurias priskiriamas balas, taip gaunant ne 3 laiptelius (1.6 [pav.\)](#page-23-0), o daugiau arba mažiau. Čia svarbiausia tai, kad nėra griežtų taisyklių ar ribų, kaip tai reiktų atlikti, tiesiog investuotojas į šį balų skyrimą turėtų perkelti visą savo patirtį.

Suradus visų rodiklių apskaičiuotų balų sumas, pagal nuožiūrą pasirenkant kuo daugiau svarbių rodiklių nusakančių būsimą kainos kitimą, ieškomas bendras suminis akcijos balas. Jis randamas sudedant visus iki tol gautus balus ir juos padalinant iš P/E – Kainos ir pelno vienai akcijai santykio (angl. *Price to earnings ratio*). Taip randamas bendras suminis akcijos balas, kuris gali būti lyginamas su kitų akcijų suminiais balais, taip nustatant akcijų rangą viena kitos atžvilgiu.

*Suminis balas* = Visų rodiklių balų suma/(P/E) 
$$
(2.9)
$$

Priežastis dėl kurios taikoma dalyba iš P/E yra ta, kad P/E yra savotiškas rinkos atspindys. Jei akcija yra laibai stipri keliose kategorijose, tai P/E rodiklyje tas turėtų atsispindėti. Radus puikią akciją nereikėtų nustebti, kad ir kiti rinkos dalyviai mano taip pat ir dirbtinai sukelia P/E rodiklio vertę. Kitaip sakant, P/E atspindi jų entuziazmo lygį. Kur kas naudingiau yra laikoma rasti akciją su žemu P/E rodikliu, bet aukštais kitais rodikliais. Todėl naudojant dalybą iš P/E tokio tipo akcijos turės aukščiausią rangą. [29]

#### **1.4.4 Siūlomas rangavimo algoritmas**

<span id="page-24-0"></span>Sekančiuose šio darbo skyriuose bus tiriamas modifikuotas rangavimo metodo efektyvumas. Pagrindinė šio metodo principas išlieka nepakeistas. Kiekvienam akcijos rodikliui bus skiriami balai, bet ne taip, kaip tai buvo daroma 2.4.3 skyriuje. Čia bus naudojamos ne konkrečios sąlygos apibrėžiančios balų ribas, o netiesinės kreivės. Nes kaip buvo minėta ankstesniame skyriuje investuotojas turėtų pats pasirinkti šio principo panaudojimo metodiką. Būtent dėl tos priežasties buvo nuspręsta modifikuoti Ted Allrich pasiūlytą metodą pritaikant jį taip, kad net mažiausias akcijos rodiklio pokytis turėtų įtaką galutiniam balų pokyčiui.

Šiam tikslui pasiekti praktinėje darbo dalyje bus naudojamos netiesinės, sudarytos pagal ekspertų sukauptas žinias. Tokios kreivės pavyzdys pateikiamas 1.7 [pav.](#page-25-2) Jos privalumas tas, kad net menkiausias rodiklio pokytis įtakoja galutinę balų sumą, kas ypač aktualu, kai tiriamas didžiulis akcijų kiekis ir yra tikimybė gauti vienodas balų vertes. Naudojant šį metodą to bus išvengiama ir visada žinoma kuria kryptimi kinta akcijos potencialas. Nes naudojant sąlygas balų skyrimui balai pasikeičia tik peržengus tam tikras rodiklio vertes, o iki tol investuotojas negauna jokios informacijos. Žemiau pateikiama lygtis (2.10) balų skaičiavimui. Tai tik pavyzdys, kurį modifikuojant galima gauti investuotojo nuomonę atspindinčią kreivę.

$$
Balai = 8 * (1 - X/(X + 2.5))
$$
 (2.10)

25

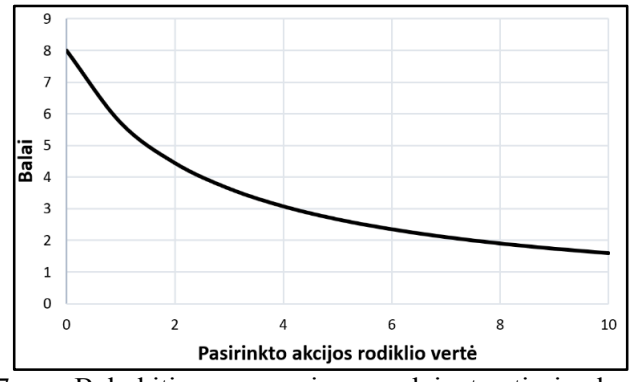

1.7 pav. Balų kitimas rangavime naudojant netiesinę kreivę

#### <span id="page-25-2"></span><span id="page-25-0"></span>**1.5 Rangavimo metodo programinė įranga ir realizavimas**

#### **1.5.1 Matlab įrankio naudojimas algoritminės prekybos sistemos kūrime**

<span id="page-25-1"></span>*Matlab* programinis paketas laikomas vienu geriausiu matematiniu įrankiu, skirtu daugybės mokslo šakų problematikai spręsti. Šiuo metu turintis savitą ir nesunkiai perprantamą programavimo kalbą bei gausų matematinių įrankių pasirinkimą, kurie lanksčiai pritaikomi įvairiausiose mokslo srityse. *Matlab* ypač plačiai taikomas biologijos, fizikos ir daugelio kitų procesų modeliavime. Ne išimtis ir pasaulinė akcijų rinka, kuriai siūlomas *Trading Toolbox* įrankis leidžiantis Matlab paketui tiesiogiai prekiauti pasaulinėje akcijų rinkoje.

*Trading Toolbox* – tai prekybos įrankis suteikiantis galimybę naudojant *Matlab* paketą prisijungti prie tokių prekybos platformų kaip: *Bloomberg EMSX*, *CQG Integrated Client*, *Interactive Brokers TWS*, ir *Trading Technologies X\_TRADER*. Taip pat realizuotos galimybės stebėti rinkos kitimą realiu laiku ir naudotis prekybos platformos sukauptais didelės apimties duomenis. Be šių funkcijų *Trading Toolbox* vartotojai gali tiesiogiai siusti prekybos užsakymus iš *Matlab* aplinkos ar nutraukti jau esamus sandorius.

Atsiradus šiam paketui, vartotojui suteikiama puiki galimybė disponuoti visais prekybai reikalingais rodikliais ir duomenimis pilnavertėje matematinio *Matlab* paketo aplinkoje. Rinkos dalyviui leidžiama kurti savo prekybos strategijas ir algoritmus, kurie vykdys automatinę prekybą – atliks ir nutrauks užsakymus be vartotojo įsikišimo pagal griežtai apibrėžtas sąlygas. Be to, šis paketas suteikia galimybę vienu metu atlikti daug skirtingų prekybos užsakymų negaištant laiko vienos tendencijos analizavimui. [30] [31]

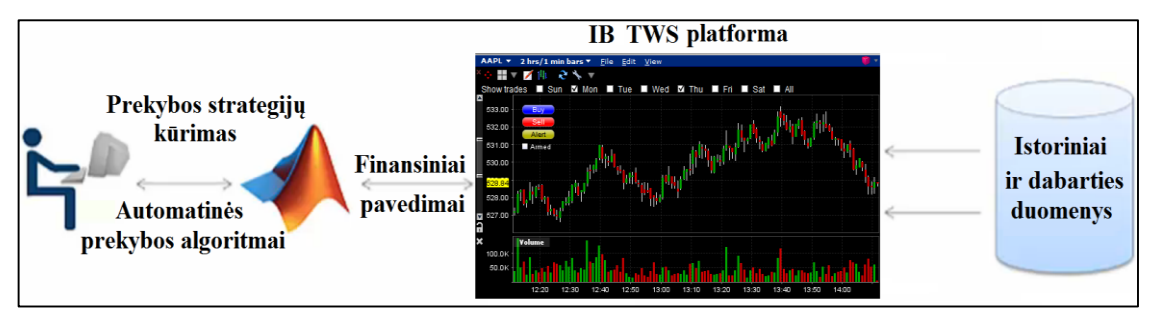

<span id="page-26-1"></span>1.8 pav. Matlab Trading Toolbox paketo susiejimas su IB TWS prekybos platforma

#### **1.5.3 Excel įrankio naudojimas algoritminės prekybos sistemos kūrime**

<span id="page-26-0"></span>Šiuolaikinėje visuomenėje greičiausiai nerasime žmogaus, kuris vienaip ar kitaip nebūtų susidūręs su *Microsoft Office* programinės įrangos paketu ir nebūtų bandęs *Excel* programos. Tačiau didžioji dalis programos naudotojų šį "galingą" skaičiavimo įrankį sieja tik su paprastų aritmetinių veiksmų atlikimu, duomenų apdorojimu, braižant daugiafunkcinius grafikus ar lenteles bei kaip puikią priemonę, skirtą statistinei analizei atlikti.

Vienas didžiausių *Excel* programinio paketo privalumas yra tas, kad jame integruota *VBA* (angl. *Visual Basic for Application*) programavimo kalba. *VBA* – tai *VB* kalbos variantas, kuris yra naudojamas MS Office programose: "Word", "Excel", "PowerPoint", "Outlook", "Access", bei gerai inžinieriams žinomoje "AutoCAD" grafinėje sistemoje. [32] [33]

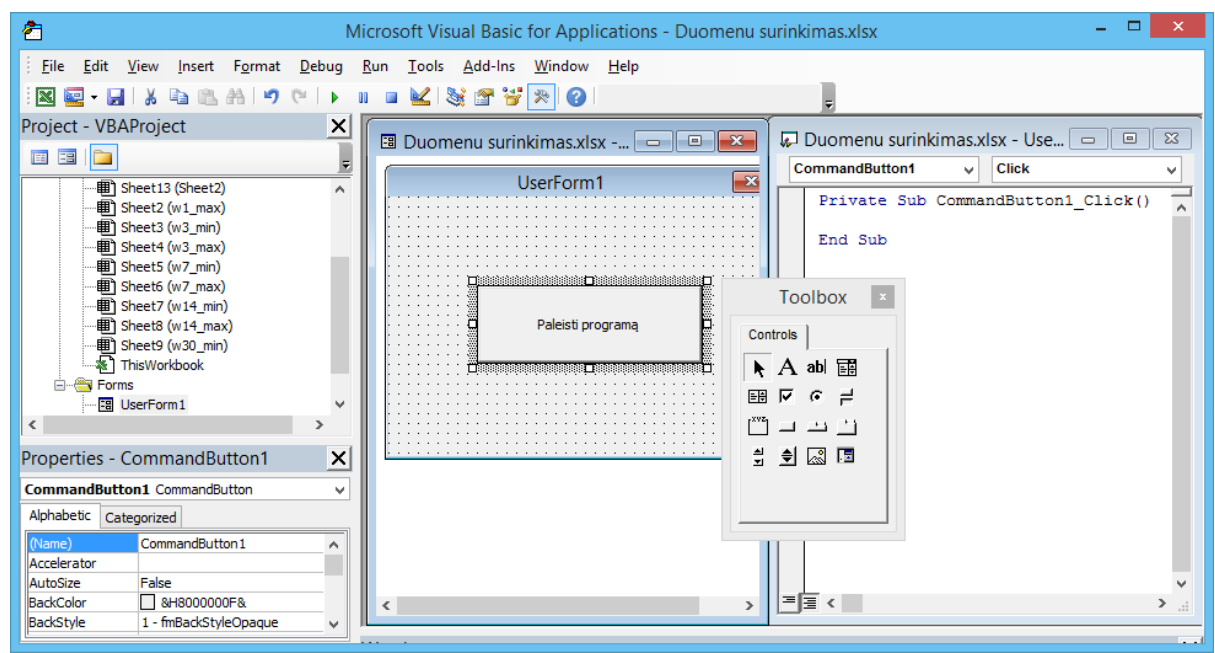

1.9 pav. MS Excel VBA redaktoriaus langas

<span id="page-26-2"></span>Šios programavimo kalbos dėka vartotojas gali kurti savo programinius plėtinius, kurių nėra pagal nutylėjimą. *VBA* atsiradimas siejamas su 1963 m. sukurta pirmąja *BASIC* (angl. *Beginners Allpurpose Symbolic Instruction Code*) programavimo kalbos versija, kuri buvo pritaikyta

paprastų programų rašymui, besimokantiems programuoti. Šią kalbą, studijuodami koledže, sukūrė amerikiečiai Thomas Kurtza ir John Kemeny. Tik gerokai vėliau, 1991 m., *Microsoft* kompanijos atstovai, remdamiesi *BASIC* kalbos pagrindu, sukūrė *VB* (angl. *Visual Basic*) programavimo kalbą.

*Visual Basic* yra laikoma objektinio programavimo kalba, pasižyminti tuo, kad programos kodas yra susiejamas su objektais su kuriais yra atliekami tam tikri veiksmai. Pavyzdžiui, pažymima "varnelė" dokumente šalia punktų, su kuriais sutinkame. Dokumento vartotojas mato tik atsirandantį grafinį simbolį, bet tai yra tik įvykdytos programos dalies pasekmė, kurią jis ką tik aktyvavo savo pasirinkimu.

Pasikeitusi programavimo aplinka atvėrė galimybę stebėti projekto vykdymą eigą, pačiam vartotojui projektuoti priedus ir paprogrames. Šiuo metu visas programos kodas paskirstytas į procedūras (paprogrames), kurios yra redaguojamos ir iškviečiamos atskirai, o sąsajai su programos vartotoju yra numatyta galimybė sukurti formas. Būtent šios savybės ir nulėmė tai, kad *Excel* programa tapo vienu "patraukliausių" netradicinių sprendimų, susijusių su skaičiavimais, įgyvendinimo įrankiu. [34][35]

## **2 PRAKTINĖ DARBO DALIS**

#### **2.1Tyrimo organizavimas**

<span id="page-28-1"></span><span id="page-28-0"></span>Internete gausu portalų, kurie teikia duomenis apie vertybinius popierius. Investuotojai praleidžia valandų valandas, kol suranda visą jiems reikiamą informaciją apie juos dominančias akcijas. Norint išsamesnių duomenų ar galimybės atsisiųsti atrinktus parametrus, reikia už tai mokėti arba apsiriboti mažesne duomenų įvairove. Retas kuris pradedantysis investuotojas ryžtasi investuoti į įrankį, kurio dar nepažįsta.

Šio darbo metu bus kuriama sistema, kuri pagal vartotojo aprašytus kriterijus, prisijungus prie internetinio portalo "finviz.com" ir naudojant daugybės pasikartojančių prisijungimo taktiką, surinks visus duomenis apie pasirinktas akcijas.

Sekančiame etape vartotojo nuožiūra bus atrenkami svarbiausi akciją apibūdinantys fundamentinės analizes rodikliai. Pagal tai, kaip konkrečios akcijos rodikliai tenkina iškeltus kriterijus skiriami balai, o pagal bendrą balų sumą išrenkama 10 geriausių akcijų iš daugiau nei 7000 pateikiamų "finviz" portale. 10–ies geriausių akcijų atrinkimas vykdomas dviem metodais:

- **1. Griežto rangavimo**. Pagal griežtai apibrėžtus fundamentinius parametrus (naudojami 6) atrenkama maždaug 50 akcijų (iš daugiau nei 7000), kurios tenkins visus šiuos parametrus. Pradiniai atrankai pasirinkti šie parametrai (jų prasmė ir įtaka plačiau nagrinėjami sekančiame skyriuje):
	- **Rinkos kapitalizacija (**angl. *Market cap*italization) > 50 mln. \$;
	- **Parduotų akcijų skiačius per dieną** (angl. *Current volume*) > 50 000;
	- Kaina (angl.  $Price$ ) > 5 \$;
	- **Vienai akcijai tenkančio pelno augimas** (angl. *EPS*) > 5 proc.;
	- **Kainos kitimas per metus** (angl. *Performance*) > 10 proc.;
	- **P/E pelno augimo rodiklis** (angl. *PEG*) < 1;

Tada dar tiek pat kartų, kiek buvo atrinkta akcijų (apie 50), kreipiamasi į "finviz" portalą kiekvieną kartą paimant vis kitos akcijos 12 svarbiausių rodiklių vertes. Pagal tai, kaip konkrečios akcijos rodikliai tenkina iškeltus kriterijus, bus skiriami balai ir akcijos, suskirstomos pagal rangą nuo aukščiausios iki žemiausios.

**2. Negriežto rangavimo**. Pradiniam akcijų atrinkimui pasirenkami vos keletas svarbiausių parametrų (naudojami 3), kurie atrenka tik visiškai netinkamas akcijas. Pradiniai atrankai pasirinkti šie parametrai:

- **Rinkos kapitalizacija (**angl. *Market cap*italization) > 50 mln. \$;
- **Parduotų akcijų skiačius per dieną** (angl. *Current volume*) > 50 000;
- **Kaina** (angl. *Price*) > 5 \$;

Tada iš maždaug 3000 likusių akcijų (pradžioje buvo daugiau nei 7000), pagal aukščiau paminėtus tris parametrus, atrenkama 1000 geriausių akcijų. Tai daroma laiko taupymo sumetimais, nes 3000 kartų kreipimasis į "finviz" portalą užtruktų tris kartus ilgiau.

Toliau, kaip ir griežto rangavimo atveju, kreipiamasi į "finviz" portalą kiekvieną kartą paimant vis kitos akcijos 12 svarbiausių rodiklių vertes. Negriežto rangavimo atveju tai daroma 1000 kartų. Pagal tai, kaip konkrečios akcijos rodikliai tenkina iškeltus kriterijus bus skiriami balai ir akcijos, suskirstomos pagal rangą nuo aukščiausios iki žemiausios.

Atrinkus 10 geriausių akcijų, jos bus įtraukiamos į imituojamą prekybos portfelį laikant, kad kiekvienai akcijai skiriama 10 000 \$ suma (iš viso 100 000 \$). Atrinktosios akcijos nuperkamos/parduodamos prieš pat rinkos užsidarymą, esama uždarymo kaina. Kas tam tikrą laiko periodą (1 d., 3 d., 1 sav., 2 sav., 1 mėn. 2 mėn.) bus tikrinamas nupirktų akcijų balų skaičius [\(2.1](#page-29-0) [pav.\)](#page-29-0) ir jei šis balų skaičius taps 20 proc. mažesnis už pradinę balų sumą, arba bus patirtas 15 proc. kainos nuostolis ir akcija nebepateks į 10 pačių geriausių tos dienos akcijų sąrašą – akcija bus nedelsiant parduota ir į jos vietą nuperkama nauja. Akcijos taip pat parduodamos sugeneravus 15 proc. pelną, o balams nukritus 10 proc. ir šiai akcijai nebepatenkant į 10 pačių geriausių tos dienos akcijų sąrašą.

<span id="page-29-0"></span>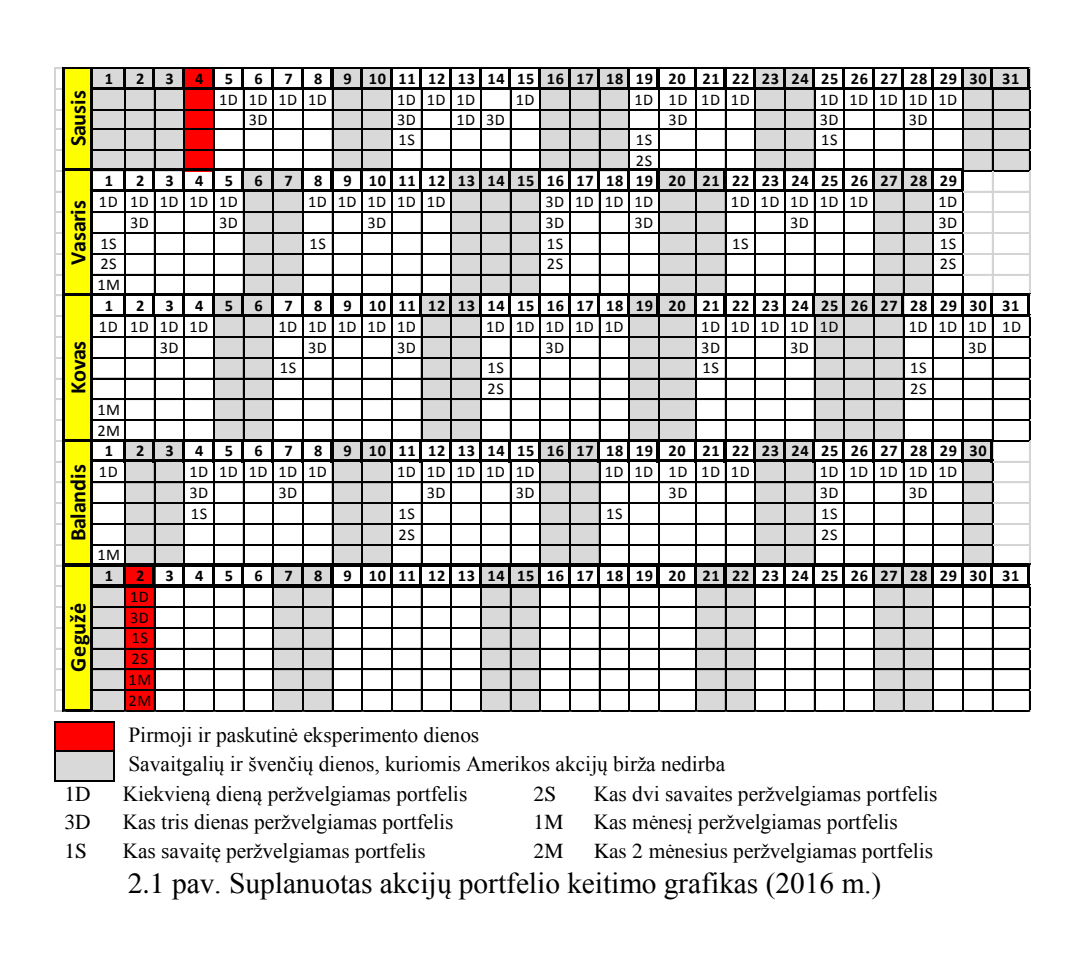

Taip pat sukurtos sistemos efektyvumas bus lygiagrečiai tikrinamas su "Standard & Poor's 500" akcijų gautu pelnu. Šis rodiklis pasirinktas kaip atskaitos taškas, kuris nusakytų visos rinkos kryptį ir objektyviai vertintų ar gautas nuostolis dėl netinkamai parinktų akcijų ar dėl to, kad visa rinka turi neigiamą tendenciją.

Kadangi darbe numatyti naudoti 2 skirtingi rangavimo metodai (griežtas ir negriežtas) bei 6 skirtingi akcijų portfelių atnaujinimo laikai (1 d., 3 d., 1 sav., 2 sav., 1 mėn., 2 mėn.), tai tyrimui sudaromi 12 skirtingų akcijų portfelių, kurie bus stebimi 4 mėnesius nuo 2016 m. sausio 4 dienos. Kiekvienas iš jų atnaujinamas pagal 2.1 [pav.](#page-29-0) esantį kalendorių, taip tiriant ne tik metodų efektyvumą, bet ir laiko įtaką. Visa tai atliekama be žmogaus įsikišimo, investuotojui pateikiant tik galutinį portfelį, kurį gali naudoti kaip patariamąjį balsą investuojant.

### **2.2Akcijų išrinkimas pagal netiesinio rangavimo metodus**

<span id="page-30-0"></span>Šiame skyriuje pateikiama šiek tiek modifikuota akcijų rango nustatymo metodika, kuri naudojama JAV investicinių fondų veikloje (Allrich, 1997 m.). Metodikos realizavimas susideda iš dviejų etapų.

Pirmajame etape parenkami rodikliai, kurie labiausiai įtakoja vertybinių popierių kainą. Šiame etape gali būti panaudoti koreliacinės analizės rezultatai arba ekspertų nuomonė. Naudojant šiuos rodiklius atrenkami vertybiniai popieriai, kuriems vėliau atliekamas rangavimas.

Antrajame etape vertybiniams popieriams už kiekvieną rodiklį skiriamas tam tikras balų skaičius, tam naudojant specialias netiesines (dažniausiai logistines kreives) funkcijas. Šių funkcijų analitines ir grafines išraiškas, pasitelkęs savo patirtį, privalo suformuoti pats investuotojas. Dėl to, kad tikslios informacijos kaip šios kreivės turėtų atrodyti nėra, o ir negali būti, nes tai individualus kiekvieno investuotojo parametro įtakos vertinimas. [29][36]

#### **2.2.1 Svarbiausių kainos įvertinimo rodiklių pasirinkimas ir balų skyrimas**

<span id="page-30-1"></span>Individualių kompanijų akcijų vertės pokytis priklauso nuo daugybės faktorių, kuriuos investuotojas turėtų nuolat fiksuoti bei analizuoti, o tada priimti atitinkamus sprendimus. Atsiradus internetui šiuolaikinėse pasaulinėse akcijų rinkose įvykiai vystosi nepaprastai greitai, todėl rinkos dalyviui tenka apsiriboti tik keleto parametrų stebėjimu, nes visus kontroliuoti paprasčiausiai nepakanka laiko. Būtent todėl svarbu atsirinkti esminius parametrus, kurie gali apspręsti akcijos kainos kitimo kryptį. Toliau analizuosime parametrus, kurie vertybinių popierių ekspertų nuomone (Lynch – 1990 m., Elder – 1993 m., O'Neil – 1995 m., Kostolany – 1997 m., Allrich – 1997 m.) yra įvardijami, kaip turintys lemiamą įtaką akcijų kainos tendencijoms. [36]

 **Vienai akcijai tenkančio pelno augimas** (angl. *earnings per share growth rate – EPS*). Įmonės akcijų kaina labai gali skirtis nuo pelno, tenkančio vienai akcijai (ESP). ESP yra pagrindinė informacija, kuri daro įtaką įmonės akcijų kainai. ESP tuo pačiu yra ir įmonės patikimumo, ir pelningumo veiksnys.

$$
ESP = (Grynasis pelnas)/(Vidutinis skaičius paprastųjų akcijų)
$$
 (3.1)

Arba:

$$
ESP = (I_N - D_P)/S_A \tag{3.2}
$$

kur I<sub>N</sub> [ataskaitinio laikotarpio](http://lt.wikipedia.org/wiki/Ataskaitinis_laikotarpis) tiesioginis pelnas,  $D_P$  – per ataskaitinį periodą apskaičiuoti dividendai pagal privilegijuotas akcijas,  $S_A$  – ataskaitiniu periodu esantis vidutinis paprastų akcijų skaičius. Dauguma investicinių fondų renkasi tik tokias kompanijas, kurių vienai akcijai tenkantis pelno augimas viršija 15 – 20 proc. [29][37][38]

EPS rodikliui balus skirsime pagal šią lygtį: Balai =  $20 \times (X/(X + 15))$ . (3.3)

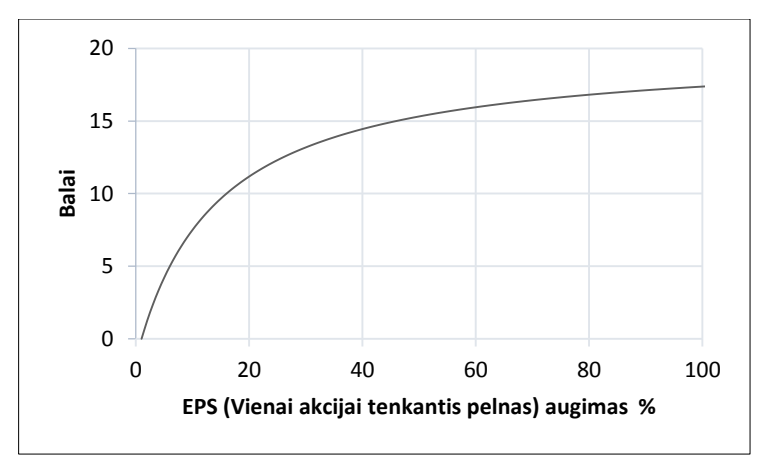

2.2 pav. Vienai akcijai tenkančio pelno rodiklio įtaka išreikšta balais

<span id="page-31-0"></span> **Grynojo pelno ir nuosavo (akcinio) kapitalo santykis** (angl. *return on equity - ROE*). Nuosavybės grąža (ROE) nurodo, kokio didumo grąžą generuoja įsigyta akcija vienam investuotam savininkų nuosavybės doleriui:

$$
ROE = \text{Grynasis pelnas/Nuosavas} (akcinis) \text{kapitalas.} \tag{3.4}
$$

Savaime suprantama, kuo nuosavybės grąža yra didesnė, tuo efektyvesne laikoma įmonės veikla ir tuo didesnis pelnas yra generuojamas jos akcininkams. Neretai prieš įsigydami akciją investuotojai apsibrėžia kokio pelno iš jos tikisi ir būtent ROE parodo, ar realūs įmonės rezultatai gali atitikti išankstinius lūkesčius.

Didžiausias šio rodiklio trūkumas yra toks, kad jis labai priklauso nuo įmonės kapitalo struktūros ir savininkų nuosavybės dydžio įmonės turte t. y jei įmonė duoda pelną, bet padidina

skolas (padidinus skolas sumažinama savininkų nuosavybė), tai dirbtinai išauginama savininkų nuosavybės grąža. Aukštesnis ROE rodiklis bus tada, kai akcininkų nuosavybė bus mažesnė. Pavyzdžiui, jei turime dvi įmones " $X^{\prime\prime}$  ir " $Y^{\prime\prime}$ , jų abiejų turtas lygus po 100 mln. \$ ir per metus uždirba po 10 mln. \$ grynojo pelno. Įmonė "X" turi skolų už 50 mln., o imonė "Y" už 20 mln. dolerių, tad šių įmonių ROE rodikliai:

> $X_{ROE}$ " = 10 mln. / (100 mln. turto – 50 mln. skolų) \* 100 proc. = 20 proc.;  $Y_{ROE}$ " = 10 mln. / (100 mln. turto – 20 mln. skolų) \* 100 proc. = 12,5 proc.

Jei vertintume vien tik pagal ROE, tai pirmosios įmonės pelningumas būtų beveik dvigubai didesnis vien tik dėl to, kad ji turi didesnius įsipareigojimus (kurie yra gerai tik iki tam tikro lygio). Būtent dėl šitos priežasties ROE rodiklį reiktų derinti kartu su ROA rodikliu (turto pelningumo rodiklis). Manoma, kad ROE rodiklis turėtų būti didesnis nei 10 proc. [29][37][38]

ROE rodikliui balus skirsime pagal šią lygti: Balai =  $12 \times (X/(X + 20))$ . (3.5)

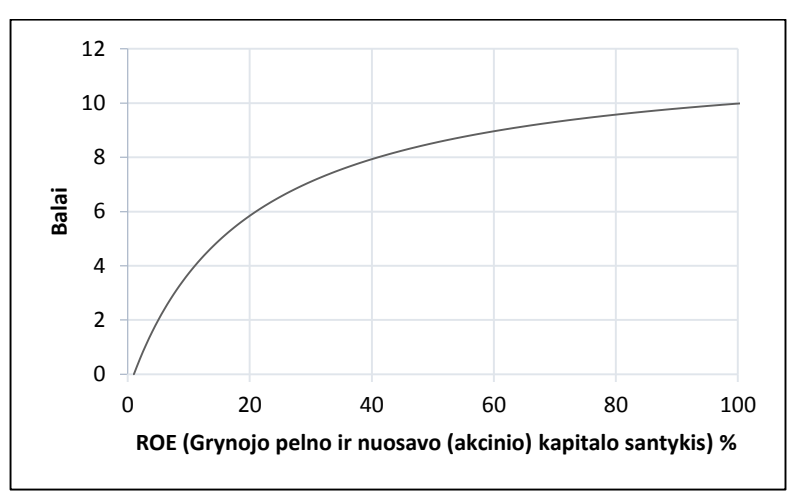

<span id="page-32-0"></span>2.3 pav. Grynojo pelno ir nuosavo (akcinio) kapitalo santykinio rodiklio įtaka išreikšta balais

 **Turto pelningumas** (angl. *return on assets - ROA*), šis rodiklis dalinai atsispindi ROE kintamajame. Turto pelningumas parodo, kiek grynojo pelno įmonė uždirba vienam turto doleriui. ROA apskaičiuojamas taip:

$$
ROA = Grynasis pelnas / Vidutinis turtas.
$$
\n(3.6)

Sakoma, kad turtas "idarbintas" efektyviausiai tada, kai šio rodiklio vertė didelė, tuomet generuojamas ir didelis pelnas.

Kaip ir visi kiti rodikliai, šis rodiklis pasižymi savais pliusais ir minusais. Vienas iš pagrindinių minusų – įmonės pelnas gali būti koreguojamas keičiant ilgalaikio turto nusidėvėjimo laikotarpį ar mažinant nusidėvėjimo normą bei kitais įmonės apskaitos koregavimo būdais.

Esminis privalumas – šis rodiklis nepriklauso nuo įmonės veiklos finansavimo šaltinių, t.y. skaičiavime neatsižvelgiama ar naudojamos nuosavos, ar skolintos lėšos (priešingai nei ROE rodiklis). Įmonės ROA rodiklio vertę reiktų lyginti su to paties sektoriaus įmonių ROA rodikliais.

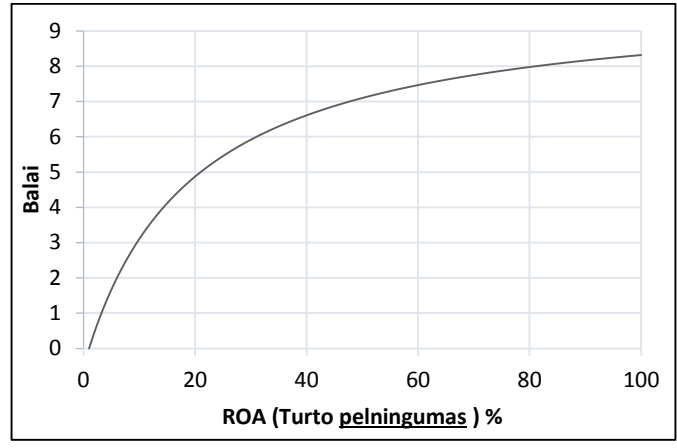

2.4 pav. Turto pelningumo rodiklio įtaka išreikšta balais

<span id="page-33-0"></span> **Akcijos kainos ir pelno santykis** (angl. *price/earnings ratio - P/E*). Tai vienas iš pačių populiariausių ir paprasčiausių įmonės vertės nustatymo rodiklių:

 $P/E = Akcijos rinkos kaina (P) / Grynasis pelnas vienai akcijai (EPS).$  (3.8)

Šis rodiklis rodo, kiek yra pasiryžę mokėti investuotojai už akcijas kiekvienam paskelbto pelno doleriui (doleris, nes dirbama su Amerikos rinka). Jei turima šio rodiklio vertė per pastaruosius metus lygi 10, tai reiškia, kad investuotojai už vieną dolerį įmonės pelno sutinka sumokėti dešimt dolerių. Yra manoma, kad kuo mažesnis P/E rodiklis, tuo mažesnė ir akcijos kaina. Žemas rodiklis taip pat gali byloti apie pesimistinę investuotojų nuomonę vertinant šios akcijos kainos kilimą. Tuo tarpu aukšta rodiklio vertė gali rodyti, kad tikimasi spartaus akcijos augimo ateityje. P/E laikomas vienu populiariausiu akcijos vertinimo rodikliu. Laikoma, kad akcijos pigios kai šis rodiklis mažiau nei 10, o brangios – kai daugiau nei 20. Šiam rodikliui balus apskaičiuosime taip [29][37][38]:

Balai = 
$$
10 * (1 - (X/(X + 20)))
$$
. (3.9)

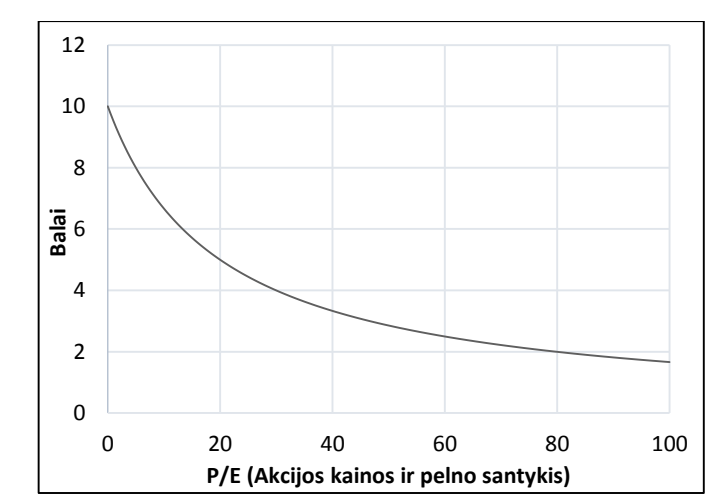

<span id="page-33-1"></span>2.5 pav. Akcijos kainos ir pelno santykinio rodiklio įtaka išreikšta balais

 **P/E pelno augimo rodiklis** (angl. *price to earnings to growth ratio – PEG*) . Rodiklio prasmė parodyti kiek sąlyginai yra brangios akcijos lyginant su uždirbamu pelnu ir jo augimu. Rodiklis apskaičiuojamas, kaip ankščiau aptartų P/E ir EPS rodiklių santykis [29][37][38]:

$$
P/E
$$
 pelno augimo rodiklis (PEG) =  $(P/E) / EPS.$  (3.10)

Investuotojai dažniausiai renkasi akcijas su kuo mažesniu PEG rodikliu. Jei šis rodiklis mažesnis už 1, tai jau gali būti neblogas ženklas, lemiantis kainos augimą. Savaime suprantama, jei kompanija neauga arba auga nedaug, tai šis rodiklis bus aukštas, tai irgi galima interpretuoti kaip savotišką ženklą nusakantį būsimos kainos neigiamą kryptį. Šis rodiklis nėra itin patikimas ir dažnai investuotojų nuvertinamas, bet derinant su kitais rodikliais gali teikti naudingos informacijos. PEG rodikliui balus skirsime pagal šią lygtį:

| 6                      |
|------------------------|
| 5                      |
| 4                      |
| $\frac{\pi}{\alpha}$ 3 |
| 2                      |
| 1                      |
| 0                      |
| 0                      |
| 1                      |
| 0                      |
| 0                      |
| 1                      |
| 0                      |
| 0                      |
| 1                      |
| 0                      |
| 0                      |
| 0                      |
| 0                      |
| 0                      |
| 0                      |
| 0                      |
| 0                      |

Balai = 
$$
5 * (1 - (X/(X + 0.8)))
$$
. (3.11)

2.6 pav. P/E pelno augimo rodiklio įtaka išreikšta balais

<span id="page-34-0"></span> **Rinkos kainos ir buhalterinės vertės santykis** (angl. *price to book value – P/B*). Akcijos kainos ir buhalterinės vertės santykis apskaičiuojamas taip:

$$
P/B = Akcijos kaina / Buhalterinė vertė akcijai.
$$
 (3.12)

Naudojamas įmonės akcijų vertinimui parodant kiek akcijos kainuoja lyginant su buhalterine arba balansine verte. Koeficientas lygina įmonės kainą biržoje ir jos nuosavą kapitalą (turtas atskaičius įsipareigojimus). Vienas pats rodiklis sąlyginai teikia nedaug informacijos, bet naudojant su kitais indikatoriais gali suteikti informacijos apie įmonės akcijų pervertinimą esant labai aukštam rodikliui. Be to gali teikti informaciją apie tai, kad įmonės likvidavimo atveju investuotojai galėtų tikėtis sulaukti nemažos grąžos, jei šis rodiklis mažesnis už vienetą. P/B rodikliui balus skirsime pagal šią lygtį [29][37][38]:

$$
Balai = 3 * (1 - (X/(X + 2.5))). \t(3.13)
$$

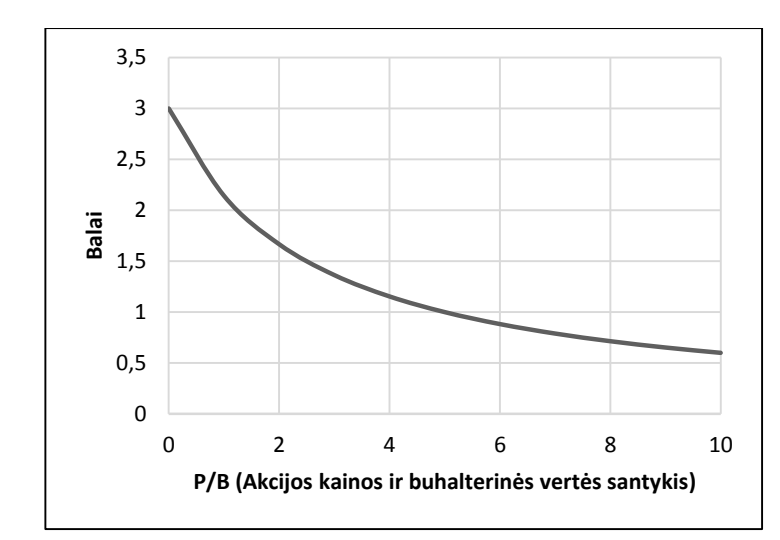

2.7 pav. Akcijos kainos ir buhalterinės vertės santykinio rodiklio įtaka išreikšta balais

<span id="page-35-0"></span> **Ilgalaikės skolos ir nuosavybės santykis** (angl. *long term debt to equity*). Indikuoja kompanijos finansinį svertą, apskaičiuojamas kaip ilgalaikių įsiskolinimų ir akcininkų nuosavybės santykis: Ilgalaikės skolos, nuosavyb. kof. = Ilgalaikiai įsipareig./(Visas turtas − Visi įsipaeig. ) (3.14)

Ilgalaikiai įsipareigojimai – tai lėšos, pasiskolintos ilgesniam nei metų laikotarpiui, už kurias įmonė moka palūkanas. Būtent ilgalaikių įsipareigojimų vertinimui ir skirtas šis rodiklis. Rodiklis parodo, kokią dalį nuosavo ir skolinto kapitalo bendrovė naudoja finansuoti savo turtą. Kuo šis rodiklis yra didesnis, tuo didesnė išorinių finansavimo šaltinių įtaka ir tuo didesnė tikimybė, kad įmonė nebesugebės sumokėti palūkanų. Kuo šis koeficientas mažesnis, tuo įmonė patrauklesnė investuotojams. Ilgalaikės skolos – nuosavybės rodikliui balus skirsime pagal šią lygtį [29][37][38]:

$$
Balai = 5 * (1 - (X/(X + 0.2))). \tag{3.15}
$$

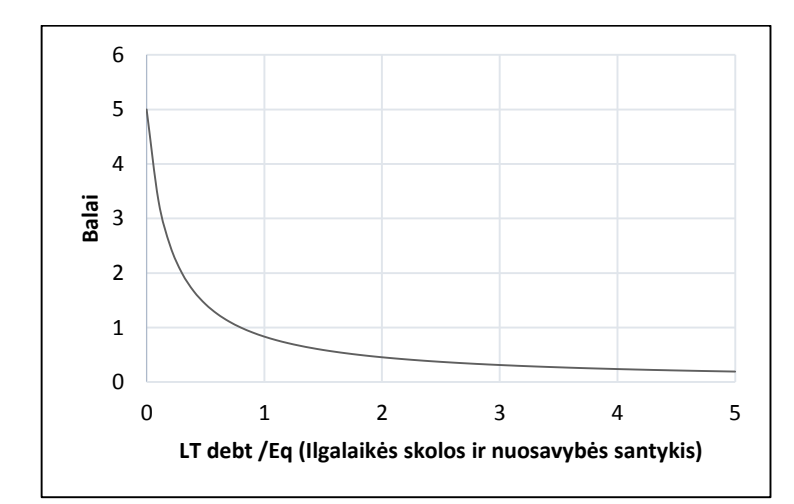

2.8 pav. Ilgalaikės skolos ir nuosavybės santykinio rodiklio įtaka išreikšta balais

<span id="page-35-1"></span> **Grynasis pelnas** (angl. *profit margin*), tai grynasis pelnas išreikštas procentais, tenkantis doleriui pardavimų. Kitaip sakant, tai pelningumo rodiklis apskaičiuojamas kaip grynųjų pajamų santykis
su pajamomis, arba grynojo pelno santykis su apyvarta:

Grynasis pelningumas = grynasis pelnas / pardavimai.  $(3.16)$ Šis rodiklis dar vadinamas "galutine eilute", nes yra vienas svarbiausių ir informatyviausių rodiklių bei ypač mėgstamas akcininkų. Pagal visus apskaitos standartus rodiklis privalo būti pateiktas pelno (nuostolio) ataskaitose, todėl dažnai investuotojai atkreipia dėmesį į šio rodiklio vertę. Grynais pelnas gali būti naudojamas lyginant įmonių naudingumą – kiekvienas verslas turi teikti grąžą ir būti pelningesnis už konkurentų. Taip pat rodiklis puikiai atspindi įmonės dabartinę padėtį lyginant su praėjusiu laikotarpiu bei galimas pelno sezoniškumo tendencijas. Grynojo pelno rodiklis naudojamas kainos – pelno vienai akcijai santykiui (P/E) apskaičiuoti. Kuo grynasis pelnas didesnis, tuo pastarasis rodiklis mažesnis ir įmonė labiau atkreipia investuotojų dėmesį. Grynojo pelno rodikliui balus skirsime pagal šią lygtį [29][37][38]:

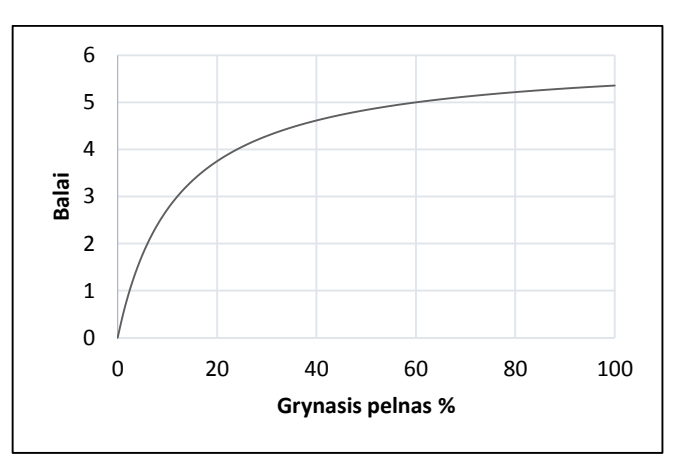

Balai = 
$$
6 * (X/(X + 12))
$$
. (3.17)

2.9 pav. Grynojo pelno rodiklio įtaka išreikšta balais

 **Bendrasis likvidumo rodiklis** (angl. *current ratio*). Likvidumo rodiklis, kuris matuoja bendrovės mokumą trumpalaikiams įsipareigojimams. Bendrasis padengimo koeficientas tiesiogiai priklauso nuo įmonės apyvartinio kapitalo didumo – kuo kapitalas didesnis tuo didesnė rodiklio vertė. Rodiklis apskaičiuojamas kaip trumpalaikio turto ir trumpalaikių įsipareigojimų santykis:

Bendrasis padengimo kof. = trumpalaikis turtas – trumpalaikiai įsipareigojimai.  $(3.18)$ 

Kuo šis rodiklis didesnis, tuo įmonė atsparesnė finansiškai trumpuoju laikotarpiu ir mažesnė tikimybė, kad susidurs su apyvartinių lėšų trūkumu. Didesnė šio parametro reikšmė leidžia geriau tenkinti kompanijos einamuosius finansinius poreikius. Dažnai priima, kad šis rodiklis yra aukštas jei jo reikšmė yra didesnė nei 2. Bendrojo padengimo rodikliui balus skirsime pagal šią lygtį [29][37][38]:

Balai = 
$$
5 * (X/(X + 1))
$$
. (3.19)

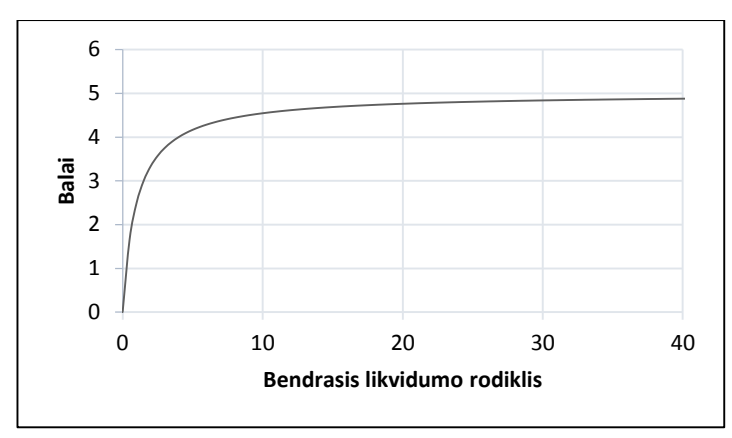

2.10 pav. Bendrojo likvidumo rodiklio įtaka išreikšta balais

 **Kompanijos akcijų dalis, kuri tenka firmos darbuotojams** (angl. *insider ownership*). Rodiklis parodantis kiek procentų firmos akcijų turi jos darbuotojai:

Darbuotojų akcijų dalis = (Darbuotojų turimų akcijų sk. / Visas akcijų sk. ) ∗ 100*.* (3.20) Šis rodiklis, tai patikimas garantas, kad firmos darbuotojai yra suinteresuoti firmos klestėjimu. Kuo didesnis šis parametras, tuo didesnė tikimybė, kad įmonės darbuotojai tiki jos sėkme ir nemato priežasčių kodėl pelningumas turėtų kristi. Būtent dėl to investuotojai ieško akcijų su aukšta rodiklio verte. Investiciniai fondai perka akcijas, kai šis rodiklis viršija bent 10 – 20 procentų.

Pagal kompanijos akcijų dalį, kuri tenka firmos darbuotojams, balus skirsime naudojant šią lygtį [29][37][38]:

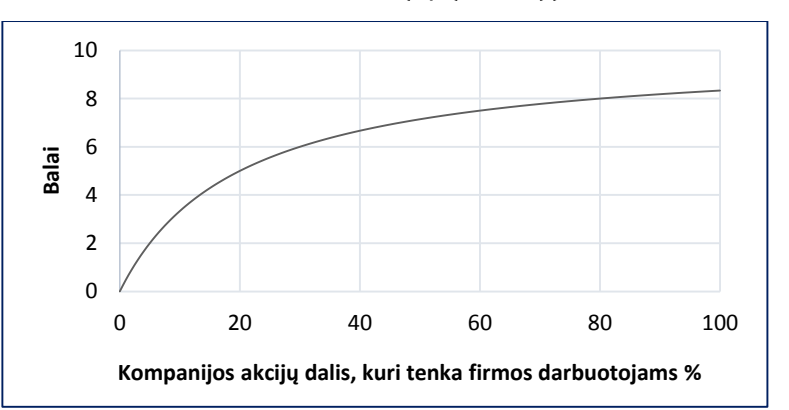

$$
Balai = 5 * (X/(X + 1)). \tag{3.21}
$$

2.11 pav. Kompanijos akcijų dalies, kuri tenka firmos darbuotojams, rodiklio įtaka išreikšta balais

 **Kompanijos akcijų dalis, kurią valdo žinomi investiciniai fondai** (angl. *institutional ownership*). Rodiklis parodantis kiek procentų firmos akcijų priklauso investiciniams fondams: Invest. fond. akcijų dalis = ( Invest. fond.turimų akcijų sk./Visas akcijų sk. ) ∗ 100*.* (3.22)

Savaime suprantama, kad dideli investiciniai fondai prieš pirkdami įmonės akcijas atlieka nepaprastai kruopščią analizę ir jei fondas vis dėl to įsigijo šią akciją, tai galima tikėti, kad ateityje tikimasi kylančios tendencijos. Tikima, kad akcijų kaina turi didelę tikimybę kilti aukštyn, kai

investiciniai fondai valdo bent 15 – 30 procentų kompanijos akcijų. Didesnis šio procento skaičius gali reikšti, kad akcijos kaina pervertinta vien dėl institucinių fondų susidomėjimo.

Kompanijos akcijų dalies priklausančios investiciniams fondams rodikliui balus skirsime pagal šią lygtį [29][37][38]:

Balai = 
$$
5 * (X/(X + 1))
$$
. (3.23)

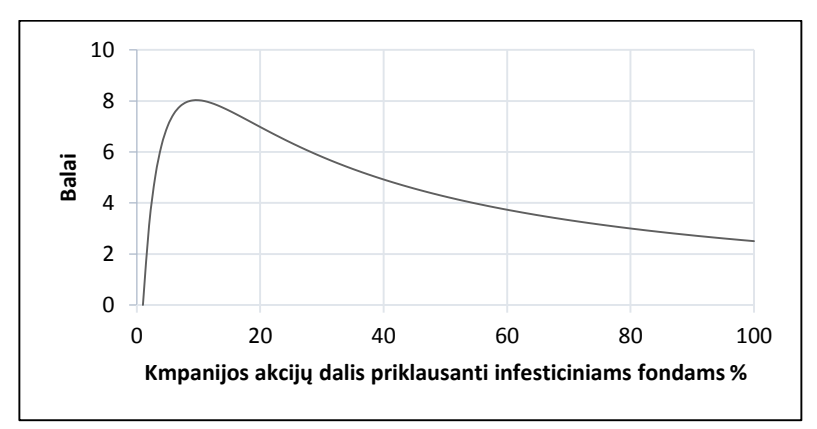

2.12 pav. Kompanijos akcijų dalies priklausančio investiciniams fondams rodiklio įtaka išreikšta balais

 **Kainos kitimas per metus** (angl. *Performance*). Tai akcijos kainos kitimo norma procentais per tam tikrą laiko tarpą. Apskaičiuojama imant skirtingus laiko intervalus: savaitę, mėnesį, 3 mėnesius, 6 mėnesius, metus... Šiame darbe parametras bus apskaičiuojamas imant laikotarpį lygų metams: akcijos grąžos norma – per paskutines 252 prekybos dienas (darbo dienas).

Aukšta šio parametro vertė indikuoja, apie staigų akcijos kainos kilimą, bet iš kitos pusės, tai gali būti ženklas, kad akcijos kaina pervertinta ir ateityje jos augimas gali sulėtėti ar net kristi. Kainos kitimo per metus rodikliui balus skirsime pagal šią lygtį [29][37][38]:

Balai = 
$$
30 * (X/(X + 30)) * 40 / (X + 40)
$$
 (3.24)

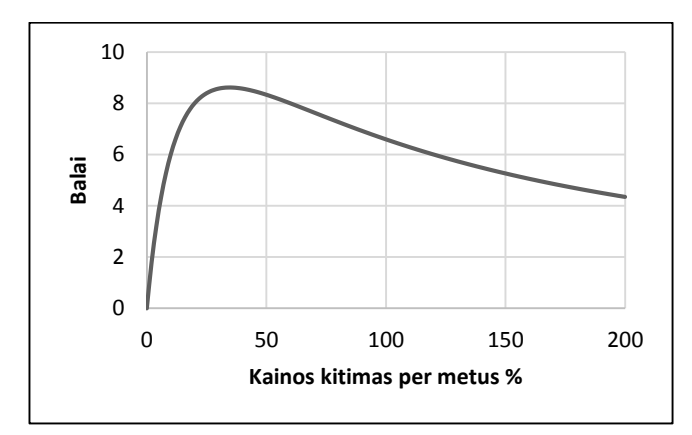

2.13 pav. Kainos kitimo per metus rodiklio įtaka išreikšta balais

### **2.3 Vartotojo sąsajos kūrimas**

Programavimui pasirenkamas *MS Excel* programinis paketas ir jame integruota *VBA* (angl. *Visual Basic for Application*) programavimo kalba. *MS Excel* aplinka pasirenkama dėl duomenų tvarkymo patogumo darbaknygėse, *Excel* dokumentus gali naudoti *Matlab* ar kita programinė įranga. Taip pat, šią programą galima rasti beveik kiekviename kompiuteryje bei dėl to, kad pasižymi dideliu funkcionalumu, kurio pakanka šio darbo užduočių realizavimui.

Programavimas pradedamas nuo vartotojo aplinkos kūrimo. Šiam tikslui panaudojama *VBA* funkcija leidžianti kurti formas (angl. *Forms*), skirtas vartotojo sąsajai su programa. Sukurtoji forma pateikta žemiau esančiame [2.14](#page-39-0) pav. Čia panaudoti keturių tipų elementai:

- "Label" informacinių teksto antraščių atvaizdavimui;
- "TextBox" laukelis teksto išvedimui, atspindintis programos rezultatus;
- ComboBox išsiskleidžiantis sąrašas parametrų pasirinkimui;
- "CommandButton" mygtukai, skirti atskirų *VBA* kodo dalių vykdymui.

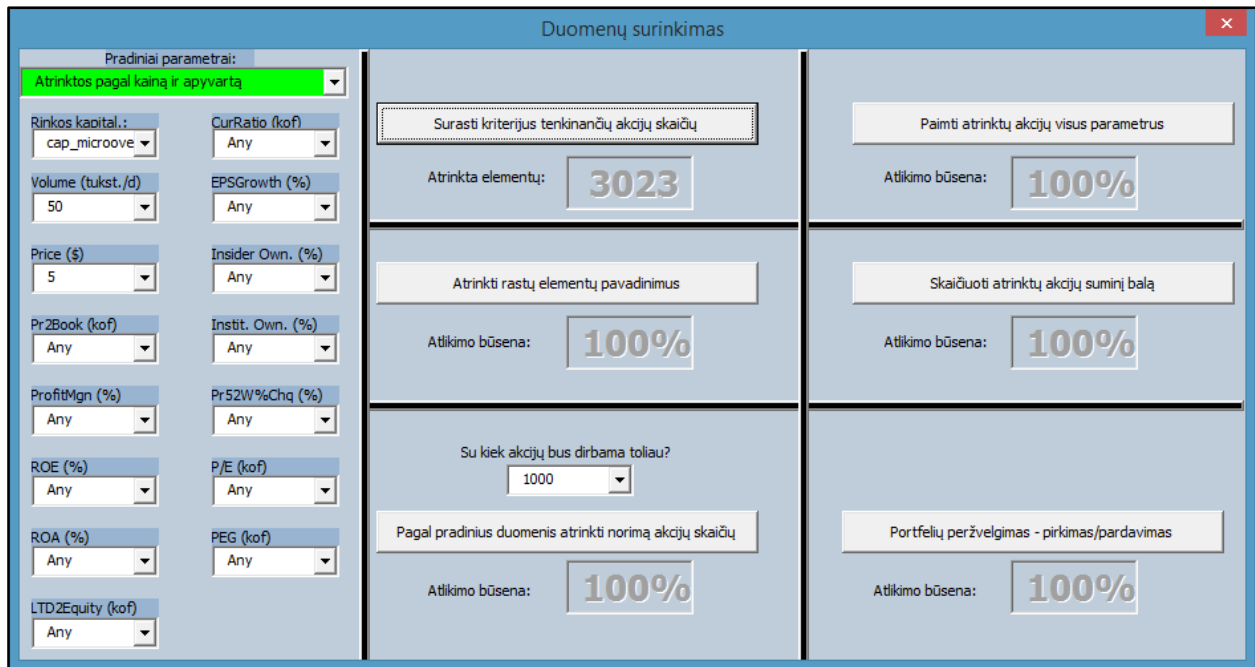

2.14 pav. Forma, skirta vartotojo sąsajai su programa

<span id="page-39-0"></span>[2.14](#page-39-0) pav. lango iškvietimui *Excel* darbaknygėje įterpiami du mygtukai [\(2.15](#page-40-0) pav.). "Automatinis duomenų surinkimas ir apdorojimas" skirtas automatiniam programos vykdymui. Vartotojui nereikia pasirinkti papildomų duomenų, o paspaudus šį mygtuką programos algoritmas įvykdys visas sekos funkcijas iš eilės ir gražins rezultatą. [39][40][41]

2.15 pav. Programos valdymo mygtukai iš Excel darbaknygės

<span id="page-40-0"></span>Jei pasirenkamas "Rankinis duomenų surinkimas ir apdorojimas", tai galima savo nuožiūra keisti kairėje lentelės pusėje esančius parametrus [\(2.14](#page-39-0) pav.). Be to, rankinio režimo metu galima nevykdyti visos programos sekos, o tik atskiras jos dalis. Visas valdymas atliekamas, šešių komandinių mygtukų pagalba, esančių lango dešinėje (jų funkcijos išvardytos žemiau). Taip pat šis režimas puikiai tinka programos testavimui ar jos pratęsimui, jei dėl kažkokios priežasties jos vykdymas nutrūko vykdymo eigoje (dingo internetas, nepasiekiamas tinklalapis...).

"**Surasti kriterijus tenkinančių akcijų skaičių***"* – pagal įvestus pradinius kriterijus tikrinamas akcijų skaičius, kuris tenkina iškeltas sąlygas. Šis skaičius bus naudojamas tolimesnėje programos eigoje kaip skaičius, įvertinantis kiek kartų atidaryti "finviz" langą, kad būtų surinkti visi parametrai.

"Atrinkti rastų elementų pavadinimus" – programa surinks visų akcijų pavadinimus ir pradines parametrų vertes pagal prieš tai gautą akcijų skaičių, kurios tenkina įvestus kriterijus.

"**Pagal pradinius duomenis atrinkti norimą akcijų skaičių**" – pagal pradinius parametrus surūšiuojamos akcijos eilės tvarka ir iš jų atrenkamos pačios geriausios, su kuriomis bus tęsiamas darbas. Norimą akcijų skaičių įveda pats vartotojas laukelyje "Su kiek akcijų bus dirbama toliau?".

*"***Paimti atrinktų akcijų visus parametrus***"* – atrenkamas vartotojo pasirinktas akcijų skaičiaus visi parametrai, būtini balų skaičiavimui (12 parametrų).

*"***Skaičiuoti atrinktų akcijų suminį balą***"* – vykdomas galutinis rodikliams skiriamų balų skaičiavimas. Visos akcijos dar kartą išrikiuojamos eilės tvarka nuo aukščiausią balą turinčių akcijų iki turinčių žemiausią.

*"***Portfelių peržvelgimas – pirkimas/pardavimas***"* – tikrinamas atrinktų akcijų naudingumas ir jei jis netenkina numatytų sąlygų – akcija parduodama ir į jos vietą nuperkama nauja.

### **2.4 Duomenų rinkimo ir apdorojimo sistema**

Visi ankščiau aprašytieji rodikliai bus imami iš internetinio portalo "finviz.com". Tai vienas iš geriausių (dažnai vartotojų nuomone įvardijamas kaip pats geriausias) internetinių puslapių kur kiekvienas labai greitai ir paprastai gali stebėti savo pasirinktas akcijas, atrinkinėti jas pagal iš anksto apsibrėžtus fundamentalius kriterijus, analizuoti grafikus naudojant techninės analizės

metodus ir pan. Neseniai buvo pridėtos "Forex" ir "Futures" skiltys, kuriose galima matyti pagrindinių valiutų ar valiutų porų, indeksų, žaliavų bei obligacijų kainų grafikus skirtinguose laiko intervaluose. Realizuota galimybė viename lange stebėti visus pagrindinių indeksų, žaliavų ir valiutų parametrus. Atvėrus "finviz" langą lengva suvokti, kas pastaruoju metu kilo/krito, kas lyderiauja, o kas atsilieka (žemiau, [2.16](#page-41-0) pav. pateikiamas minėto lango vaizdas).

Norint pradėti akcijų rušiavimą "finviz" portalo lange surandama skiltis "Screener", o ties sritimi "filter" pasirenkama "All". Tai reiškia, kad bus naudojami visi techniniai, fundamentiniai ir kiti akciją apibūdinantys parametrai.

Pasirinkus dominančių parametrų vertes matoma, kad viršuje esanti puslapio nuoroda nuolat keičiasi vos pasirenkamas naujas parametras. Pavyzdžiui, pateikiama pradinė puslapio nuoroda:

"*[http://www.finviz.com/screener.ashx?v=111&ft=4"](http://www.finviz.com/screener.ashx?v=111&ft=4);*

Ir pasirinkus, kad ieškomų akcijų, kaina bus didesnė nei 5 \$:

*["http://www.finviz.com/screener.ashx?v=111](http://www.finviz.com/screener.ashx?v=111&f=sh_price_o5&ft=4)&f=sh\_price\_o5&ft=4";*

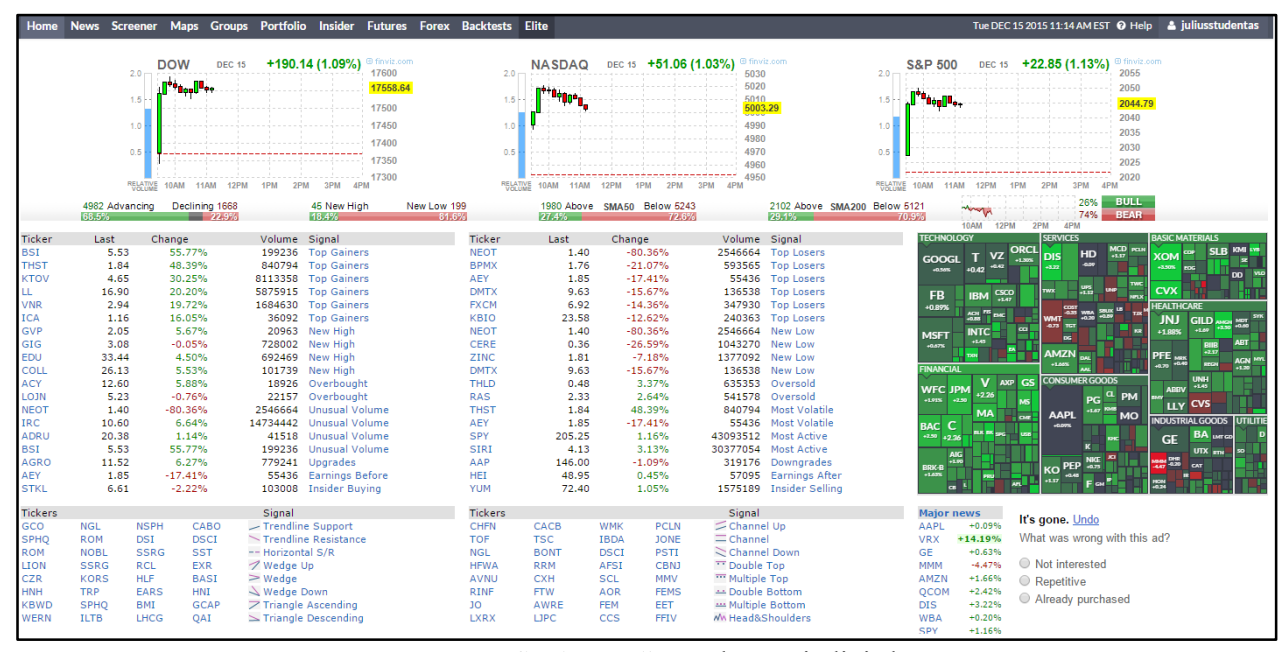

2.16 pav. ["www.finviz.com"](http://www.finviz.com/) portalo pagrindinis langas

<span id="page-41-0"></span>Paryškintasis nuorodos tekstas šifruoja, kad vartotojas išsirinko akcijų filtrą, kuris atrenka akcijas su didesne nei 5 \$ kaina. Būtent ši savybė ir bus taikoma kuriant sistemą, kuri iš programos suformuos nuorodą skirtą griežto rangavimo filtrui, o po to – negriežto. Žemiau pateikiama griežto rangavimo filtro nuoroda, atrenkant tiriamas akcijas, suformuota programos pagal ankščiau aptartus 6 griežto rangavimo kriterijus:

*["http://finviz.com/screener.ashx?v=111&f=fa\\_curratio\\_oany,fa\\_eps5years\\_o5,fa\\_ltdebteq\\_uany,f](http://finviz.com/screener.ashx?v=111&f=fa_curratio_oany,fa_eps5years_o5,fa_ltdebteq_uany,fa_netmargin_oany,fa_pb_uany,fa_pe_uany,fa_peg_u1,fa_roa_oany,fa_roe_oany,sh_curvol_o50,sh_insiderown_oany,sh_instown_oany,sh_price_o5,ta_perf_52w10o,cap_microover&ft=4) [a\\_netmargin\\_oany,fa\\_pb\\_uany,fa\\_pe\\_uany,fa\\_peg\\_u1,fa\\_roa\\_oany,fa\\_roe\\_oany,sh\\_curvol\\_o50,sh\\_insid](http://finviz.com/screener.ashx?v=111&f=fa_curratio_oany,fa_eps5years_o5,fa_ltdebteq_uany,fa_netmargin_oany,fa_pb_uany,fa_pe_uany,fa_peg_u1,fa_roa_oany,fa_roe_oany,sh_curvol_o50,sh_insiderown_oany,sh_instown_oany,sh_price_o5,ta_perf_52w10o,cap_microover&ft=4) [erown\\_oany,sh\\_instown\\_oany,sh\\_price\\_o5,ta\\_perf\\_52w10o,cap\\_microover&ft=4"](http://finviz.com/screener.ashx?v=111&f=fa_curratio_oany,fa_eps5years_o5,fa_ltdebteq_uany,fa_netmargin_oany,fa_pb_uany,fa_pe_uany,fa_peg_u1,fa_roa_oany,fa_roe_oany,sh_curvol_o50,sh_insiderown_oany,sh_instown_oany,sh_price_o5,ta_perf_52w10o,cap_microover&ft=4).*

Nukopijavus šią nuorodą į naršyklės langą, būtų atidaromas "finviz" portalas ir pateikiamos akcijos, atrinktos pagal 6 kriterijus. Jei *VBA* aplinkoje sukurtoje formoje vartotojas atlieka korekcijas ties parametru pasirinkimu, tai atitinkamai koreguojama ir ši nuoroda, kuri tampa gerokai ilgesnė. Suformavus filtro nuorodą ir pirmą kartą kreipiantis į "finviz" portalą yra paimama reikšmė, kuri sako kiek akcijų tenkina filtro kriterijus [\(2.17](#page-42-0) pav. viršus). Kadangi vienu metu lange pateikiamos tik 20 akcijų, tenkinančių filtro kriterijus, tai šį gautą skaičių padalinus iš 20 – ies gaunama informacija pasakanti, kiek kartų reiks kreiptis į internetinę svetainę, kol bus paimtos visos akcijos. Griežto rangavimo atveju užtenka puslapį atverti 2 – 5 kartus, o negriežto rangavimo gali prireikti ir 150 – 200 kartų. Kiekvieną kartą atvėrus naują langą yra paimami dvidešimties akcijų pavadinimai ir keletas šalia esančių parametrų. Taip yra sužinomi visi akcijų pavadinimai, tenkinantys filtro vertes, o parametrų vertės šalia akcijos naudojamos kaip pradinės vertės, atmetant dalį netinkamų akcijų. Negriežto rangavimo atveju yra atrenkama apie 3000 akcijų, bet atsižvelgus į pradinių parametrų vertes, jų paliekama tik 1000. Tai daroma laiko taupymo sumetimais, nes sekančio etapo metu, naudojant paimtus akcijų pavadinimus, yra formuojamos nuorodos ir paimamas detalus, net 72 parametrų sąrašas, apibudinantis vieną akciją. Negriežto rangavimo atveju yra net 1000 kartų kreipiamasi į "finviz" portalą ir paimamos 12 iš 72, ankščiau aprašytų, svarbiausių akciją apibudinančių rodiklių vertės.

| Company<br>Aceto Corp.<br>Advanced Energy Industries, In Technology | <b>Sector</b><br><b>Basic Materials</b> | <b>Industry</b>                            | <b>Country</b>                                                                            |                   |       |              |          |               |
|---------------------------------------------------------------------|-----------------------------------------|--------------------------------------------|-------------------------------------------------------------------------------------------|-------------------|-------|--------------|----------|---------------|
|                                                                     |                                         |                                            |                                                                                           | <b>Market Cap</b> | P/E   | <b>Price</b> | Change   | <b>Volume</b> |
|                                                                     |                                         | Chemicals - Major Diversified              | <b>USA</b>                                                                                | 657.42M           | 16.64 | 22.43        | $-2.69%$ | 230,831       |
|                                                                     |                                         | <b>Diversified Electronics</b>             | <b>USA</b>                                                                                | 1.30B             | 15.05 | 32.35        | $-1.52%$ | 216,842       |
| Alaska Air Group, Inc.                                              | <b>Services</b>                         | <b>Regional Airlines</b>                   | <b>USA</b>                                                                                | 9.04B             | 10.73 | 70.43        | $-2.19%$ | 2,065,597     |
| BBVA Banco Frances S.A.                                             | Financial                               | Foreign Regional Banks                     | Argentina                                                                                 | 3.92B             | 14.23 | 21.10        | $-4.13%$ | 98,795        |
| Banco Macro S.A.                                                    | Financial                               | Foreign Regional Banks                     | Argentina                                                                                 | 3.88B             | 10.35 | 62.63        | $-5.75%$ | 193,724       |
| Cal-Maine Foods, Inc.                                               | <b>Consumer Goods</b>                   | Food - Major Diversified                   | <b>USA</b>                                                                                | 2.44B             | 6.78  | 50.76        | $-0.35%$ | 500,417       |
| DR Horton Inc.                                                      | <b>Industrial Goods</b>                 | <b>Residential Construction</b>            | <b>USA</b>                                                                                | 11.34B            | 13.75 | 30.06        | $-0.99%$ | 5,670,363     |
| <b>Digirad Corporation</b>                                          | Healthcare                              | Medical Appliances & Equipment             | <b>USA</b>                                                                                | 113.74M           | 5.33  | 5.83         | 2.82%    | 208,223       |
| Dycom Industries Inc.                                               | <b>Industrial Goods</b>                 | <b>Heavy Construction</b>                  | <b>USA</b>                                                                                | 2.31B             | 24.17 | 70.60        | 0.57%    | 486,028       |
| Energy Focus, Inc.                                                  | <b>Consumer Goods</b>                   | Home Furnishings & Fixtures                | <b>USA</b>                                                                                | 90.17M            | 8.90  | 7.80         | $-0.51%$ | 85,303        |
| Expedia Inc.                                                        | <b>Services</b>                         | Lodging                                    | <b>USA</b>                                                                                | 17.57B            | 20.13 | 115.77       | 8.21%    | 8,365,875     |
| Comfort Systems USA Inc.                                            | <b>Industrial Goods</b>                 | <b>General Contractors</b>                 | <b>USA</b>                                                                                | 1.10B             | 22.65 | 29.49        | $-3.78%$ | 407,430       |
| Grupo Financiero Galicia S.A.                                       | Financial                               | Foreign Regional Banks                     | Argentina                                                                                 | 3.02B             | 7.86  | 28.47        | $-1.49%$ | 465,771       |
| Hawaiian Holdings Inc.                                              | <b>Services</b>                         | <b>Regional Airlines</b>                   | <b>USA</b>                                                                                | 2.54B             | 14.03 | 42.07        | $-3.27%$ | 1,277,553     |
| <b>II-VI Incorporated</b>                                           | Technology                              | Scientific & Technical Instruments         | <b>USA</b>                                                                                | 1.29B             | 19.27 | 20.87        | $-1.83%$ | 431,292       |
| Innospec Inc.                                                       | <b>Basic Materials</b>                  | <b>Specialty Chemicals</b>                 | <b>USA</b>                                                                                | 1.17B             | 9.96  | 48.36        | $-0.25%$ | 111,592       |
| Kelly Services, Inc.                                                | <b>Services</b>                         | <b>Staffing &amp; Outsourcing Services</b> | <b>USA</b>                                                                                | 701.81M           | 13.61 | 18.77        | $-1.42%$ | 111,778       |
| Korea Electric Power Corp.                                          | Utilities                               | <b>Electric Utilities</b>                  | South Korea                                                                               | 35.00B            | 2.96  | 26.90        | 0.49%    | 374,874       |
| Lydall, Inc.                                                        | <b>Consumer Goods</b>                   | <b>Auto Parts</b>                          | <b>USA</b>                                                                                | 623.22M           | 13.56 | 36.79        | $-0.05%$ | 71,777        |
| LGI Homes, Inc.                                                     | Financial                               | Real Estate Development                    | <b>USA</b>                                                                                | 545.63M           | 11.36 | 28.01        | 0.36%    | 354,174       |
|                                                                     |                                         |                                            | Filters: cap:microover fa eps5years:o5 fa peq:u1 sh curvol:o50 sh price:o5 ta perf:52w10o |                   |       |              |          |               |

<span id="page-42-0"></span>2.17 pav. ["www.finviz.com"](http://www.finviz.com/) portalo filtro rezultatas (pavadinimai ir pradinės parametrų vertės)

Baigus parametrų rinkimą, naudojant turimus duomenis, vykdomas akcijų rangavimas skiriant balus pagal skyriuje "Svarbiausių kainos įvertinimo rodiklių pasirinkimas ir balų skyrimas" apžvelgtą metodiką. Kiekvienai akcijai suskaičiavus suminį balų skaičių, jos yra surikiuojamos eilės tvarka nuo aukščiausio iki žemiausio turimo suminio balo. Gautasis rezultatas toliau naudojamas akcijų pirkimui/pardavimui.

# **2.5 Akcijų portfelio formavimas**

Darbo metu bus imituojamas akcijų portfelis, kurio vertė 100 tūkst. \$. Laikoma, kad portfelyje visada turi būti 10 skirtingų akcijų, pradiniu momentu nuperkant už turimą pinigų sumą ją dalinat į lygias dalis.

Atėjus metui pakeisti portfelyje esančią akciją, nauja perkama iš gautojo sąrašo turinti aukščiausią balų sumą. Atkreipiamas dėmesys į tai, kad negalima nupirkti jau turimos akcijos dar kartą, negalima nupirkti akcijos dalies (neegzistuoja 0,5 akcijos – reikia pirkti 1, 2, 3...). Pinigų likutis likęs nuo akcijų pirkimo pardavimo turi būti naudojamas kitų akcijų įsigijimui. Schema įsigytų akcijų kaina, balų suma, o pardavimo/pirkimo metu akcija perkama/parduodama už rinkos kainą, sumokant 0,2 proc. dydžio fiksuotą komisinį mokestį.

Visi tarpinių veiksmų ir skaičiavimų duomenys saugomi ".csv" tipo failuose, kurių kiekvieną darbo dieną yra sugeneruojama 10 [\(2.18](#page-43-0) pav.). Failai atlieka duomenų kaupimo ir programos diagnostikos funkcijas, taip pat, nutrūkus algoritmo vykdymui kažkurioje stadijoje, nereikia jo pradėti iš naujo – galima tęsti nuo pasirinkto etapo.

| 2016 04 16 max.csv                  | 2016-04-15 21:35 | CSV File        | 158 KB       |
|-------------------------------------|------------------|-----------------|--------------|
| 2016 04 16 max geriausiu.csv        | 2016-04-15 21:36 | <b>CSV File</b> | <b>53 KB</b> |
| 2016 04 16 max geriausiu param.csv  | 2016-04-15 22:22 | CSV File        | 98 KB        |
| 2016 04 16 max geriausiu taskai.csv | 2016-04-15 22:23 | <b>CSV File</b> | 206 KB       |
| 2016_04_16_max_Portfelis.csv        | 2016-04-15 22:58 | <b>CSV File</b> | 3 KB         |
| 2016_04_16_min.csv                  | 2016-04-15 21:27 | <b>CSV File</b> | 2 KB         |
| 2016_04_16_min_geriausiu.csv        | 2016-04-15 21:27 | <b>CSV File</b> | 2 KB         |
| 2016_04_16_min_geriausiu_param.csv  | 2016-04-15 21:28 | CSV File        | 4 KB         |
| 2016_04_16_min_geriausiu_taskai.csv | 2016-04-15 21:28 | CSV File        | 8 KB         |
| 2016 04 16 min Portfelis.csv        | 2016-04-15 22:56 | CSV File        | 3 KB         |

<span id="page-43-0"></span>2.18 pav. Tarpiniai skaičiavimų duomenys saugomi "csv" tipo failuose

#### **2.6 Makro komandų automatinis paleidimas**

Taupant vartotojo laiką bei norint panaikinti žmogiškuosius faktorius, tokius kaip kasdieninė laiko stoka bei užmaršumas, bus realizuojamas prekybos roboto paleidimas automatiniu būdu. Makro komandos automatiškai gali būti paleidžiamos nuo tam tikrų įvykių, tokių kaip mygtuko paspaudimas, teksto įvedimas ar rezultato pasikeitimas langelyje. Bet norint realizuoti kasdieninį *VBA* programinio kodo paleidimą, iš išorinio šaltinio, paminėtieji įvykiai netinka, nes paprasčiausiai nesant įjungtai *MS Excel* programai šių sąlygų jie nefiksuos.

Šiam tikslui geriausia pritaikyti makro komandų paleidimą nuo įvykio, kuomet buvo atidarytas *MS Excel* dokumentas, kuriame ir saugomos makro komandos. Pradiniam makro komandų paleidimui naudojamas žemiau pateiktas programos fragmentas:

*"Private Sub Rangavimas\_Open()*

*Duomenu\_surinkimas.Show*

#### *End Sub"*

Programos fragmentas, atsidarius *Excel* programą, aktyvuoja formos langą [\(2.14](#page-39-0) pav.), o šis įvykis suaktyvina visą seką kitų įvykių, kurie atlieką pilną programos įvykdymą. Galutinis rezultatas – automatiškai suformuotas akcijų portfelis pagal vartotojo apibrėžtus kriterijus. Sekančiame skyriuje bus aptariamas metodas leidžiantis automatiškai iškviesti *MS Excel* programą pasirinktu paros metu bei norimomis dienomis. [37][38][39]

#### **2.6.1 Komandinio failo kūrimas**

Dažnai pasitaiko, kad klaviatūra reikia rinkti tas pačias *OS* komandas. Kad nereiktų to daryti galima šias komandas surašyti į komandinius failus, t.y. sudaromi komandų paketai, kuriems įrenginio valdymas perduodamas taip pat, kaip ir išorinėms *OS* komandoms, kuomet klaviatūra yra surenkami jų vardai. Failai su "bat" plėtiniu, kilę nuo angliško žodžio "batch" – grupė, paketas. Sukurto *Excel* failo paleidimui būtent ir naudojama šio tipo komandiniai failai. [26]

Norėdami sukurti "bat" failą, atidaromas "Notepad" teksto redaktorius (arba kitą teksto redaktorių). Irašomas žemiau esantis trumpas, dviejų eilučių, kodo fragmentas:

## *"@echo off start /d "D:\" Rangavimas.xlsm".*

Šiuo trumpu programos fragmentu yra išjungiamas rezultatų rodymas komandinėje eilutėje

ir įvykdomas *MS Excel* dokumento "Rangavimas" (su plėtiniu .xlsm) iškvietimas. [27]

"Notepad" teksto redaktorius su įvestu kodu saugomas ne kaip "txt" failas, o pasirenkama "Visi failai" ir ranka įvedamas "bat" plėtinys. Tekstinis failas konvertuojamas į komandinį ir atrodo taip, kaip pateikta žemiau [42][43]:

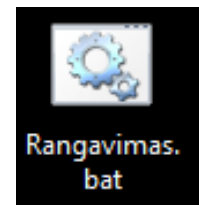

2.19 pav. Komandinis failas su .bat plėtiniu

#### **2.6.2 Automatinis algoritmo paleidimas**

Norint, kad sukurtasis algoritmas būtų paleidžiamas automatiškai, naudojamas "Windows užduočių planuotojas" (angl. *Windows Task Scheduler*). Užduočių planuotojas – tai *Windows* operacinės sistemos įrankis, leidžiantis automatiškai iškviesti dažnai naudojamas programas pagal tam tikrus įvykius ar sąlygas (kaip pvz. įjungus kompiuterį) arba pagal pasirinktą laiko tvarkaraštį reguliariam programų iškvietimui (būtent pastarasis tipas ir bus naudojamas).

Šiuo atveju, kiekvieną darbo dieną, dvi valandos prieš rinkos užsidarymą, (21 val.) vartotojas turėtų rankiniu būdu paleisti algoritmą, aprašytą VBA aplinkoje. Programos naudotojui sunku kas dieną tiksliai tuo pačiu metu, rankiniu būdu paleidinėti algoritmą vien dėl laiko stokos, nekalbant apie diskomfortą, kad kiekvieną dieną reikia būti namie ir laukti tinkamo momento tai padaryti. Būtent čia ir bus naudojamas užduočių planuotojas, kuris kiekvieną darbo dieną, 21 val., paleis programą.

Prieš pradedant naudotis užduočių planuotoju, reiktų įsitikinti, kad vartotojas, su kurio teisėmis prisijungta prie operacinės sistemos, turi administratoriaus teises. Priešingu atveju galima susidurti su problema, kuomet leidžiama keisti tik tuos parametrus kurie leistini esamam vartotojui. Sekantys veiksmai atliekami tokia tvarka:

1. Užduočių planuotojas iškviečiamas spustelėjus mygtuką "Pradėti" **O.** Valdymo skydas", "Sistema ir sauga", "Administravimo įrankiai", ir tada dukart spustelėjus parinktį "Užduočių planuotojas" . Jei sistema prašo slaptažodžio arba patvirtinimo, įvedamas administratoriaus slaptažodis arba pasirenkamas patvirtinimas.

| $\bigoplus$                                                                                  | $\Box$<br><b>Task Scheduler</b>                                                                                                  |  |  |  |  |  |  |
|----------------------------------------------------------------------------------------------|----------------------------------------------------------------------------------------------------|--|--|--|--|--|--|
| View<br><b>File</b><br><b>Action</b><br>Help                                                 |                                                                                                    |  |  |  |  |  |  |
| $?$ $\Box$<br>o,<br>詞                                                                        |                                                                                                    |  |  |  |  |  |  |
| <b>Task Scheduler (Local)</b><br>$\left( \begin{smallmatrix} 1\\ 1\end{smallmatrix} \right)$ | <b>Actions</b><br>Name<br><b>Status</b><br><b>Triggers</b>                                                                       |  |  |  |  |  |  |
| <b>Task Scheduler Librar</b>                                                                 | <b>Task Scheduler Library</b><br>Adobe Acro Ready                                                                                |  |  |  |  |  |  |
|                                                                                              | Create Basic Task<br>$\bigcirc$                                                                                                  |  |  |  |  |  |  |
|                                                                                              | Create Task<br>振                                                                                                    |  |  |  |  |  |  |
|                                                                                              | Import Task                                                                                                    |  |  |  |  |  |  |
|                                                                                              | 露<br><b>Display All Running Tasks</b>                                                                                            |  |  |  |  |  |  |
|                                                                                              | <b>Enable All Tasks History</b><br>屠                                                                                             |  |  |  |  |  |  |
|                                                                                              | $\rightarrow$<br>≺<br>New Folder                                                                                                 |  |  |  |  |  |  |
|                                                                                              | View<br>General<br>Triggers Actions Conditions Settings History (disabled)                                                       |  |  |  |  |  |  |
|                                                                                              | $\alpha$<br>Refresh<br>۸<br>DropboxUpdateTaskMachineUA<br>Name:                                                                  |  |  |  |  |  |  |
|                                                                                              | $\sqrt{2}$<br>Help<br>Location:                                                                                                  |  |  |  |  |  |  |
|                                                                                              | Selected Item<br><b>Juliaus</b> Uulius<br>Author:                                                                                |  |  |  |  |  |  |
| <b>Description:</b>                                                                          | Keeps your Dropbox software up to date. If this task is c<br>Run<br>D                                                            |  |  |  |  |  |  |
|                                                                                              | will not be kept up to date, meaning security vulnerabi<br>End<br>۰<br>features may not work. This task uninstalls itself when t |  |  |  |  |  |  |
|                                                                                              | ⊕<br>Disable                                                                                                    |  |  |  |  |  |  |
|                                                                                              | Export                                                                                                    |  |  |  |  |  |  |
|                                                                                              | Properties<br>浜<br><b>Security options</b>                                                                                       |  |  |  |  |  |  |
|                                                                                              | $\checkmark$<br>Delete<br>×                                                                                                    |  |  |  |  |  |  |
| $\checkmark$<br>$\mathbf{v}$                                                                 | $\mathcal{P}$<br>≺<br>12<br>Help                                                                                                 |  |  |  |  |  |  |
|                                                                                              |                                                                                                    |  |  |  |  |  |  |

2.20 pav. Užduočių planuoklės langas

- 2. Meniu juostoje pasirenkama "Veiksmas", tada "Kurti pagrindinę užduoti".
- 3. Įvedamas užduoties pavadinimas ir pateikiamas aprašas, spaudžiama "Pirmyn".
- 4. Toliau pasirenkamas punktas "Kas savaite", spaudžiama "Pirmyn". Nurodoma norima naudoti tvarkaraštį, įvedant pradžios datą ir paros laiką, kuomet bus įvykdyta užduotis (21 val.), o tada pažymimos savaitės dienos, kuriomis užduotis bus vykdoma. Čia pažymimos tik darbo dienas, nes savaitgaliais Amerikos vertybinių popierių rinka nedirba.
- 5. Pasirenkama "Paleisti programa", o tada "Pirmyn".
- 6. Pasirinkus funkciją "Naršyti" susirandamas norimas paleisti vykdomasis failas "bat". Šiuo atveju, tai ankščiau aprašytas "Rangavimas.bat". Galiausia pasirenkama "Pirmyn".
- 7. Spaudžiama "Baigti" ir šio mygtuko paspaudimu užbaigiamas užduoties iškvietimo konfigūravimas.

Atlikus šiuo veiksmus, kiekvieną darbo dieną, 21 valandą, automatiškai bus atidaromas "Rangavimas.xlsm" failas ir paleidžiamas *VBA* kodas, kuris suras geriausiai kriterijus tenkinančių akcijų pavadinimus bei surinks pastarųjų akcijų parametrus. Svarbiausia, kad vartotojas neišjungtų kompiuterio, o jo paties dalyvavimas nebūtinas. Taip pat, naudojant "Užduočių planuotoją", galima automatiškai išjungti kompiuterį tam tikru laiko momentu, kai duomenų surinkimas ir akcijų pirkimas bus baigtas. [44]

# **3. TYRIMO REZULTATAI**

#### **3.1 Gautų rezultatų aptarimas**

Tyrimas buvo vykdomas pastaruosius 4 mėn., nuo šių metų sausio 4 d. iki gegužės 2 d. – 120 tyrimo dienų. (2.1 [pav.\)](#page-29-0). Per šį laiką sistema savarankiškai, be žmogaus įsikišimo atliko akcijų rangavimą ir imitavo prekybą. Buvo tiriami 2 rangavimo metodai (griežtas ir negriežtas) bei 6 skirtingi imituojamų portfelių peržvelgimo laikai.

Per šį laiką sistema dirbo stabiliai, be žymesnių sutrikimų. Kiekvieną darbo dieną, tuo pačiu laiku, prekybos robotas buvo automatiškai paleidžiamas ir atliko prekybos imitavimą. Algoritmo paleidimo laikas buvo pasirinktas 21 val. – likus 2 val. iki Amerikos vertybinių popierių biržos uždarymo. Taip pat, norimu laiko momentu, sistemą gali paleisti pats vartotojas, išsirinkdamas automatinį ar rankinį darbo režimą. Naudodamas [2.14](#page-39-0) pav. pateiktą *VBA* formą, rankinio darbo metu investuotojas pasirenka rangavimo parametrų vertes ir norimą įvykdyti algoritmo etapą. Tai labai pravartu, kai sistemoje atsiranda klaida, pvz. dėl dingusio interneto ryšio. Tada algoritmą galima tęsti nuo pasirinkto etapo – nereikia visko atlikti nuo pradžių. Principinė algoritmo veikimo schema pateikta 3.1 [pav.](#page-47-0)

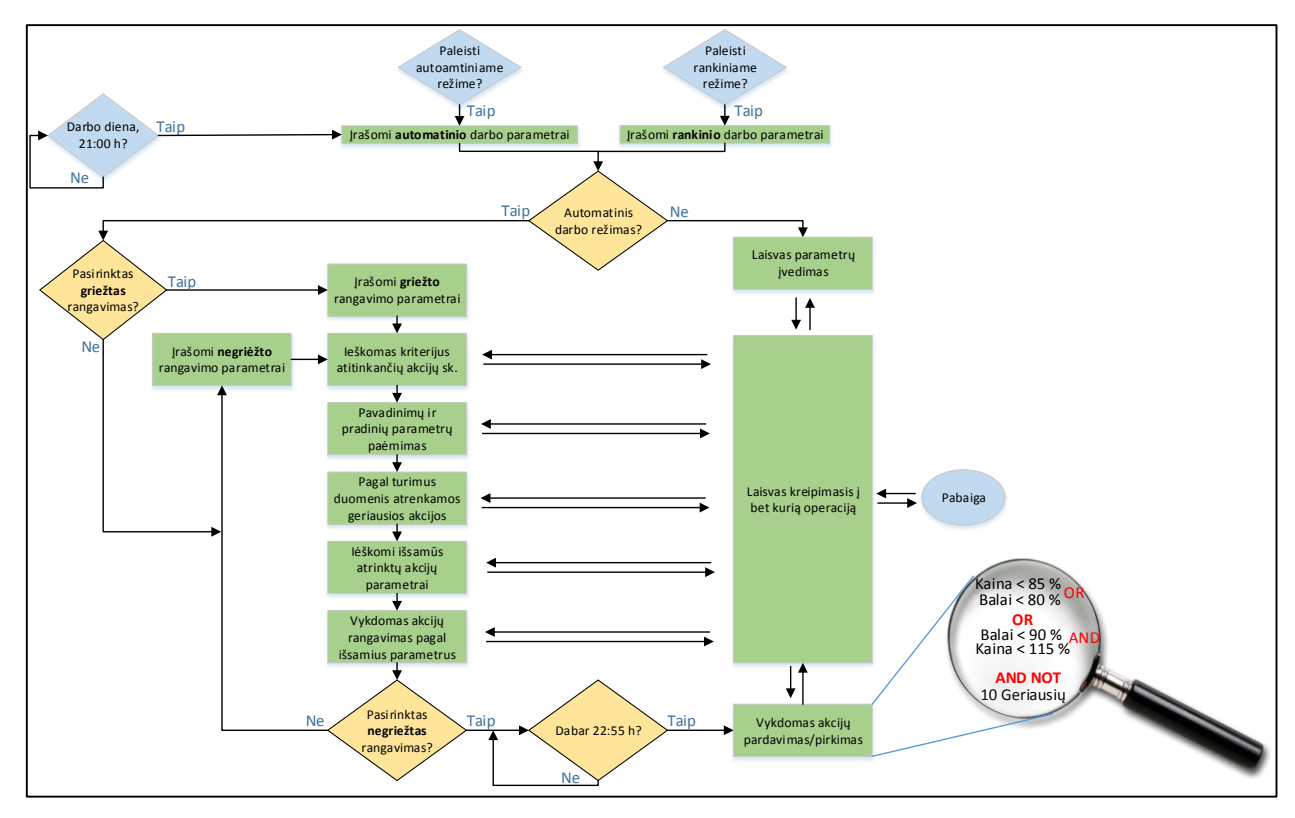

<span id="page-47-0"></span>3.1 pav. Portfelių likučiai eksperimento pabaigoje

Automatinio darbo metu sistema atlieka visas operacijas iš eilės, naudodama ankstesniuose skyriuose aprašytus rangavimo parametrus. Pirmiausia, yra įvykdomas griežtas rangavimas, kuris trunka vidutiniškai 4 minutes. Jo metu rangavimui naudojamos tik apie 50 akcijų iš daugiau nei 7000 tūkst. Pasibaigus tyrimui, kaip ir buvo spėta, pasitvirtino pagrindinis šio metodo trūkumas – griežto rangavimo metu atmetamos akcijos, kurių visi rodikliai geri, bet bent vienas iš jų netenkina pradinių sąlygų ir akcija išmetama. Tai rodo jog ne visada atrenkamos aukščiausią balų sumą turinčios akcijos.

Negriežto rangavimo metu peržvelgiama daugiau nei 3000 akcijų, bet pats rangavimas užtrunka apie 80 min. (priklausomai nuo interneto greičio). Nepaisant to, kad taikant negriežtą rangavimą tenka peržvelgti didesnį duomenų kiekį, pasitvirtino metodo privalumas – didesnė tikimybė atrinkti akcijas, kurių bendra balų suma yra didesnė. Tyrimo pabaigoje buvo gauta, kad negriežto rangavimo atveju vidutiniškai sugaištama 71 min. ilgiau (3.2 [pav.](#page-48-0) c dalis), bet portfelyje laikomų akcijų taškų vidurkis didesnis 4,25 proc. (3.2 [pav.](#page-48-0) b dalis), o suminis portfelių likutis, sudėjus visų portfelių likučius, buvo net 0,65 proc. didesnis. (3.2 [pav.](#page-48-0) a dalis).

Kadangi vykdoma ilgalaikė akcijų prekyba, o ne spekuliavimas akcijomis, tai laiko įtaka neturi didelės reikšmės. Galima teigti, kad investuotojui kur kas labiau apsimoka naudoti negriežtą rangavimą jei vykdomas ilgalaikis investavimas. Jei aktualus trumpalaikis spekuliavimas, tai vienareikšmiškai griežtas rangavimas greičiau pateiks norimą rezultatą, kuris bus tik šiek tiek prastesnis.

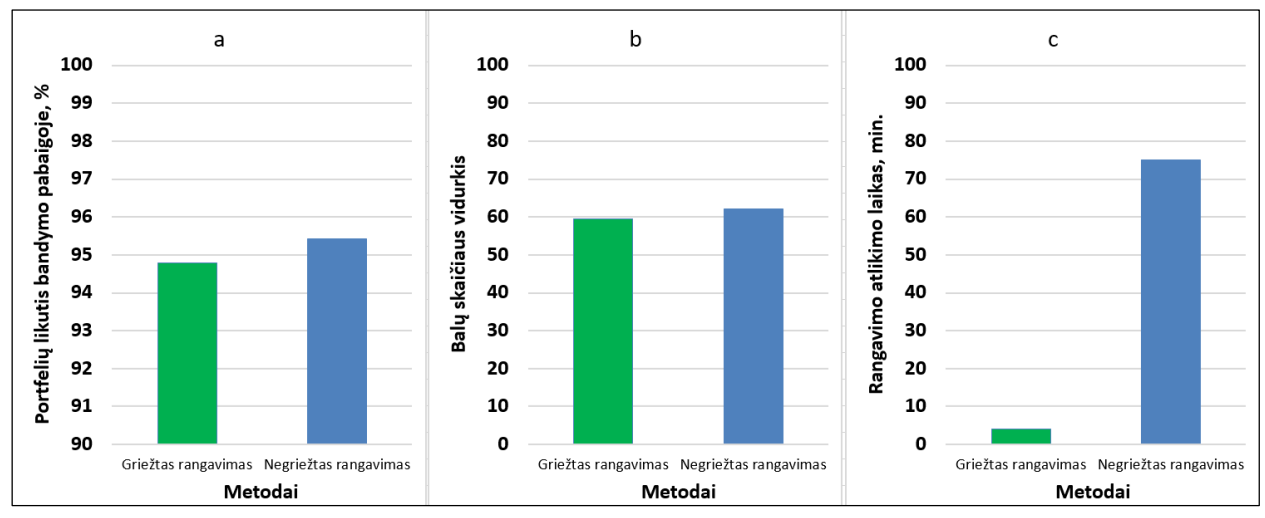

3.2 pav. Metodų efektyvumo palyginimas

<span id="page-48-0"></span>Sausio 4 dieną, kiekvieno tiriamo metodo portfelio sudarymui buvo skirta 100 tūkst. \$ suma. Ši suma, lygiomis dalimis, buvo padalinta 10–ies geriausių akcijų, atrinktų rangavimo metu, įsigijimui. Tokia pati pinigų suma buvo skirta ir *S&P 500* akcijų pirkimui ir lygiagrečiai lyginami pasiekimai. Tyrimo pabaigoje pinigų likučiai pateikti 3.3 [pav.](#page-49-0) (metodų ir laiko strategijų trumpinių

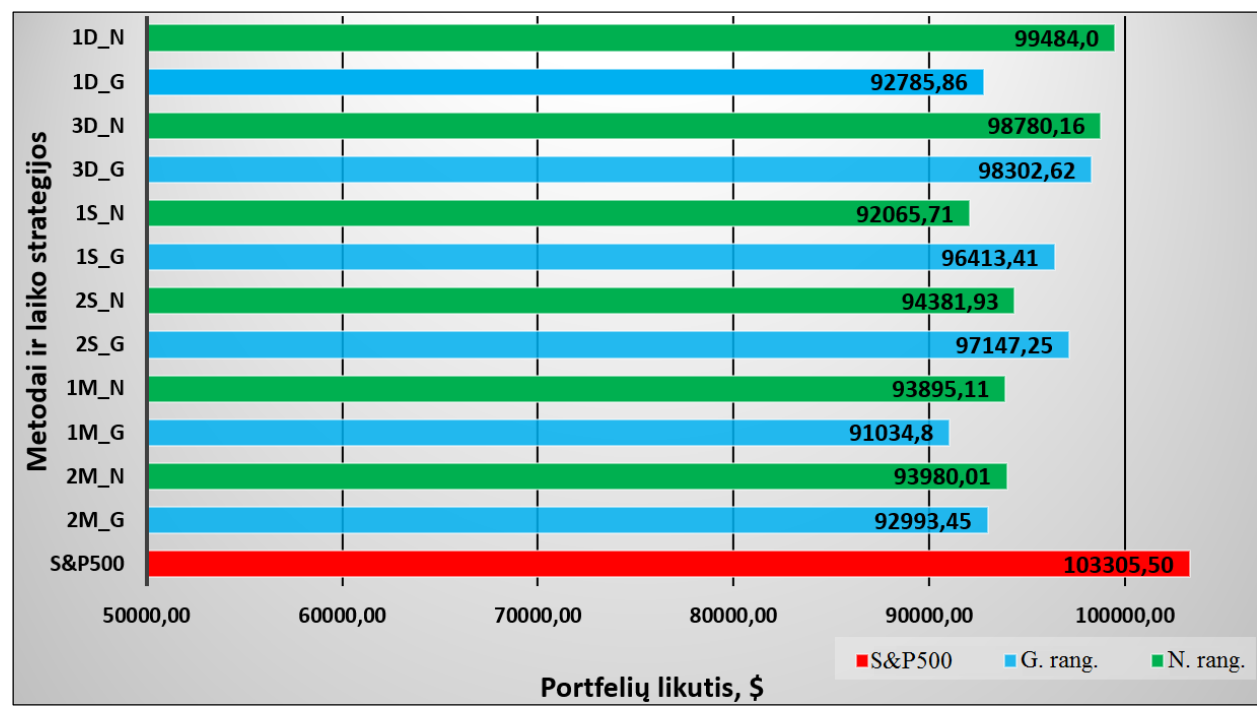

reikšmės buvo duotos 2.1 [pav.,](#page-29-0) N – negriežtas rangavimas; G – griežtas rangavimas; D, S, M – dienos, savaitės, mėnesiai).

3.3 pav. Portfelių likučiai eksperimento pabaigoje

<span id="page-49-0"></span>Deja, nei vienam portfeliui nepavyko uždirbti daugiau, nei tai padarė portfelis su *S&P 500* akcijomis. Sekančiame skyriuje bus įvardijamos priežastys, kurios tai nulėmė, ir galimi sprendimo būdai. Žvelgiant į rezultatus matyti, kad investavus į *S&P 500* akcijas būtų gautas nedidelis 3,3 proc. pelnas. Jei investavimui būtų pasirinkti rangavimo metodai, tai tyrimo pabaigoje būtų fiksuotas nežymus 0,52 – 8,97 proc. nuostolis. Kaip matyti 3.3 [pav.](#page-49-0) geriausias rezultatas buvo gautas naudojant negriežtą rangavimą bei taikant portfelio keitimo kasdien strategiją. Taikant taktiką, kai portfelis peržvelgiamas kas ilgesnį laiko tarpą, rezultatai gauti prastesni. Tai nulėmė per retai tikrinamas portfelis. Nebuvo galima operatyviai reaguoti į kainos pokytį, todėl kartais gaunamas didelis nuostolis, kurio buvo galima išvengti akcijas laiku pardavus. Tačiau kai kuriais atvejais retesnis portfelio keitimas padėdavo išvengti neprognozuojamų trumpalaikių kainos švytavimų.

Žemiau (3.4 [pav.\)](#page-50-0) patiektame paveiksle matyti, kaip kito portfelių likutis per pastaruosius 5 mėn., kai buvo taikomas griežto rangavimo algoritmas ir skirtingos laiko strategijos. Lygiagrečiai pateikiami ir *S&P 500* rezultatai (paryškinta raudona linija). Šių metų pradžioje pastebimas stiprus visos rinkos nuosmukis, per kurį net *S&P 500* patyrė 9 proc. nuosmukį. Kaip galima pastebėti iš grafiko, rinkos tendencijas atkartojo ir portfeliai, sudaryti taikant griežtą rangavimą. Geriausiai pasirodė portfelis, keičiamas kas tris dienas, kuris beveik visą mėnesį sugebėjo lenkti *S&P 500* portfelį (vasario mėn.), bei buvo pasiektas 2,86 proc. pelnas. Taip pat,

trumpu laiko periodu, pasižymėjo ir portfelis, formuojamas kas dieną, bet po to patyrė staigų kritimą. Ipusėjus tyrimo laikui pastebimas aiškus *S&P 500* pranašumas prieš griežto rangavimo investicijas.

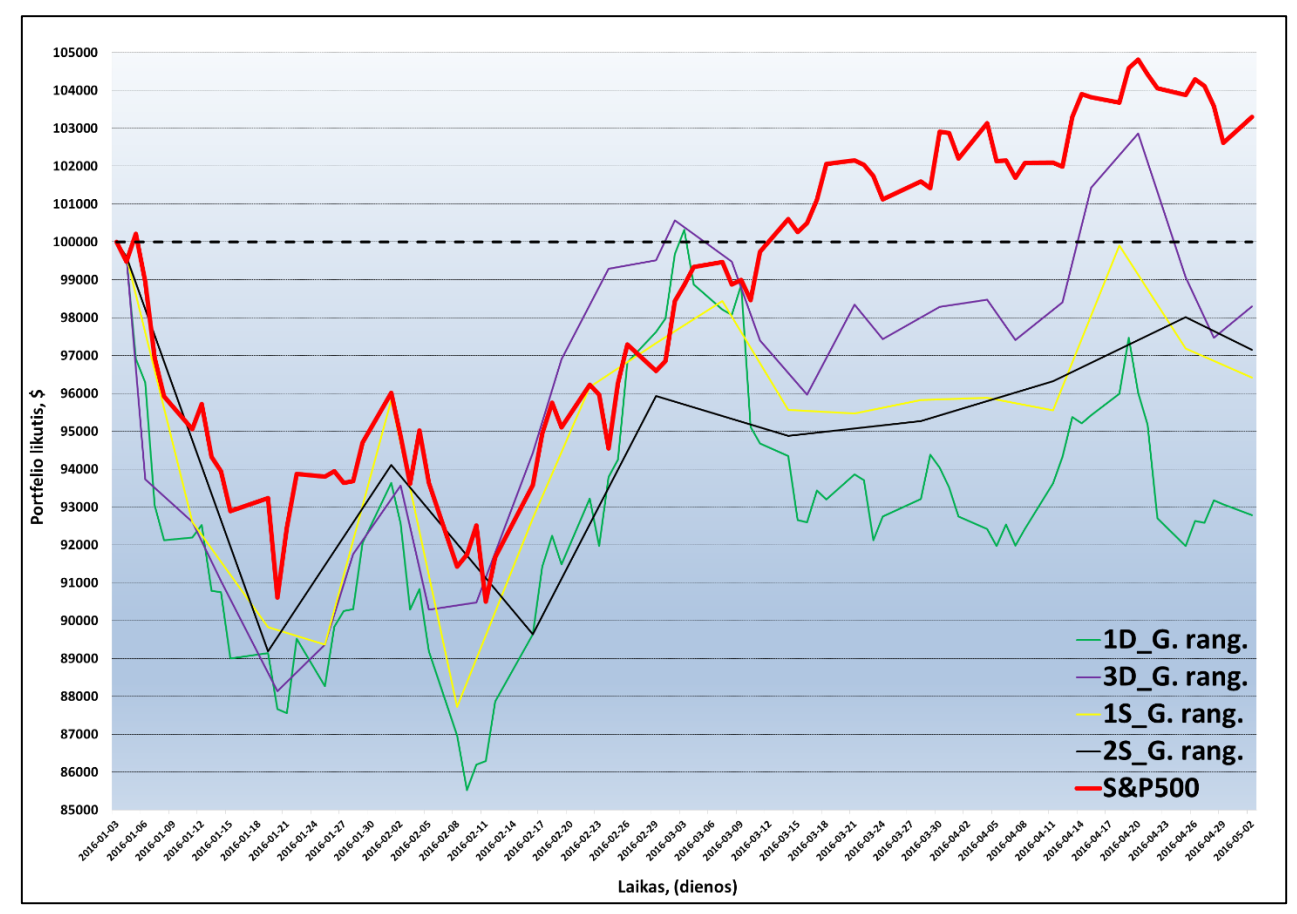

3.4 pav. Griežto rangavimo metodo portfelių kitimas naudojant skirtingas laiko strategijas

<span id="page-50-0"></span>Portfelių kitimas negriežto rangavimo atveju pateiktas 3.5 [pav.](#page-51-0) Grafike matomas šiek tiek geresnis rezultatas lyginant su griežtu rangavimu. Pastebima ir tai, kad taikant šį metodą geriau atkartota rinkos tendencija. Labiausiai išsiskyrė portfelis, keičiamas kasdien. Šiam portfeliui pavyko ilgiau nei mėnesį lenkti *S&P 500* gaunamus rezultatus, o kitais laiko tarpais pastebimas tik nedidelis atsilikimas nuo šio rodiklio rezultatų. Taip pat, taikant šią laiko strategiją, buvo pasiektas 3,62 proc. pelnas, kuris su nedideliais svyravimais, išsilaikė savaitę.

Trumpą laiko atkarpą 0,93 proc. pelną pasiekė ir portfelis, keičiamas kas tris dienas. Kitu tyrimo metu ši laiko strategija laikėsi ties nedidelio nuostolio riba. Portfeliai, keičiami kas 1 – 2 savaites, nesugebėjo konkuruoti su *S&P 500* indeksu ir po visos rinkos kritimo stabiliai išlaikė 6 – 9 proc. patirtą nuostolį.

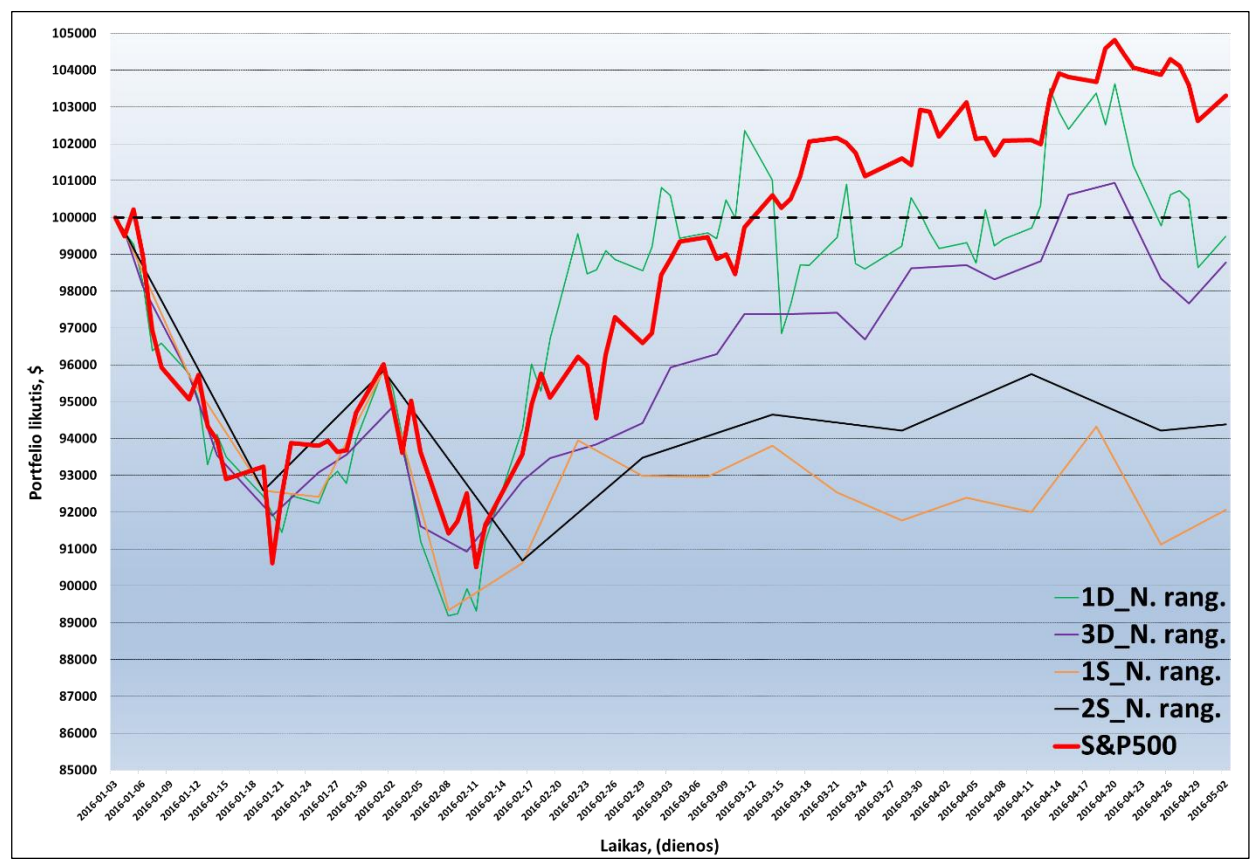

3.5 pav. Negriežto rangavimo metodo portfelių kitimas naudojant skirtingas laiko vertes

<span id="page-51-0"></span>Prarastų lėšų pasiskirstymas pateiktas 3.6 [pav.](#page-51-1) Galima pastebėti, kad didžioji prarasta portfelio dalis atsirado dėl akcijų nuvertėjimo. Tik nedidelę jų dalį sudaro pirkimo/pardavimo mokesčiai, kurių didžioji dalis tenka akcijoms, parduodamoms kas dieną, o didinant portfelių peržiūros laiką ši lėšų dalis proporcingai mažėja. Didžiausias akcijų nuvertėjimas pastebimas taikant griežto rangavimo metodą bei keičiant portfelį kasdien.

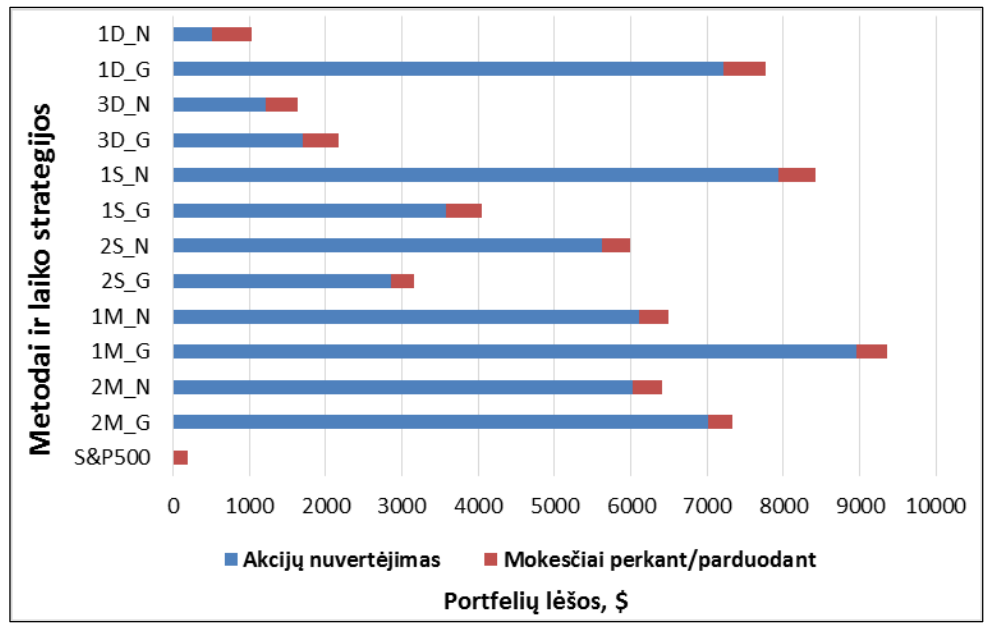

<span id="page-51-1"></span>3.6 pav. Prarastų portfelių lėšų pasiskirstymas

#### **3.2 Metodo privalumai ir trūkumai**

Ankstesniame skyriuje buvo aptarti rezultatai, gauti naudojantis rangavimo metodais. Šiame skyriuje bus įvardijamos gautų neigiamų rezultatų priežastys ir galimi sprendimo būdai. Taip pat, apžvelgiamos stipriosios metodo puses bei pritaikymo galimybės.

Nors sistema ir nesugebėjo aplenkti *S&P 500* indekso gautų rezultatų, bet pastaruosius 4 mėn. veikė sklandžiai. Kiekvieną dieną vartotojui buvo pateikiamas šiuo metu perspektyviausių akcijų sąrašas bei tarpiniai skaičiavimo rezultatai, kuriuos galima naudoti kaip istorinius duomenis tolimesniam sistemos tobulinimui. Naudojant šią sistemą taupomas brangus investuotojo laikas, nes visiškai neracionalu atlikti šį monotonišką darbą pačiam. Jei investuotojas turi savo nuomonę apie kiekvieną fundamentinės analizės rodiklį, tai nesunkiai galima jo žinias perkelti į rangavimo algoritmą. Sistemai pateikus rezultatą, vartotojui reiktų tik juo pasinaudoti. Sutaupytą laiką skyrus spaudos ir finansinių naujienų peržiūrai, ar net išrinktų kompanijų analizei, būtų gaunamas geresnis rezultatas. Tai ir yra pirmasis sistemos trūkumas, kad sistema dirbtų sėkmingiau reikalingas ir vartotojo įsikišimas. Algoritmas mato tik rodiklių vertes, bet nemato kas rašoma apie kompaniją spaudoje, apie naujus išleidžiamus produktus ar blogai pagarsėjusius senus ir t.t. Jei investuotojas gautą sistemos rezultatą susietų su žiniomis apie įmonę, tai rezultatai ženkliai pagerėtų.

Kitą sistemos trūkumą atskleidžia 3.7 [pav.](#page-52-0) Grafike vertinamas ANFI (angl. *Amira Nature Foods Ltd.*) akcijos kainos ir balų kitimas. Nupirkus akciją laikoma, kad tiek kaina, tiek ir taškai yra lygūs 100 proc. Pagal vėlesnį šių parametrų kitimą priimamas sprendimas, kada akciją parduoti.

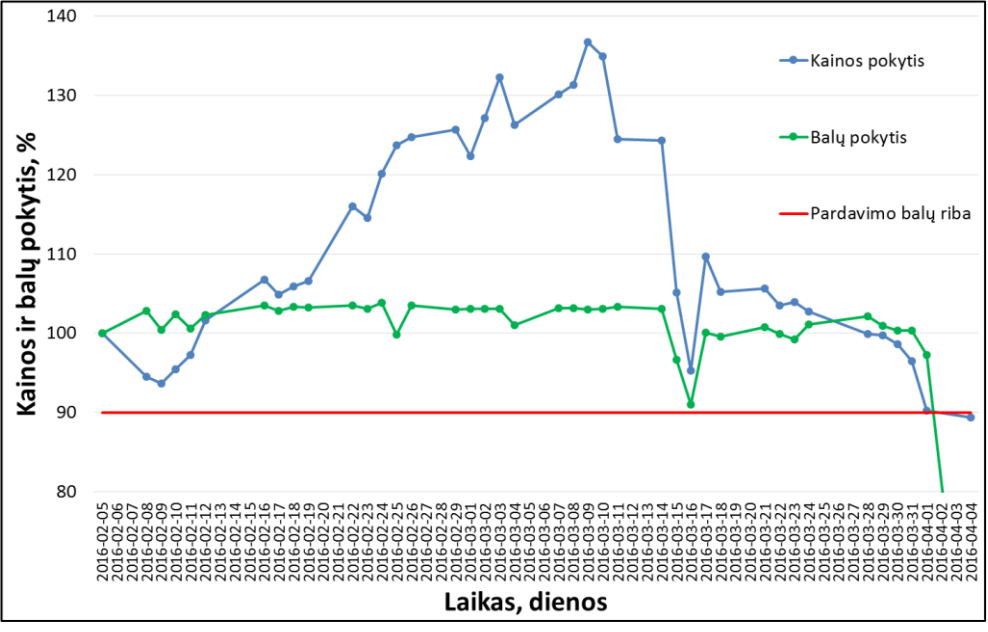

<span id="page-52-0"></span>3.7 pav. NHTC akcijų kainos ir balų kitimas

Iš grafiko galima pastebėti, kad akcija buvo nupirkta tinkamu metu. Nors ir patyrė nežymų kainos kritimą po pirkimo, bet netrukus buvo pasiekta net 37 proc. pelno riba. Pagal pradinį sistemos derinimą priimta, kad akcijas parduoti tik tada, kai ji pasieks 15 proc. pelną, balai nukris iki 90 % ir akcija nebepateks į 10 geriausių tos dienos akcijų sąrašą. Grafike (3.7 [pav.\)](#page-52-0) aiškiai matoma, kad kainai pasiekus savo maksimalų lygį buvo pastebimas staigus kritimas, bet balams tai neturėjo įtakos. Tik gerokai vėliau balų suma ėmė sparčiai mažėti, bet 90 proc. riba pasiekta per vėlai. Akcija buvo parduota tik tada kai patyrė 11 % proc. kainos nuostolį (vietoj to, kad galėjo būti gaunamas 37 proc. pelnas). Tai nevienetinis atvejis. Per visą sistemos veikimą buvo pastebėta, kad dauguma pardavimų baigiasi būtent taip. Žemiau, 3.8 [pav.](#page-53-0) pateikta, kiek per visą eksperimento laiką buvo atlikta pardavimų (a dalis) ir kokia iš jų buvo pelningi ar bent galėjo būti parduodami be nuostolio, su nedideliu pelnu (b dalis). Iš grafiko matyti, kad dauguma atveju nuostolio buvo galima išvengti, jei efektyviau dirbtų pardavimo algoritmas.

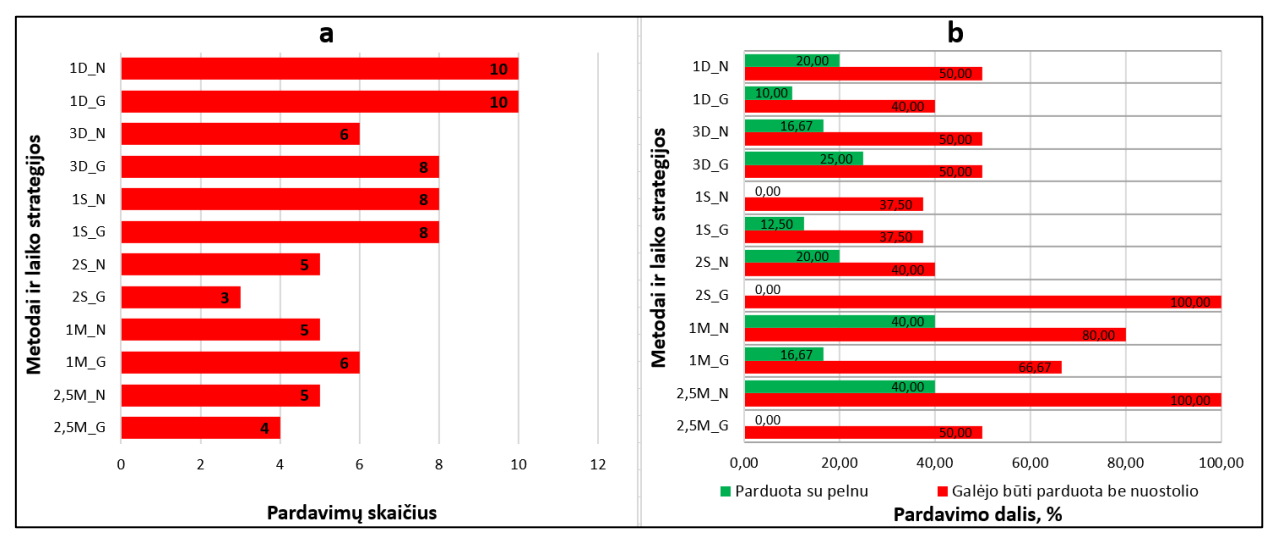

3.8 pav. Pardavimo skaičiaus (a) ir naudingų pardavimų dalis (b)

<span id="page-53-0"></span>Galima teigti, kad balų skaičiavimo sistema gerai išrenka perspektyvias akcijas, bet visiškai netinkama jų pardavimui. Balai parodo, kad pasirinktoji akcija perspektyvi žvelgiant į visus rodiklius, bet nepagrįstas kainos kitimas turi nedidelę įtaką šių rodiklių kitimui (kartu ir balui). Be to įmonė ne visada suinteresuota juos skelbti, tai gaunamas šioks toks balų kitimo vėlavimas. Dėl šios priežasties pardavimui naudojamas balų stebėjimas dauguma atveju nepasiteisino, o tai galėjo įtakoti ir blogos pradinės sąlygos. Galimas problemos sprendimas – balų skyrimo tvarkos peržvelgimas. Jei P/E rodikliui būtų skirta daugiau balų, tai kainos svyravimas būtų daręs didesnę įtaką suminiam balui. Taip pat buvo galima taikyti fiksuotą pardavimo slenkstį – parduoti akciją, kai jos kaina pakyla iki 15 proc. arba patyrė 5 proc. kritimą lyginant su vakarykščiu pasiekimu. Žemiau esančiame 3.9 [pav.](#page-54-0) (žalia spalva) pateikta, kaip maždaug (nes tiksliai apskaičiuoti sudėtinga) atrodytų negriežto rangavimo portfelio, keičiamo kas diena,

rezultatai, jei akcijos būtų buvusios parduodamos ties riba, esančia 5 proc. žemiau aukščiausio akcijos pakilimo taško. Kitaip sakant, tik su 5 proc. apsirikimu gaunant didžiausią įmanomą pelną, bet neįvertinant to, kad gautos lėšos galėjo būti investuotos toliau. Galima pastebėti, kad jei akcijos būtų buvusios parduotos sėkmingai, rezultatai butų geresni. Matomas net 14 proc. pelnas, o tai kur kas geriau nei *S&P500* rezultatas. Savaime suprantama šis rezultatas dirbtinis ir realioje sistemoje to pakartoti kol kas nepavyktų.

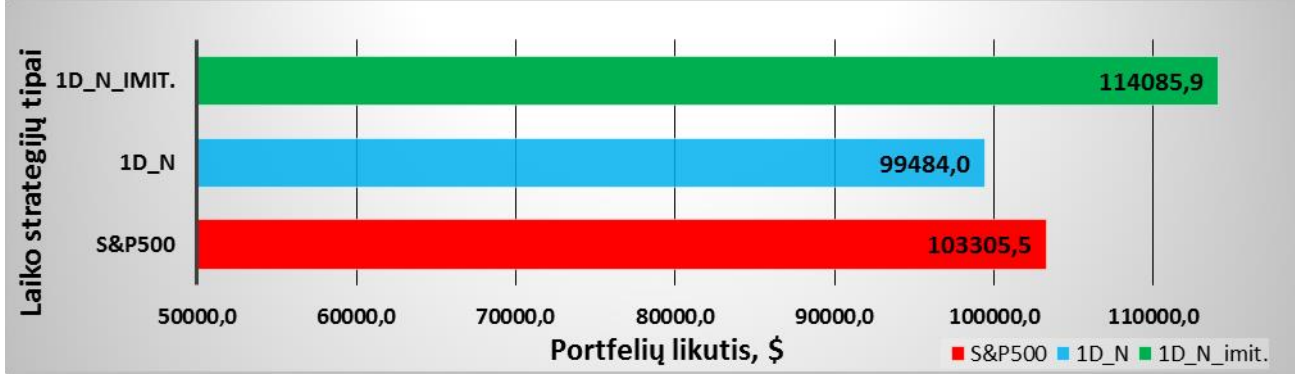

3.9 pav. Realių ir imituotų duomenų palyginimas

<span id="page-54-0"></span>Svarbu ir tai, kad ši sistema nebuvo derinta. Balų skyrimas buvo pateikiamas pagal rinkos ekspertų nuomonę, kuri neretai labai išsiskiria, priklausomai nuo prekybos stiliaus. Pats derinimo procesas nėra greitas, o atlikus pakeitimus rezultatai nebūtinai pastebimi tuoj pat. Tik po tokio laikotarpio, kiek truko šis eksperimentas, galima daryti naujas prielaidas ir koreguoti algoritmą, o po to vėl atlikti stebėjimą. Geriausia kad rinkos dalyvis pats perkeltų savo patirtį ir žinias, kurias eilę metų taiko prekyboje ir tai sėkmingai veikia.

Sekantis šios sistemos tobulinimo žingsnis galėtų būti dirbtinių neuroninių tinklų (ar kitų intelektinių algoritmų) panaudojimas. Turint jau sukauptą duomenų archyvą, galimas tinklo apmokymas, pateikiant kaip įėjimo vertes, visus akciją apibudinančius rodiklius, o tinklo išėjimą naudojant kainos krypties prognozavimui.

# **4. IŠVADOS IR REZULTATAI**

- 1. Darbe išanalizuotos akcijų rinkos ir jų dėsningumai. Pagal atliktą analizę, automatiniam akcijų pirkimui, pasirinkta algoritminė rangavimo sistema bei jos įgyvendinimui tinkama *VBA* programinė aplinka.
- 2. Pagal rinkos ekspertų nuomonę atrinkti svarbiausi fundamentinės analizės rodikliai, kurie dažniausia naudojami įvertinti akcijos tinkamumui, ir kiekvienam rodikliui nustatyta balų skyrimo tvarka. Tokiu būdu apskaičiuojamas suminis balas naudojamas įvertinti perkamų/parduodamų akcijų tinkamumui.
- 3. *VBA* aplinkoje sukurta ir išmėginta sistema gebanti savarankiškai rinkti duomenis, pagal rangą nustatyti jų tinkamumą ir atlikti prekybos veiksmų imitavimą. Naudojant šią sistemą minimizuojamas žmogaus dalyvavimo poreikis stebint akcijų portfelį.
- 4. Sistema buvo testuojama 4 mėnesius ir per šį laiką, trumpais periodais, sugebėjo konkuruoti su "Standard & Poor's 500" geriausių Amerikos akcijų gaunamu pelnu. Tyrimo pabaigoje fiksuojamas 0,52 – 8,97 proc. finansinis nuostolis parodantis, kad pradiniai sistemos nustatymai buvo klaidingi.
- 5. Atlikus tyrimą pastebėta, kad algoritmas dirba efektyviausiai taikant negriežto rangavimo metodą ir pasirinktą laiko strategiją, kuomet akcijų portfelis keičiamas kiekvieną dieną. Suminis negriežto rangavimo portfelių likutis 0,65 proc. didesnis nei griežto rangavimo metodo.
- 6. Sukurta sistema parodė gerus rezultatus perkant perspektyvias akcijas, bet aprašytosios taisyklės buvo netinkamos akcijų pardavimui. Reikalingas tolimesnis balų skyrimo tvarkos ir pardavimo sąlygų derinimas bei stebėjimas.

# **5. LITERATŪROS SĄRAŠAS**

- 1. Balaji Viswanathan, prieiga per internetą: ["https://www.quora.com/How-does-the-stock](https://www.quora.com/How-does-the-stock-market-work-Who-decides-the-price-of-stocks)[market-work-Who-decides-the-price-of-stocks"](https://www.quora.com/How-does-the-stock-market-work-Who-decides-the-price-of-stocks). Žiūrėta [2015-12-05];
- 2. Prieiga per interneta: ["http://www.world-stock-exchanges.net/top10.html"](http://www.world-stock-exchanges.net/top10.html). Žiūrėta [2015-12-05];
- 3. Hamdard Institute of Management Sciences, Hamdard University, Karachi, Pakistan. "EFFICIENCY IN STOCK MARKETS", in International Journal of Economics, Commerce and Management, [2014-12-12];
- 4. Justinas J. "Akcijos: kas tai?"- Investologija.lt Racionalaus investavimo vadovas. Straipsnio atnaujinimo data: [2012.12.19];
- 5. Shangzhou Ji., The psychology of small and medium investors under different market environment", 2011 m. International Conference on Business Computing and Global Informatization;
- 6. Prieiga per internetą: ["https://en.wikipedia.org/wiki/Price%E2%80%93earnings\\_ratio"](https://en.wikipedia.org/wiki/Price%E2%80%93earnings_ratio). Žiūrėta [2015-04-26];
- 7. MSCI. "MSCI Fundamental Data Methodology", [2010-11-01].
- 8. Prieiga per internetą: ["http://www.cps.gov.on.ca/english/plans/E9000/9011/M-](http://www.cps.gov.on.ca/english/plans/E9000/9011/M-9011L.pdf)[9011L.pdf"](http://www.cps.gov.on.ca/english/plans/E9000/9011/M-9011L.pdf). Žiūrėta [2015-04-19];
- 9. William J. O'Neil'as. "Kaip uždirbti iš akcijų: strategija su kuria laimėsite ir gerais ir blogais laikais", Knyga išleido UAB "Leidybos studija", [2012 m.];
- 10. Albert A. Barreda & Murat Kizildag. Straipsnis: "Who are the Bulls and Bears in Global Lodging Markets?". The Journal of Hospitallity Financial Management, [2015-12-01];
- 11. Prieiga per internet: ["http://aipt.lt/buliai-ir-meskos-kas-tai/"](http://aipt.lt/buliai-ir-meskos-kas-tai/). Žiūrėta [2015-11-01];
- 12. John M. Geppert, Stoyu I. Ivanov, Gordon V. Karels. "An analysis of the importance of S&P 500 discretionary constituent changes". Springer Science + Business Media, LLC [2010-07-24].
- 13. Eric R. Brisker, Gönül Çolak, David R. Peterson. "Changes in cash holdings around the S&P 500 additions". Journal of Banking & Finance, [2013-01-17].
- 14. "Dow Jones Industrial Average: kaip paprastai stebėti vertybinių popierių rinką". Internetinė prieiga – ["http://teletrade-dj.lt/node/135440"](http://teletrade-dj.lt/node/135440), [2016-03-12].
- 15. "DOW JONES AVERAGES". Internetinė prieiga: ["https://www.djaverages.com/?go=ind](https://www.djaverages.com/?go=ind%20ustrial-overview)  [ustrial-overview"](https://www.djaverages.com/?go=ind%20ustrial-overview). Žiūrėta [2016-03-12].
- 16. Chang Sim Vui, Gan Kim Soon, Chin Kim On, and Rayner Alfred. "A Review of Stock Market Prediction with Artificial Neural Network (ANN)", IEEE International Conference on Control System, Computing and Engineering, [2013-12-01].
- 17. Tian Jinyu, Li Yanni . "The Analysis of Factors Affecting Special Treated Stocks", 2010 m. 2nd International Conference on Industrial and Information Systems.
- 18. Yunus YETIS, Halid KAPLAN, and Mo JAMSHIDI "Stock Market Prediction by Using Artificial Neural Network" University of Texas at San Antonio, WAC, [2014 m.]
- 19. Sabaithip Boonpeng. "Enhance the performance of Neural Networks for Stock Market Prediction: An analytical study", Mae Fah Luang University, [2013 m.]
- 20. Kumar Abhishek, Anshul Khairwa, Tej Pratap, Surya Prakash. "A Stock Market Prediction Model using Artificial Neural Network", IEEE [2012-07-01].
- 21. Gitansh Khirbat, Rahul Gupta and Sanjay Singh. "Optimal Neural Network Architecture for Stock Market Forecasting", International Conference on Communication Systems and Network Technologies, [2013 m.];
- 22. YafeiXing,ShingoMabu and KotaroHirasawa "Pruning Generalized Rules for Stock Markets Basedon Genetic Algorithm", SICE Annual Conference, [2011 m.];
- 23. Terrence Hendershott, Charles M. Jones, ir Albert J. Menkveld "Does Algorithmic Trading Improve Liquidity?", 2nd International Conference on Industrial and Information Systems, [2010 m.];
- 24. Akash Shrivastava, Anugrah Singh. "An Optimal Stock Portfolio Construction model using Genetic Algorithm", International Conference on Machine Intelligence Research and Advancement, [2013 m.];
- 25. Esmaeil Nourani, Amir Masoud Rahmani, Ahmad Habibizad Navin. "Forecasting Stock Prices using a hybrid Artificial Bee Colony based Neural Network", International Conference on Innovation, Management and Technology Research. [2012 m.];
- 26. Tak-chung Fu, Chak-man Ng, Chi-pang Chung, Fu-lai Chung "Adopting Genetic Algorithm for Portfolio Management". 8th International Conference on Natural Computation, [2012 m.];
- 27. Internetinė prieiga: ["http://se.mathworks.com/products/trading/features.html?requested](http://se.mathworks.com/products/trading/features.html?requested%20Dom%20ain=www.mathworks.com)  [Dom ain=www.mathworks.com"](http://se.mathworks.com/products/trading/features.html?requested%20Dom%20ain=www.mathworks.com). Žiūrėta [2015-11-10];
- 28. Internetinė prieiga: ["https://www.linkedin.com/pulse/nuorodos-investuotojams-vytautas](https://www.linkedin.com/pulse/nuorodos-investuotojams-vytautas-lukosiunas)[lukosiunas"](https://www.linkedin.com/pulse/nuorodos-investuotojams-vytautas-lukosiunas). Žiūrėta [2015-11-10];
- 29. Ted Allrich. "THE ON LINE INVESTOR How to Finde the Best Stock Using Your Computer". Leidimo metai: [1997 m.];
- 30. "Trading Toolbox™ User's Guide", Matlab programinio paketo instrukcijos, [2015 -03];
- 31. Prieiga per interneta: ["http://se.mathworks.com/products/trading/"](http://se.mathworks.com/products/trading/). Žiūrėta [2015-05-19];
- 32. A.Sokas. "Programavimas VBA kalba" mokomoji knyga. Vilnius: Technika, [2005 m.];
- 33. John Wiley & Sons, Inc. Knyga "Excel 2013 Bible". Indiana,  $[2013 \text{ m}]$ ;
- 34. Bernard V. Liengme. Knyga "A Guide to Microsoft Excel 2013 m. for Scientists and Engineers". Canada, [2016 m.];
- 35. Bernard V. Liengme. Knyga: "A Guide to Microsoft Excel 2013 m. for Scientists and Engineers", [2016 m.];
- 36. Rimvydas Simutis. Paskaitų "Valdymo metodai finansiniuose procesuose" medžiaga, [2016 m.];
- 37. Prieiga per internetą: ["http://www.investopedia.com/terms/e/eps.asp"](http://www.investopedia.com/terms/e/eps.asp) ir paieškos sistemoje naudojamos užklausos: *EPS, ROE, ROA, P/E, PEG, P/B, long term debt to equity, profit margin, current ratio, insider ownership, institutional ownership, performance*. Žiūrėta: [15-12-10];
- 38. Prieiga per internetą: [http://getupwise.com/finance/investments/stocks-mutual-fund/16](http://getupwise.com/finance/investments/stocks-mutual-fund/16-key-indicators-to-make-money-quickly-in-stock-markets/) [key-indicators-to-make-money-quickly-in-stock-markets/.](http://getupwise.com/finance/investments/stocks-mutual-fund/16-key-indicators-to-make-money-quickly-in-stock-markets/) Žiūrėta [2015-09-25];
- 39. J. Latham. Knyga: "Programing in Microsoft Excel VBA An Introuction", Microsoft Excel MVP, [2006 m];
- 40. Internetinė prieiga: ["http://www.vbtutor.net/"](http://www.vbtutor.net/). Žiūrėta [2015-10-06];
- 41. Dr. Liew Voon Kiong. Knyga: "EXCEL VBA MADE EASY". Išleista [2009 m.];
- 42. Internetinė prieiga ("bat" failo kūrimui): "http://www2.el.vgtu.lt/~andrius/files/dos [aprasymas.pdf"](http://www2.el.vgtu.lt/~andrius/files/dos_%20aprasymas.pdf). Žiūrėta [2015-12-01];
- 43. Jared Barneck. "LANDesk Mangement Suit 8.6 Understending Batch File Distribution Packages", Revision 1.4, [2006-11-16];
- 44. Internetinė prieiga: ["http://windows.microsoft.com/en-au/windows/schedule-task#1TC](http://windows.microsoft.com/en-au/windows/schedule-task#1TC =windows-7)  [=windows-7"](http://windows.microsoft.com/en-au/windows/schedule-task#1TC =windows-7). Žiūrėta" [2015-12-10].

# **6.PRIEDAI**

#### **6.1 Vartotjo sąsajos kūrimas**

Private Sub UserForm\_Initialize() *'Formos inicializavimas* TextBox\_atrinkta.Value = 0 *'Toliau seka informacijos užkrovimas* With ComboBox\_prad\_param *'Kuri naudojama kaip pasirinkimas laukeliuose* .AddItem "Atrinktos pagal minimalius kriterijus" .AddItem "Atrinktos pagal kainą ir apyvartą" .AddItem "Visos" End With With ComboBox\_market\_cup .AddItem "Any" .AddItem "cap\_microover" End With With ComboBox\_Volume .AddItem "any" .AddItem "0" .AddItem "50" .AddItem "100" .AddItem "200" .AddItem "300" .AddItem "400" .AddItem "500" .AddItem "750" End With With ComboBox\_Price .AddItem "any" .AddItem "1" .AddItem "2" .AddItem "3" .AddItem "4" .AddItem "5" .AddItem "7" .AddItem "10" .AddItem "15" .AddItem "20" .AddItem "30" .AddItem "40" .AddItem "50" .AddItem "60" .AddItem "70" End With With ComboBox\_Pr2Book .AddItem "any" .AddItem "10" .AddItem "9" .AddItem "8" .AddItem "7" .AddItem "6" .AddItem "5" .AddItem "4" .AddItem "3" .AddItem "2" .AddItem "1" End With With ComboBox\_ProfitMgn .AddItem "any" .AddItem "0"

 .AddItem "5" .AddItem "10" .AddItem "15" .AddItem "20" .AddItem "25" .AddItem "30" .AddItem "35" .AddItem "40" .AddItem "45" .AddItem "50" End With With ComboBox\_ROE .AddItem "any" .AddItem "5" .AddItem "10" .AddItem "15" .AddItem "20" .AddItem "25" .AddItem "30" .AddItem "35" .AddItem "40" .AddItem "45" .AddItem "50" End With With ComboBox\_ROA .AddItem "any" .AddItem "5" .AddItem "10" .AddItem "15" .AddItem "20" .AddItem "25" .AddItem "30" .AddItem "35" .AddItem "40" .AddItem "45" .AddItem "50" End With With ComboBox\_LTD2Equity .AddItem "any" .AddItem "1.0" .AddItem "0.9" .AddItem "0.8" .AddItem "0.7" .AddItem "0.6" .AddItem "0.5" .AddItem "0.4" .AddItem "0.3" .AddItem "0.2" .AddItem "0.1" End With With ComboBox\_CurRatio .AddItem "any" .AddItem "0.5" .AddItem "1" .AddItem "1.5" .AddItem "2" .AddItem "3" .AddItem "4" .AddItem "5" .AddItem "10" End With With ComboBox\_EPSGrowth .AddItem "any"

 .AddItem "5 " .AddItem "10" .AddItem "15" .AddItem "20" .AddItem "25" .AddItem "30" End With With ComboBox\_Insider\_Own .AddItem "any" .AddItem "10" .AddItem "20" .AddItem "30" .AddItem "40" .AddItem "50" .AddItem "60" .AddItem "70" .AddItem "80" .AddItem "90" End With With ComboBox\_Instit\_Own .AddItem "any" .AddItem "10" .AddItem "20" .AddItem "30" .AddItem "40" .AddItem "50" .AddItem "60" .AddItem "70" .AddItem "80" .AddItem "90" End With With ComboBox\_Pr52WChq .AddItem "any" .AddItem "10" .AddItem "20" .AddItem "30" .AddItem "50" .AddItem "100" .AddItem "200" .AddItem "300" .AddItem "500" End With With ComboBox\_PE .AddItem "any" .AddItem "50" .AddItem "45" .AddItem "40" .AddItem "35" .AddItem "30" .AddItem "25" .AddItem "20" .AddItem "15" .AddItem "5" End With With ComboBox\_PEG .AddItem "any" .AddItem "1" .AddItem "2" .AddItem "3" End With With ComboBox\_geriausiu\_sk .AddItem "1000" .AddItem "100"

 .AddItem "10" End With If Sheets("Parametrai").Cells $(4, 7)$ .Value = 1 Then rezimas = "min" *'Griežto rangavimo režimas* ComboBox\_prad\_param.Value = "Atrinktos pagal minimalius kriterijus" CommandButton\_element\_sk = 1 *'Duomenų peržiūra* CommandButton\_pavadinimai = 1 *'Pav. ir prad. reikšm. paėmimas* CommandButton\_Atrinkti\_geriausius = 1 *'Iš tur. duom. atrenk. geriausios* CommandButton\_atrinkti\_parametrus = 1 *'Iškoma geriausių akc. išsamių parametrų* CommandButton\_Tasku\_skaiciavimas = 1 *'Vykdomas geriausių taškų skaičiavimas ir galutinis rangavimas* rezimas = "max" *'Negriežto rangavim režimas* ComboBox\_prad\_param.Value = "Atrinktos pagal kainą ir apyvartą" CommandButton\_element\_sk = 1 *'Duomenų peržiūra* CommandButton\_pavadinimai = 1 *'Pavadinimų ir prad. reikšm. paėmimas* CommandButton\_Atrinkti\_geriausius = 1 *'Iš turimų duomenų atrenkamos geriausios* CommandButton\_atrinkti\_parametrus = 1 *'Iškoma geriausių akc. išsamių parametrų* CommandButton\_Tasku\_skaiciavimas = 1 *'Vykdomas geriausių taškų skaičiavimas ir galutinis rangavimas* CommandButton\_Pirkimas\_Pardavimas = 1 End If

End Sub

Private Sub ComboBox\_prad\_param\_Change() *'Pradinės vertės nepasirinkus nieko* If ComboBox\_prad\_param.Value = "Visos" Then

 ComboBox\_market\_cup = "Any" ComboBox\_Volume.Value = "Any" ComboBox\_Price.Value = "Any" ComboBox\_Pr2Book.Value = "Any" ComboBox\_ProfitMgn.Value = "Any" ComboBox\_ROE.Value = "Any" ComboBox\_ROA.Value = "Any" ComboBox\_LTD2Equity.Value = "Any" ComboBox\_CurRatio.Value = "Any" ComboBox\_EPSGrowth.Value = "Any" ComboBox\_Insider\_Own.Value = "Any" ComboBox\_Instit\_Own.Value = "Any" ComboBox\_Pr52WChq.Value = "Any"  $Combobox$  PE.Value = "Any"  $Combobax$  PEG.Value = "Any" ComboBox\_geriausiu\_sk.Value = "1000" *'Griežto rang. param.* ElseIf ComboBox\_prad\_param.Value = "Atrinktos pagal minimalius kriterijus" Then ComboBox\_market\_cup = "cap\_microover" ComboBox\_Volume.Value = "50" ComboBox\_Price.Value = "5" ComboBox\_Pr2Book.Value = "any" *'ComboBox\_Pr2Book.Value = "10"* ComboBox\_ProfitMgn.Value = "any" *'ComboBox\_ProfitMgn.Value = "0"* ComboBox\_ROE.Value = "any" *'ComboBox\_ROE.Value = "5"* ComboBox\_ROA.Value = "any" *'ComboBox\_ROA.Value = "5"* ComboBox\_LTD2Equity.Value = "any" *'ComboBox\_LTD2Equity.Value = "1"* ComboBox\_CurRatio.Value = "any" *'ComboBox\_CurRatio.Value = "0.5"* ComboBox\_EPSGrowth.Value = "5" ComboBox\_Insider\_Own.Value = "any" *'ComboBox\_Insider\_Own.Value = "10"* ComboBox\_Instit\_Own.Value = "any" *'ComboBox\_Instit\_Own.Value = "10"* ComboBox\_Pr52WChq.Value = "10" ComboBox\_PE.Value = "any" *'ComboBox\_PE.Value = "50"* ComboBox  $PEG.Value = "1"$  ComboBox\_geriausiu\_sk.Value = "1000" *'Negriežtas rang. param.* ElseIf ComboBox\_prad\_param.Value = "Atrinktos pagal kainą ir apyvartą" Then ComboBox market  $cup = "cap$  microover" ComboBox\_Volume.Value = "50" ComboBox Price.Value  $=$  "5" ComboBox\_Pr2Book.Value = "Any"

ComboBox\_ProfitMgn.Value = "Any"

```
Combobax ROE.Value = "Any"
     ComboBox_ROA.Value = "Any"
     ComboBox_LTD2Equity.Value = "Any"
     ComboBox_CurRatio.Value = "Any"
     ComboBox_EPSGrowth.Value = "Any"
     ComboBox_Insider_Own.Value = "Any"
     ComboBox_Instit_Own.Value = "Any"
     ComboBox_Pr52WChq.Value = "Any"
    Combobox PE.Value = "Any"
     ComboBox_PEG.Value = "Any"
   End If
End Sub
Sub ComboBox_geriausiu_sk_Change()
   geriausiu_sk = ComboBox_geriausiu_sk.Value
End Sub
'Žemiau internetinės nuorodos kūrimas
Private Sub CommandButton_element_sk_Click()
   Dim str As String
   Dim a, b, c, d, e, f, g, h, i, j, k, l, m, n, o As String
   Dim aa, bb, cc, dd, ee, ff, gg, hh, ii, jj, kk, ll, mm, nn As String
   aa = ComboBox_CurRatio.Value 'CurRatio>1 (trumpalaikio mokumo koeficientas)
   bb = ComboBox_EPSGrowth.Value 'EPSGrowth > 20 - 5 metus
   cc = ComboBox_LTD2Equity.Value 'LTD2Equity<1,0 (ilgalaikių paskolų ir turto santykis)
   dd = ComboBox_ProfitMgn.Value 'ProfitMgn>0.5 (pardavimų pelno marža)
   ee = ComboBox_Pr2Book.Value 'Pr2Book<0.80 (likutinės vertės koeficientas)
   ff = ComboBox_PE.Value 'PE<50 (Kainos/pelno koeficientas)
   gg = ComboBox_PEG.Value 'PEG<2 (Santykis PE/EPS metinis augimas)
   hh = ComboBox_ROA.Value 'ROA>8 (Bendrojo kapitalo pelningumas)
   ii = ComboBox_ROE.Value 'ROE>10 (Grynojo pelno ir akcinio kapitalo santykis)
   jj = ComboBox_Volume.Value 'Volume (Prekybos apimtis mil.vnt, per dieną) >0.02
   kk = ComboBox_Insider_Own.Value 'Insider Own>15 (akcijų dalis tenkanti firmos darbuotojams)
   ll = ComboBox_Instit_Own.Value 'Instit. Own.>5 (akcijų dalis, kurią turi įsigiję investiciniai fondai)
   mm = ComboBox_Price.Value 'Price>5 (kaina, $)
   nn = ComboBox_Pr52WChq.Value & "o" 'Pr52W%Chg>10 (price strength, price rise, kainos kitimas % per 
paskutines 52 savaites)
  o = ComboBox market cup. Value
   a = "fa_curratio_o" & aa
  b ="fa_eps5years_o" & bb
  c = "fa_ltdebteq_u" & cc
   d = "fa_netmargin_o" & dd
  e ="fa pb u" \& ee
  f = "fa_pe_u" \& ffg = "fa\_\text{peg_u}'' \& ggh = "fa\_roa_o" \& hhi = "fa_roe_o" & ii
  j = "sh\_curvol_0" & ij
  k ="sh_insiderown_o" & kk
  l = "sh instown o" & ll
  m = "sh\_price\_o" \& mmn = "ta\_perf_52w" \& nn 'Suformuotos nuorodos suklijavimas
  str = "http://finviz.com/screener.ashx?v=111&f=" & a & "," & b & "," & c & "," &
 d & "," & e & "," & f & "," & g & "," & h & "," & i & "," & j & "," & k & "," & _
 l & "," & m & "," & n & "," & o & "&ft=4"
   'Nuoroda įrašau į darbaknygę peržiūrai
   Sheets("Parametrai").Select
  Cells(1, 7). Value = str
   'Vykdomas kreipimasis į "finviz"
   Call Paiimti_finviz_duom
   TextBox_atrinkta.Value = nufiltruota_eiluciu
```
If rezimas  $=$  "min" Then geriausiu\_sk = TextBox\_atrinkta.Value ComboBox\_geriausiu\_sk.Value = TextBox\_atrinkta.Value ElseIf rezimas = "max" Then geriausiu\_sk = 1000 ComboBox geriausiu sk.Value  $= 1000$  End If End Sub *'Toliau seka komandinių mygtukų paspaudimai rankiniam valdymui* Public Sub CommandButton\_pavadinimai\_Click() Call Finviz\_duomenu\_atrinkimas TextBox atrinkta  $1 =$ atlikta  $1 * 100 \&$  "%" End Sub Private Sub CommandButton\_Atrinkti\_geriausius\_Click() Call Tasku\_skaiciavimas\_filtravimui TextBox\_atrinkta\_2 = atlikta\_2  $*$  100 & "%" End Sub Private Sub CommandButton\_atrinkti\_parametrus\_Click() Paiimti\_atrinktAKC\_parametrus TextBox atrinkta  $3 = \text{atlikta } 3 * 100 \& \text{``%}$ " End Sub Private Sub CommandButton\_Tasku\_skaiciavimas\_Click() Call Tasku\_skaiciavimas TextBox\_atrinkta\_4 = atlikta  $4 * 100 \&$  "%" End Sub Private Sub CommandButton\_Pirkimas\_Pardavimas\_Click() Call Akciju\_Pirkimas\_pardavimas TextBox atrinkta  $5 =$  atlikta  $5 * 100 \&$  "%" End Sub

#### **6.2 Vykdomosios programos kodas**

Public nufiltruota\_eiluciu As Long *'Kiek akcijų atrinkta* Public lango\_numeris As Long *'Kelintas lango numeris* Public atlikta\_1 As Long *'Indikacijos etapų atlikimui* Public atlikta\_2 As Long Public atlikta\_3 As Long Public atlikta\_4 As Long Public atlikta\_5 As Long Public masyvo\_pradzia As String *'Duomenų masyvo pradžia* Public masyvo\_dydis As String *'Rezervas* Public str As String *'Suformuota nuoroda* Public geriausiu\_sk As Long *'Geriausiu akc. sk. (max 1000)* Public rezimas As String *'Griežtas ar negriežtas rangavimai 'Ši programos dalis skirta akcijų pavadinimui ir pradinių verčių paėmimui* Sub Paiimti\_finviz\_duom() Dim paimtas\_tekstas As String *'Įrašom suformuotą nuorodą* Sheets("Parametrai").Select  $lango_$ numeris = 1  $str = Cells(1, 7)$ . Value *'Senųjų duomenų išvalymas* Sheets("Data").Select Cells.Select Selection.Delete Shift:=xlUp Range("A1").Select *'Puslapio užkrovimas ir duomenų nuskaitymas* QueryQuote: With Sheets("Data").QueryTables.Add(Connection:="URL;" & str, Destination:=Sheets("Data").Range("a1")) .BackgroundQuery = True .TablesOnlyFromHTML = False

 .Refresh BackgroundQuery:=False  $.SaveData = True$ End With

Sheets("Data").Range("a1").CurrentRegion.TextToColumns Destination:=Sheets("Data").Range("a1"), DataType:=xlDelimited, TextQualifier:=xlDoubleQuote, ConsecutiveDelimiter:=False, Tab:=False, \_ Semicolon:=False, Comma:=True, Space:=False, other:=True, OtherChar:=",", FieldInfo:=Array(1, 2)

Sheets("Data").Columns("A:B").ColumnWidth = 12 'Nusistatau A,B stulpelių plotį' *'============Ieškomas nufiltruotų akcijų skaičius=================================='* Sheets("Data").Select 'Surandamas lentelės kampas Cells.Find(What:="Total:", After:=ActiveCell, LookIn:=xlFormulas, LookAt \_ :=xlPart, SearchOrder:=xlByRows, SearchDirection:=xlNext, MatchCase:= \_ False, SearchFormat:=False).Activate  $p_{\text{aimtas}}$  tekstas = Selection masyvo\_pradzia = Selection.Address masyvo\_pradzia = Mid(masyvo\_pradzia, 4, 2) masyvo pradzia = masyvo pradzia + 1 *'Pasiemam atfiltruotų akcijų sk.* nufiltruota eiluciu = Mid(paimtas tekstas, 8, Len(paimtas tekstas) - 10) *'Išvedame rastą skaičių i darbaknygę* Sheets("Parametrai").Select  $Cells(8, 10).Value = null$ fluota\_eiluciu End Sub Public Sub Finviz\_duomenu\_atrinkimas() Dim c As Long *'Tolimesni reiksmiu paemimui, jei daugiau nei vienas langas* Dim d As String *'Kintamasis laukelio adresui formuoti* Dim e As Long *'Kintamasis laukelio adresui formuoti* Dim myFileName As String *'.csv failo vardas* Dim FN, nr As Long *' Numeris* Dim path As String *'Direktorija* Dim myString As String *'Teksto formavimui*  $e = \text{nufiltruota}$  eiluciu  *'===========Ciklas visų duomenų nuskaitymui sekančiuose languose==================='* c = 2 *'Pagal ankčiau rastą skaičių bus atidaromi langai tol, kol* nr = 1 *'bus surinkti visi akcijų pav. ir pradiniai parametrai* myString = "Nr.|Akcija|Sektorius|Rink. kapital.|P/E|Kaina|Pasikeite|Apimtis" For  $i = 0$  To (Application. Worksheet Function. RoundDown(nufiltruota\_eiluciu / 20, 0)) ' + 1) *'Vienu prisijungimu paimama 20 akcijų* nufiltruota\_eiluciu = nufiltruota\_eiluciu - 20 If  $c > 3$  Then Sheets("Parametrai").Select lango numeris  $= 1 + (20 * i)$ str = str & "&r=" & lango\_numeris *'senuju duomenu isvalymas* Sheets("Data").Select Cells.Select Selection.Delete Shift:=xlUp

 Range("A1").Select Else nufiltruota eiluciu = nufiltruota eiluciu + 20 Sheets("Parametrai").Select lango numeris  $= 1$ str = str & "&r=" & lango\_numeris *'Senujų duomenų išvalymas*

Sheets("Data").Select

```
 Cells.Select
      Selection.Delete Shift:=xlUp
      Range("A1").Select
   End If
      'Puslapio duomenis nuskaitau į "Data" lapą
QueryQuote:
   With Sheets("Data").QueryTables.Add(Connection:="URL;" & str, Destination:=Sheets("Data").Range("a1"))
      .BackgroundQuery = True
      .TablesOnlyFromHTML = False
      .Refresh BackgroundQuery:=False
     .SaveData = True End With
   Sheets("Data").Range("a1").CurrentRegion.TextToColumns Destination:=Sheets("Data").Range("a1"), 
DataType:=xlDelimited, _
   TextQualifier:=xlDoubleQuote, ConsecutiveDelimiter:=False, Tab:=False, _
   Semicolon:=False, Comma:=True, Space:=False, other:=True, OtherChar:=",", FieldInfo:=Array(1, 2)
  d = "A" \& cc = c + 20 '=========Tekstinio failo lipdymas iš paiimtų duomenų======================='
   Sheets("Data").Select
  For q = 2 To 21
    myString = myString & vbCrLf & nr & "|" \&Cells((masyvo_pradzia + q - 1), 2)
       & "|" & Cells((masyvo_pradzia + q - 1), 4) \angle& "|" & Cells((masyvo_pradzia + q - 1), 7) \angle& "|" & Cells((masyvo_pradzia + q - 1), 8) \angle& "|" & Cells((masyvo_pradzia + q - 1), 9) _{-}& "|" & Cells((masyvo_pradzia + q - 1), 10) \angle& "|" & Cells((masyvo_pradzia + q - 1), 11)
       nr = nr + 1 'Duomenis į .csv įrašau kas 1000 akcijų.
       If nr = 1000 Or
         nr = 2000 Or
         nr = 3000 Or _{-}nr = 4000 Or _{-}nr = 5000 Or
         nr = 6000 Or _{-}nr = 7000 Or _{-} nr - 1 = e Then 'failo varde - data_režimas.csv
             myFileName = Format(Date, "yyyy_mm_d") & "_" & rezimas '
             myFileName = myFileName & ".csv"
             myFileName = "D:\" & myFileName
             'Duomenys įrasomi į D diske sukurta .csv failą su data
             FN = FreeFile
             Open myFileName For Output As #FN
             Print #FN, myString
             Close #FN
        End If
       If nr - 1 = e Then
          Exit For
        End If
     atlikta 1 = \frac{nr}{e}TextBox atrinkta proc = 1 Next q
      'Apkarpoma nuoroda kitam programos ciklui
     str = Left(str, Len(str) - (Len(str) - InStr(50, str, "='') - 1)) Next i
  If geriausiu_sk >= e Then
```

```
geriausiu sk = e Else
    geriausiu sk = 1000 End If
End Sub
'Pradinis akcijų rangavimas pagal du parametrus, atrinkimui geriausių
Sub Tasku_skaiciavimas_filtravimui()
'Dviejų rodiklių balų skaičiavimas
Dim P_E_Balas_filtr As Double
Dim Change_Balas_filtr As Double
   'Duomenų imortavimasis iš .txt su atrinktų visų akc. pav. ir pradiniais param.'
   Sheets("Atrinktos").Select
   Columns("A:O").Select
   Selection.ClearContents
   'Ieškoma failo kuris vadinasi: data_rezimas.csv
  With ActiveSheet.QueryTables.Add(Connection:="TEXT;D:\" & Format(Date, "yyyy_mm_d") & "_" & rezimas
& ".csv", = Destination:=Range("$A$1"))
    .Name = Format(Date, "yyyy_mm_d") & "_" & rezimas
      .FieldNames = True
     RowNumbers = False .FillAdjacentFormulas = False
     .PreserveFormatting = True
     .RefreshOnFileOpen = False
    RefreshStyle = xllnsetDeleteCells.SavePassword = FalseSaveData = True.AdjustColumnWidth = True
    RefreshPeriod = 0 .TextFilePromptOnRefresh = False
     .TextFilePlatform = 775
     .TextFileStartRow = 1
     .TextFileParseType = xlDelimited
     .TextFileTextQualifier = xlTextQualifierDoubleQuote
     .TextFileConsecutiveDelimiter = False
     .TextFileTabDelimiter = False
     .TextFileSemicolonDelimiter = False
      .TextFileCommaDelimiter = False
     .TextFileSpaceDelimiter = False
     .TextFileOtherDelimiter = "|"
    TextFileColumnDataTypes = Array(1, 1, 1, 1, 1, 1, 1) .TextFileTrailingMinusNumbers = True
     .Refresh BackgroundQuery:=False
   End With
   'Tašką tekste pakeičiam į kablelį
   Range("A1:H8000").Select
   Selection.Replace What:=".", Replacement:=",", LookAt:=xlPart, _
   SearchOrder:=xlByRows, MatchCase:=False, SearchFormat:=False, _
   ReplaceFormat:=False
   Selection.NumberFormat = "General"
   With Selection.Font
    .ThemeColor = xlThemeColorLight1
    .TintAndShade = 0 End With
   'Naikinam procento simblo
   Range("G1:G8000").Select
   Selection.Replace What:="%", Replacement:="", LookAt:=xlPart, _
   SearchOrder:=xlByRows, MatchCase:=False, SearchFormat:=False, _
   ReplaceFormat:=False
   'Panaikinam kablelius
   Range("H1:H8000").Select
   Selection.Replace What:=",", Replacement:="", LookAt:=xlPart, _
```
 SearchOrder:=xlByRows, MatchCase:=False, SearchFormat:=False, \_ ReplaceFormat:=False  *'Skaičiuojam taškus pagal du parametrus* Dim X As Double myString = "Nr.|Akcija|Sum\_task|P\_E\_task|Change\_task" For  $i = 2$  To Sheets("Parametrai").Cells $(8, 10)$ .Value + 1 '-------------' If IsNumeric(Sheets("Atrinktos").Cells(i, 5).Value) Then  $X = \text{Sheets}("Artinktos").\text{Cells}(i, 5).\text{Value}$  Else  $X = 0$  End If If  $X \leq 0$  Or Not IsNumeric(X) Then P\_E\_Balas\_filtr =  $0$  Else P\_E\_Balas\_filtr =  $10 * (1 - (X / (X + 20)))$  End If '-------------' If IsNumeric(Sheets("Atrinktos").Cells(i, 7).Value) Then  $X = \text{Sheets}("Artinktos").\text{Cells}(i, 7).\text{Value}$  Else  $X = 0$  End If If  $X \leq 0$  Or Not IsNumeric(X) Then Change\_Balas\_filtr  $= 0$  Else Change\_Balas\_filtr =  $9 * (X / (X + 30)) * (40 / (X + 40))$  End If *'Rezultatą įrašom į darbaknygę ir nustatom formatą* Sheets("Atrinktos").Cells(i, 10).Value = P\_E\_Balas\_filtr  $Sheets("Atrinktos").Cells(i, 11).Value = Change_Balas_filtr$ Sheets("Atrinktos").Cells(i, 13).Value =  $P_E_B$ alas\_filtr + Change\_Balas\_filtr Columns("M:M").Select Selection.NumberFormat = "0.0000" Next i *'Pagal vartotojo įvesta skaičių atrenkama su kiek toliau akcijų bus dirbama* Dim tasku\_masyvas As Range Set tasku\_masyvas = ThisWorkbook.Worksheets("Atrinktos").Range("M1:M8000")  *'Rikiuojam akcijas balų mažėjimo tvarka* For  $i = 1$  To geriausiu sk  $Sheets("Atrinktos").Cells(i + 1, 14).Value = Application.WorksheetFunction.Large(tasku_masyvas, i)$  Sheets("Atrinktos").Select Columns("M:M").Select Sheets("Atrinktos").Cells(i + 1, 15).Value = Selection.Find(What:=Sheets("Atrinktos").Cells(i + 1, 14).Value, \_ After:=ActiveCell, LookIn:=xlFormulas, LookAt:=xlPart, SearchOrder:=xlByRows, SearchDirection:=xlNext,  $\overline{a}$  MatchCase:=False, SearchFormat:=False).Address  $Cells(i + 1, 15)$ . Select Selection.Replace What:="\$M\$", Replacement:="", LookAt:=xlPart, \_ SearchOrder:=xlByRows, MatchCase:=False, SearchFormat:=False, \_ ReplaceFormat:=False *'lipdom tekstinį dokumentą* myString = myString & vbCrLf & i  $\&$  "|"  $\&$  Cells(Sheets("Atrinktos").Cells(i + 1, 15).Value, 2)  $\&$  "|"  $\&$  Cells(i + 1, 14) & "|" & Cells(Sheets("Atrinktos").Cells( $i + 1$ , 15).Value, 10) & "|" & Cells(Sheets("Atrinktos").Cells( $i + 1, 15$ ).Value, 11) Next i *'.csv pavadinimas - data\_rezimas\_geriausiu.csv*

 myFileName = Format(Date, "yyyy\_mm\_d") & "\_" & rezimas myFileName = myFileName & "\_geriausiu" & ".csv" myFileName = "D:\" & myFileName *'Kuriame .csv failą ir įrašome duomenis*  $FN = FreeFile$  Open myFileName For Output As #FN Print #FN, myString Close #FN  *'Išvalome Atrinktos" darbaknygės turinį"* Sheets("Atrinktos").Select Columns("A:O").Select Selection.ClearContents  *'Ir įrašome katik sugeneruoto failo duomenis kitam etapui* With ActiveSheet.QueryTables.Add(Connection:="TEXT;D:\" & Format(Date, "yyyy\_mm\_d") & "\_" & rezimas  $&$  "\_geriausiu"  $&$  ".csv", \_ Destination:=Range("\$A\$1")) .Name = Format(Date, "yyyy\_mm\_d") & "\_" & rezimas & "\_geriausiu" .FieldNames = True .RowNumbers = False .FillAdjacentFormulas = False .PreserveFormatting = True .RefreshOnFileOpen = False .RefreshStyle = xlInsertDeleteCells  $.SavePassword = False$  $SaveData = True$  $.$ AdjustColumnWidth = True  $RefreshPeriod = 0$  .TextFilePromptOnRefresh = False .TextFilePlatform = 775 .TextFileStartRow = 1 .TextFileParseType = xlDelimited .TextFileTextQualifier = xlTextQualifierDoubleQuote .TextFileConsecutiveDelimiter = False .TextFileTabDelimiter = False .TextFileSemicolonDelimiter = False .TextFileCommaDelimiter = False .TextFileSpaceDelimiter = False .TextFileOtherDelimiter = "|"  $TextFileColumnDataTypes = Array(1, 1, 1, 1, 1, 1, 1, 1)$  .TextFileTrailingMinusNumbers = True .Refresh BackgroundQuery:=False End With atlikta\_2 = 1 *'Indikacija, kad iki čia jau atlikta operacija* End Sub *'Likusiom akcijo paiimama 12 parametrų* Sub Paiimti\_atrinktAKC\_parametrus() Dim paimtas\_tekstas As String myString = "Nr.|Pavadin.|Volume|Price|P/B|Profit margin|ROE|ROA|LT debt/Eq|Current ratio|EPS past 5Y|Isider Own|Inst. Own|Perf. year|P/E|PEG|Close Price" For  $i = 1$  To geriausiu sk str = "http://finviz.com/quote.ashx?t=" & Sheets("Atrinktos").Cells(i + 1, 2).Value & "&ty=c&p=d&b=1" *'Senujų duomenų išvalymas* Sheets("Data2").Select Cells.Select Selection.Delete Shift:=xlUp Range("A1").Select *'Puslapio užkrovimas ir duomenų nuskaitymas* QueryQuote: With Sheets("Data2").QueryTables.Add(Connection:="URL;" & str, Destination:=Sheets("Data2").Range("a1")) .BackgroundQuery = True .TablesOnlyFromHTML = False .Refresh BackgroundQuery:=False

 $.SaveData = True$ End With

 Sheets("Data2").Range("a1").CurrentRegion.TextToColumns Destination:=Sheets("Data2").Range("a1"), DataType:=xlDelimited, \_

TextQualifier:=xlDoubleQuote, ConsecutiveDelimiter:=False, Tab:=False, \_

Semicolon:=False, Comma:=True, Space:=False, other:=True, OtherChar:=",", FieldInfo:=Array(1, 2)

*'Susrenkame 12 akcijų rodiklių vertes*

 Sheets("AKC\_duom").Cells(i + 1, 2).Value = Sheets("Data2").Cells(28, 11).Value *'Volume* Sheets("AKC\_duom").Cells(i + 1, 3).Value = Sheets("Data2").Cells(27, 13).Value *'Price* Sheets("AKC\_duom").Cells(i + 1, 4).Value = Sheets("Data2").Cells(21, 5).Value *'P/B*  Sheets("AKC\_duom").Cells(i + 1, 5).Value = Sheets("Data2").Cells(26, 9).Value *'Profit margin* Sheets("AKC\_duom").Cells(i + 1, 6).Value = Sheets("Data2").Cells(22, 9).Value *'ROE* Sheets("AKC\_duom").Cells(i + 1, 7).Value = Sheets("Data2").Cells(21, 9).Value *'ROA* Sheets("AKC\_duom").Cells(i + 1, 8).Value = Sheets("Data2").Cells(27, 5).Value *'LT debt/Eq*  Sheets("AKC\_duom").Cells(i + 1, 9).Value = Sheets("Data2").Cells(25, 5).Value *'Current ratio* Sheets("AKC\_duom").Cells(i + 1, 10).Value = Sheets("Data2").Cells(23, 7).Value *'EPS past 5Y*  Sheets("AKC\_duom").Cells(i + 1, 11).Value = Sheets("Data2").Cells(17, 9).Value *'Insider Own* Sheets("AKC\_duom").Cells(i + 1, 12).Value = Sheets("Data2").Cells(19, 9).Value *'Inst Own* Sheets("AKC\_duom").Cells(i + 1, 13).Value = Sheets("Data2").Cells(21, 13).Value *'Perf. year* Sheets("AKC\_duom").Cells(i + 1, 14).Value = Sheets("Data2").Cells(17, 5).Value *'P/E* Sheets("AKC\_duom").Cells(i + 1, 15).Value = Sheets("Data2").Cells(19, 5).Value *'PEG* Sheets("AKC\_duom").Cells(i + 1, 16).Value = Sheets("Atrinktos").Cells(i + 1, 2).Value *'Akcijos pavadinimo paėmimas* Sheets("AKC\_duom").Cells(i + 1, 17).Value = Sheets("Data2").Cells(27, 13).Value *'Akcijos uždarymo kaina 'Susitvarkome duomenų formatą* Columns("B:Q").EntireColumn.AutoFit Range("B2:Q3000").Select Selection.NumberFormat = "General" With Selection.Font .ThemeColor = xlThemeColorLight1 .TintAndShade = 0 End With  $Selection.Font.Bold = False$  Sheets("AKC\_duom").Select Range("B2:Q3000").Select Selection.NumberFormat = "General" atlikta  $3 = 1$  *'Formuojam .csv failą* myString = myString & vbCrLf & i  $_{-}$  $\&$  "|"  $\&$  Sheets("Atrinktos").Cells(i + 1, 2) & "|" & Sheets("Data2").Cells(28, 11) \_ & "|" & Sheets("Data2").Cells(27, 13) \_  $\&$  "|"  $\&$  Sheets("Data2").Cells(21, 5)  $\_$  & "|" & Sheets("Data2").Cells(26, 9) \_ & "|" & Sheets("Data2").Cells(22, 9) \_ & "|" & Sheets("Data2").Cells(21, 9) \_ & "|" & Sheets("Data2").Cells(27, 5)  $-$ & "|" & Sheets("Data2").Cells(25, 5)  $_{-}$  & "|" & Sheets("Data2").Cells(23, 7) \_ & "|" & Sheets("Data2").Cells(17, 9) \_ & "|" & Sheets("Data2").Cells(19, 9) \_ & "|" & Sheets("Data2").Cells(21, 13) \_  $\&$  "|"  $\&$  Sheets("Data2").Cells(17, 5) & "|" & Sheets("Data2").Cells(19, 5) \_ & "|" & Sheets("AKC\_duom").Cells( $i + 1$ , 17).Value Next i *'Failo vardas data\_rezimas\_geriausiu\_param.csv* myFileName = Format(Date, "yyyy\_mm\_d") & "\_" & rezimas myFileName = myFileName & "\_geriausiu\_param" & ".csv"

myFileName = "D:\" & myFileName

 $FN = FreeFile$  Open myFileName For Output As #FN Print #FN, myString Close #FN

#### End Sub

*'Skaičiuojamas 12-rodiklių suminis balas* Sub Tasku\_skaiciavimas()

Dim ROE\_balas As Double *'Rodiklių balų kintamieji* Dim InstOwn\_balas As Double Dim InsiderOwn\_balas As Double Dim Performance\_balas As Double Dim P\_E\_balas\_balas As Double Dim EPS\_Growth\_blas As Double Dim CurrentRatio\_balas As Double Dim P\_B\_balas As Double Dim Profit\_margin\_balas As Double Dim LT\_debt\_Eq\_balas As Double Dim PEG\_balas As Double Dim Tasku\_suma As Double Dim X As Double *'Išsivalom darbaknygę* Sheets("Atrinktos\_2").Select Columns("A:AH").Select Selection.ClearContents *'Nuskaitom atrinktų parametrų duomenis* With ActiveSheet.QueryTables.Add(Connection:="TEXT;D:\" & Format(Date, "yyyy\_mm\_d") & "\_" & rezimas  $&$  "\_geriausiu\_param"  $&$  ".csv", \_ Destination:=Range("\$A\$1")) .Name = Format(Date, "yyyy\_mm\_d") & "\_" & rezimas & "\_geriausiu\_param" .FieldNames = True .RowNumbers = False .FillAdjacentFormulas = False .PreserveFormatting = True .RefreshOnFileOpen = False .RefreshStyle = xlInsertDeleteCells  $SavePassword = False$  $.SaveData = True$  $.$ AdjustColumnWidth = True  $RefreshPeriod = 0$  .TextFilePromptOnRefresh = False .TextFilePlatform = 775 .TextFileStartRow = 1 .TextFileParseType = xlDelimited .TextFileTextQualifier = xlTextQualifierDoubleQuote .TextFileConsecutiveDelimiter = False .TextFileTabDelimiter = False .TextFileSemicolonDelimiter = False .TextFileCommaDelimiter = False .TextFileSpaceDelimiter = False .TextFileOtherDelimiter = "|"  $TextFileColumnDataTypes = Array(1, 1, 1, 1, 1, 1, 1, 1)$  .TextFileTrailingMinusNumbers = True .Refresh BackgroundQuery:=False End With  *'Duomenų formato keitimas* Range("A1:AH8000").Select Selection.Replace What:=".", Replacement:=",", LookAt:=xlPart, \_ SearchOrder:=xlByRows, MatchCase:=False, SearchFormat:=False, \_
```
 ReplaceFormat:=False
   Selection.NumberFormat = "General"
   With Selection.Font
      .ThemeColor = xlThemeColorLight1
     .TintAndShade = 0 End With
   'Procentų panaikinimas
   Range("E1:Q8000").Select
   Selection.Replace What:="%", Replacement:="", LookAt:=xlPart, _
   SearchOrder:=xlByRows, MatchCase:=False, SearchFormat:=False, _
   ReplaceFormat:=False
   '.csv teksto kūrimas
  myString = "Nr.|Pavadin.|Volume|Price|Tasku_suma|P/B_task.|Profit_margin_task.|" \& _
   "ROE_task|ROA_task|LT debt_Eq_task|Current_ratio_task|EPS_past_5Y_task|" & _
   "Isider_Own_task|Inst._Own_task|Perf._year_task|P/E_task|PEG_task|Close Price"
   'Toliau pateikiamas kiekvieno rodiklio balo verinimas
  For i = 1 To geriausiu sk
     If IsNumeric(Sheets("Atrinktos_2").Cells(i + 1, 5).Value) Then
       X = \text{Sheets}("Artinktos 2").\text{Cells}(i + 1, 5).\text{Value} Else
       X = 0 End If
    If X \leq 0 Or Not IsNumeric(X) Then
       P_B_<sub>balas</sub> = 0
     Else
       P_B_balas = 3 * (1 - (X / (X + 2.5))) End If
 '-------------'
    If IsNumeric(Sheets("Atrinktos_2").Cells(i + 1, 6).Value) Then
       X = \text{Sheets}("Artinktos_2").\text{Cells}(i + 1, 6).Value
     Else
       X = 0 End If
    If X \leq 0 Or Not IsNumeric(X) Then
       Profit_margin_balas = 0 Else
       Profit margin balas = 6 * (X / (X + 12)) End If
 '-------------'
    If IsNumeric(Sheets("Atrinktos_2").Cells(i + 1, 7).Value) Then
       X = \text{Sheets}("Artinktos_2").\text{Cells}(i + 1, 7).\text{Value} Else
       X = 0 End If
    If X \leq 0 Or Not IsNumeric(X) Then
       ROE_bala = 0 Else
       ROE_balas = 12 * (X / (X + 20)) End If
     '-------------'
     If IsNumeric(Sheets("Atrinktos_2").Cells(i + 1, 8).Value) Then
       X = \text{Sheets}("Artinktos_2").\text{Cells}(i + 1, 8).Value
     Else
       X = 0 End If
    If X \leq 0 Or Not IsNumeric(X) Then
       ROA balas = 0 Else
       ROA_balas = 10 * (X / (X + 20)) End If
 '-------------'
    If IsNumeric(Sheets("Atrinktos_2").Cells(i + 1, 9).Value) Then
```
 $X = \text{Sheets}("Artinktos_2").\text{Cells}(i + 1, 9).\text{Value}$  Else  $X = 0$  End If If  $X \leq 0$  Or Not IsNumeric(X) Then LT debt Eq balas = 0 Else LT\_debt\_Eq\_balas =  $5*(1 - (X/(X + 0.2)))$  End If '-------------' If IsNumeric(Sheets("Atrinktos\_2").Cells(i + 1, 10).Value) Then  $X = \text{Sheets}("Artrinktos_2").\text{Cells}(i + 1, 10).\text{Value}$  Else  $X = 0$  End If If  $X \leq 0$  Or Not IsNumeric(X) Then CurrentRatio\_balas = 0 Else CurrentRatio\_balas =  $5*(X/(X+1))$  End If '-------------' If IsNumeric(Sheets("Atrinktos\_2").Cells(i + 1, 11).Value) Then  $X = \text{Sheets}("Artinktos_2").\text{Cells}(i + 1, 11).\text{Value}$  Else  $X = 0$  End If If  $X \leq 0$  Or Not IsNumeric(X) Then  $EPS_Growth_blas = 0$  Else EPS\_Growth\_blas =  $20 * (X / (X + 15))$  End If '-------------' If IsNumeric(Sheets("Atrinktos\_2").Cells(i + 1, 12).Value) Then  $X = \text{Sheets}("Artrinktos_2").\text{Cells}(i + 1, 12).\text{Value}$  Else  $X = 0$  End If If  $X \leq 0$  Or Not IsNumeric(X) Then InsiderOwn balas  $= 0$  Else InsiderOwn\_balas =  $10 * (X / (X + 20))$  End If '-------------' If IsNumeric(Sheets("Atrinktos\_2").Cells $(i + 1, 13)$ .Value) Then  $X = \text{Sheets}("Artrinktos_2").\text{Cells}(i + 1, 13).\text{Value}$  Else  $X = 0$  End If If  $X \leq 0$  Or Not IsNumeric(X) Then InstOwn balas  $= 0$  Else InstOwn\_balas =  $20 * (X / (X + 5)) * 15 / (X + 15)$  End If '-------------' If IsNumeric(Sheets("Atrinktos\_2").Cells(i + 1, 14).Value) Then  $X = \text{Sheets}("Artinktos 2").\text{Cells}(i + 1, 14).\text{Value}$  Else  $X = 0$  End If If  $X \leq 0$  Or Not IsNumeric(X) Then Performance balas  $= 0$  Else Performance\_balas =  $30 * (X / (X + 30)) * 40 / (X + 40)$ 

End If

```
 '-------------'
  If IsNumeric(Sheets("Atrinktos 2").Cells(i + 1, 15).Value) Then
     X = \text{Sheets}("Artinktos 2").\text{Cells}(i + 1, 15).\text{Value} Else
     X = 0 End If
  If X \leq 0 Or Not IsNumeric(X) Then
     P_E_balas balas = 0 Else
    P_E_balas_balas = 10 * (1 - (X / (X + 20))) End If
   '-------------'
   If IsNumeric(Sheets("Atrinktos_2").Cells(i + 1, 16).Value) Then
     X = \text{Sheets}("Artinktos 2").\text{Cells}(i + 1, 16).\text{Value} Else
     X = 0 End If
  If X \leq 0 Or Not IsNumeric(X) Then
    PEG balas = 0 Else
     PEG_balas = 5*(1 - (X/(X + 0.8))) End If
   'Rezultatą įrašome į darbaknygę
  Sheets("Atrinktos_2").Cells(i + 1, 20).Value = P_B_balas
  Sheets("Artinktos_2").Cells(i + 1, 21).Value = Profit_margin_balasSheets("Atrinktos_2").Cells(i + 1, 22).Value = ROE_balas
  Sheets("Atrinktos 2").Cells(i + 1, 23).Value = ROA balas
  Sheets("Atrinktos_2").Cells(i + 1, 24).Value = LT_debt_Eq_balas
  Sheets("Atrinktos_2").Cells(i + 1, 25).Value = CurrentRatio_balas
  Sheets("Atrinktos_2").Cells(i + 1, 26).Value = EPS_Growth_blas
  Sheets("Atrinktos_2").Cells(i + 1, 27).Value = InsiderOwn_balas
  Sheets("Artinktos_2").Cells(i + 1, 28).Value = InstOwn_balasSheets("Atrinktos_2").Cells(i + 1, 29).Value = Performance_balas
  Sheets("Atrinktos_2").Cells(i + 1, 30).Value = P_E_balas_balas
  Sheets("Atrinktos_2").Cells(i + 1, 31).Value = PEG_balas
   'Skaičiuojam suminį balą
  Tasku suma = P B balas +
          Profit margin balas +ROE balas + -ROA balas + \overline{\phantom{a}}LT_debt_Eq_balas + _
           CurrentRatio_balas + _
          EPS_Growth\_blas + _ InsiderOwn_balas + _
           InstOwn_balas + _
          Performance balas +
          P E balas balas +
          PEG_balas
   'Keičiam duomenų formatą
  Sheets("Atrinktos_2").Cells(i + 1, 32).Value = Round(Tasku_suma, 4)
   Columns("AF:AG").Select
   Selection.NumberFormat = "0.0000"
 Next i
 'Vykdomas akcijų išrikiavimas nuo aukščiausio iki žemiausio balo
 Dim tasku_masyvas_2 As Range
 Set tasku_masyvas_2 = ThisWorkbook.Worksheets("Atrinktos_2").Range("AF1:AF8000")
For i = 1 To geriausiu sk
  Sheets("Atrinktos_2").Cells(i + 1, 33).Value = Application.WorksheetFunction.Large(tasku_masyvas_2, i)
```
 Sheets("Atrinktos\_2").Select Columns("AF:AF").Select

Sheets("Atrinktos\_2").Cells(i + 1, 34).Value = Selection.Find(What:=Sheets("Atrinktos\_2").Cells(i + 1,

33).Value, \_

\_

After:=ActiveCell, LookIn:=xlFormulas, LookAt:=xlPart, SearchOrder:=xlByRows, SearchDirection:=xlNext,

MatchCase:=False, SearchFormat:=False).Address

 $Cells(i + 1, 34)$ . Select Selection.Replace What:="\$AF\$", Replacement:="", LookAt:=xlPart, \_ SearchOrder:=xlByRows, MatchCase:=False, SearchFormat:=False, \_ ReplaceFormat:=False

*'Formuojamas .csv failas*

 myString = myString & vbCrLf & i \_ & "|" & Cells(Sheets("Atrinktos\_2").Cells(i + 1, 34).Value, 2)  $\_$ & "|" & Cells(Sheets("Atrinktos\_2").Cells(i + 1, 34).Value, 3)  $\overline{\phantom{a}}$ & "|" & Cells(Sheets("Atrinktos\_2").Cells( $i + 1, 34$ ).Value, 4) \_ & "|" & Cells(Sheets("Atrinktos\_2").Cells( $i + 1$ , 34).Value, 32)  $\&$  "|"  $\&$  Cells(Sheets("Atrinktos\_2").Cells(i + 1, 34).Value, 20)  $\_$ & "|" & Cells(Sheets("Atrinktos\_2").Cells(i + 1, 34).Value, 21)  $\overline{\phantom{a}}$ & "|" & Cells(Sheets("Atrinktos\_2").Cells( $i + 1$ , 34).Value, 22) & "|" & Cells(Sheets("Atrinktos 2").Cells( $i + 1, 34$ ).Value, 23) & "|" & Cells(Sheets("Atrinktos\_2").Cells( $i + 1$ , 34).Value, 24) \_ & "|" & Cells(Sheets("Atrinktos\_2").Cells( $i + 1$ , 34).Value, 25) & "|" & Cells(Sheets("Atrinktos\_2").Cells( $i + 1$ , 34).Value, 26) \_ & "|" & Cells(Sheets("Atrinktos\_2").Cells( $i + 1$ , 34).Value, 27) \_ & "|" & Cells(Sheets("Atrinktos\_2").Cells( $i + 1$ , 34).Value, 28) \_ & "|" & Cells(Sheets("Atrinktos\_2").Cells(i + 1, 34).Value, 29)  $\overline{\phantom{a}}$ & "|" & Cells(Sheets("Atrinktos\_2").Cells( $i + 1$ , 34).Value, 30) & "|" & Cells(Sheets("Atrinktos 2").Cells( $i + 1, 34$ ).Value, 31) & "|" & Cells(Sheets("Atrinktos\_2").Cells( $i + 1, 34$ ).Value, 17) Next i *'.csv failo pavadinimas data\_rezimas\_geriausiu\_taskai.csv* myFileName = Format(Date, "yyyy\_mm\_d") & "\_" & rezimas

 myFileName = myFileName & "\_geriausiu\_taskai" & ".csv" myFileName =  $\overline{D}$ :\" & myFileName

 FN = FreeFile Open myFileName For Output As #FN Print #FN, myString Close #FN

 Columns("A:AH").EntireColumn.AutoFit atlikta  $4 = 1$ End Sub *'Akcijų portfelio keitimas* Public Sub Akciju\_Pirkimas\_pardavimas()

Dim atlikta As Boolean *'Indikacijai* Dim pirkti As Integer *'Perkamos akcijos nr. sąraše* Dim perkamu\_sk As Integer *'Perkamų akcijų sk.* Dim kapitalas As Long *'Turimos lėšos akcijų pirkimui* Dim kapitalo\_likutis As Long *'Likusios lėšos nuo akcijų pirkimo* Dim Kainos\_pokytis As Long *'Buvusios ir esamos kainos santykis* Dim Turimu\_akc\_skaicius As Long *'Suminis turimų akcijų skaičius* Dim Nepanaudotos\_lesos As Long *'Nepanaudotos lėšos* Dim Pirkimo\_mokestis As Long *'Mokestis sumokamas už akcijų įsigijimą* Dim Pardavimo\_mokesti As Long *'Mokestis mokamas už akcijų pardavimą* Dim Pelnas\_pardavus As Long *'Nurodomas koks pelnas gautas pardavus akciją* Dim Akciju\_verte As Long *'Šiuo metu viso portfelio vertė* Dim Akciju\_verte\_pardavus As Long *'Portfelio vertė sumokėjus mokesčius* Dim aFile As String *'tekstas .csv kūrimui*

*'Laukiama kol liks 5 min. iki akcijų biržos uždarymo*

Application.Wait "23:55:00" *'Iš pradžių įvykdomas griežtas rangavimas, o paskui nuo čia negriežtas* rezimas = "min" '============================================== max\_rezimas: *'Išvalom parametrų vertes*  $k$ apitalas  $= 0$  $p$ irkti = 1 Sheets("Portfelis").Select Columns("A:BE").Select Selection.ClearContents *'Susirandame paskutinės dienos portfelį pagal jo pavadinime esančią datą* With ActiveSheet.QueryTables.Add(Connection:="TEXT;D:\" & Format(Date - 1, "yyyy\_mm\_d") & "\_" & rezimas & "\_portfelis" & ".csv", \_ Destination:=Range("\$A\$1")) .Name = Format(Date - 1, "yyyy\_mm\_d") & "\_" & rezimas & "\_portfelis" .FieldNames = True .RowNumbers = False .FillAdjacentFormulas = False .PreserveFormatting = True  $RefreshOnFileOpen = False$  $RefreshStyle = xllnsetDeleteCells$  $SavePassword = False$  $SaveData = True$  $.$ AdjustColumnWidth = True  $RefreshPeriod = 0$  .TextFilePromptOnRefresh = False .TextFilePlatform = 775 .TextFileStartRow = 1 .TextFileParseType = xlDelimited .TextFileTextQualifier = xlTextQualifierDoubleQuote .TextFileConsecutiveDelimiter = False .TextFileTabDelimiter = False .TextFileSemicolonDelimiter = False .TextFileCommaDelimiter = False .TextFileSpaceDelimiter = False .TextFileOtherDelimiter = "|"  $TextFileColumnDataTypes = Array(1, 1, 1, 1, 1, 1, 1, 1)$  .TextFileTrailingMinusNumbers = True .Refresh BackgroundQuery:=False End With *'Taip pat atveriam failą su suranguotomis akcijomis pagal balą* With ActiveSheet.QueryTables.Add(Connection:="TEXT;D:\" & Format(Date, "yyyy\_mm\_d") & "\_" & rezimas & "\_geriausiu\_taskai" & ".csv", \_ Destination:=Range("\$AN\$1")) .Name = Format(Date, "yyyy\_mm\_d") & "\_" & rezimas & "\_geriausiu\_taskai" .FieldNames = True .RowNumbers = False .FillAdjacentFormulas = False .PreserveFormatting = True .RefreshOnFileOpen = False .RefreshStyle = xlInsertDeleteCells  $.SavePassword = False$  $SaveData = True$  .AdjustColumnWidth = True  $.$ RefreshPeriod = 0 .TextFilePromptOnRefresh = False .TextFilePlatform = 775 .TextFileStartRow = 1 .TextFileParseType = xlDelimited .TextFileTextQualifier = xlTextQualifierDoubleQuote .TextFileConsecutiveDelimiter = False .TextFileTabDelimiter = False .TextFileSemicolonDelimiter = False

```
 .TextFileCommaDelimiter = False
      .TextFileSpaceDelimiter = False
      .TextFileOtherDelimiter = "|"
     TextFileColumnDataTypes = Array(1, 1, 1, 1, 1, 1, 1) .TextFileTrailingMinusNumbers = True
      .Refresh BackgroundQuery:=False
   End With
   Sheets("Portfelis").Range("A14:P23").Copy _
   Destination:=Sheets("Portfelis").Range("A2")
   'Pradedamas .csv failo formavimas
   'Žemiau esančių kodu vykdomas akcijų jau esančių portfelyje balo skaičiavimas
myString = 
"Nr.|Pavadin.|Pirk.task._sum.|Esama_task.sum.|Task.pokytis|Pirk.kaina|Esama_kaina|Kainos_pokytis|Turimu_akc.s
k.|Nepanaudot.lesos|Pirk.mokest.|Pard.mokest.|Pelnas_pardavus|Akc.verte|Akc.vert.pard|Busena"
For i = 1 To 10
   str = "http://finviz.com/quote.ashx?t=" & Sheets("Portfelis").Cells(i + 1, 2).Value & "&ty=c&p=d&b=1"
   'Senuju duomenu isvalymas
   Sheets("Data2").Select
   Cells.Select
   Selection.Delete Shift:=xlUp
   Range("A1").Select
   'Puslapio užkrovimas ir duomenų nuskaitymas
QueryQuote:
   With Sheets("Data2").QueryTables.Add(Connection:="URL;" & str, Destination:=Sheets("Data2").Range("a1"))
      .BackgroundQuery = True
      .TablesOnlyFromHTML = False
      .Refresh BackgroundQuery:=False
     .SaveData = True End With
   Sheets("Data2").Range("a1").CurrentRegion.TextToColumns Destination:=Sheets("Data2").Range("a1"), 
DataType:=xlDelimited, _
   TextQualifier:=xlDoubleQuote, ConsecutiveDelimiter:=False, Tab:=False, _
   Semicolon:=False, Comma:=True, Space:=False, other:=True, OtherChar:=",", FieldInfo:=Array(1, 2)
   'Tarpines skaičiavimo vertes įsirašome į darbaknygę
   Sheets("Portfelis").Cells(i + 1, 7).Value = Sheets("Data2").Cells(27, 13).Value 'Akcijos uždarymo kaina
  Sheets("Portfelis").Cells(i + 1, 20).Value = Sheets("Data2").Cells(21, 5).Value 'P/B<br>Sheets("Portfelis").Cells(i + 1, 21).Value = Sheets("Data2").Cells(26, 9).Value 'Profit margin
  Sheets("Portfelis").Cells(i + 1, 21).Value = Sheets("Data2").Cells(26, 9).Value
  Sheets("Portfelis").Cells(i + 1, 22).Value = Sheets("Data2").Cells(22, 9).Value ROE
  Sheets("Portfelis").Cells(i + 1, 23).Value = Sheets("Data2").Cells(21, 9).Value 'ROA<br>Sheets("Portfelis").Cells(i + 1, 24).Value = Sheets("Data2").Cells(27, 5).Value 'LT debt/Eq
  Sheets("Portfelis").Cells(i + 1, 24).Value = Sheets("Data2").Cells(27, 5).Value
  Sheets("Portfelis").Cells(i + 1, 25).Value = Sheets("Data2").Cells(25, 5).Value 'Current ratio
  Sheets("Portfelis").Cells(i + 1, 26).Value = Sheets("Data2").Cells(23, 7).Value 'EPS past 5Y
   Sheets("Portfelis").Cells(i + 1, 27).Value = Sheets("Data2").Cells(17, 9).Value 'Insider Own
  Sheets("Portfelis").Cells(i + 1, 28).Value = Sheets("Data2").Cells(19, 9).Value 'Inst Own
  Sheets("Portfelis").Cells(i + 1, 29).Value = Sheets("Data2").Cells(21, 13).Value 'Perf. year
  Sheets("Portfelis").Cells(i + 1, 30).Value = Sheets("Data2").Cells(17, 5).Value 'P/E
  Sheets("Portfelis").Cells(i + 1, 31).Value = Sheets("Data2").Cells(19, 5).Value = PEG 'Formuojamas .csv failas
  myString = myString & vbCrLf & i \overline{\phantom{a}}& "|" & Sheets("Data2").Cells(21, 5).Value \_ & "|" & Sheets("Data2").Cells(26, 9).Value _
   & "|" & Sheets("Data2").Cells(22, 9).Value _
  \& "|" \& Sheets("Data2").Cells(21, 9).Value
  \& "|" \& Sheets("Data2").Cells(27, 5).Value
   & "|" & Sheets("Data2").Cells(25, 5).Value _
   & "|" & Sheets("Data2").Cells(23, 7).Value _
   & "|" & Sheets("Data2").Cells(17, 9).Value _
   & "|" & Sheets("Data2").Cells(19, 9).Value _
   & "|" & Sheets("Data2").Cells(21, 13).Value _
  \& "|" \& Sheets("Data2").Cells(17, 5).Value \_
```
& "|" & Sheets("Data2").Cells(19, 5).Value

## Next i

 myFileName = "file\_to\_delete.csv" myFileName = "D:\" & myFileName  $FN = FreeFile$  Open myFileName For Output As #FN Print #FN, myString Close #FN  $mvString =$ "Nr.|Pavadin.|Pirk.task.\_sum.|Esama\_task.sum.|Task.pokytis|Pirk.kaina|Esama\_kaina|Kainos\_pokytis|Turimu\_akc.s k.|Nepanaudot.lesos|Pirk.mokest.|Pard.mokest.|Pelnas\_pardavus|Akc.verte|Akc.vert.pard|Busena" *'Tarpinius skaičiavimo duomenis rašau į .csv, kad panaikinčiau nereikalingus formatavimus* With ActiveSheet.QueryTables.Add(Connection:="TEXT;D:\" & "file\_to\_delete.csv", \_ Destination:=Range("\$S\$1")) .Name  $=$  "file to delete" .FieldNames = True .RowNumbers = False .FillAdjacentFormulas = False .PreserveFormatting = True .RefreshOnFileOpen = False .RefreshStyle = xlInsertDeleteCells  $.SavePassword = False$  $.SaveData = True$  $.$ AdjustColumnWidth = True  $RefreshPeriod = 0$  .TextFilePromptOnRefresh = False .TextFilePlatform = 775 .TextFileStartRow = 1 .TextFileParseType = xlDelimited .TextFileTextQualifier = xlTextQualifierDoubleQuote .TextFileConsecutiveDelimiter = False  $T$ extFileTabDelimiter = False .TextFileSemicolonDelimiter = False .TextFileCommaDelimiter = False .TextFileSpaceDelimiter = False .TextFileOtherDelimiter = "|"  $TextFileColumnDataTypes = Array(1, 1, 1, 1, 1, 1, 1)$  .TextFileTrailingMinusNumbers = True .Refresh BackgroundQuery:=False End With Sheets("Portfelis").Select  *'Panaikinme procentų ženklą* Range("S1:AE12").Select Selection.Replace What:="%", Replacement:="", LookAt:=xlPart, \_ SearchOrder:=xlByRows, MatchCase:=False, SearchFormat:=False, \_ ReplaceFormat:=False *'Taškus keičiame į kablelius* Range("S1:AE12").Select Selection.Replace What:=".", Replacement:=",", LookAt:=xlPart, \_ SearchOrder:=xlByRows, MatchCase:=False, SearchFormat:=False, \_ ReplaceFormat:=False Selection.NumberFormat = "General" With Selection.Font .ThemeColor =  $x$ lThemeColorLight1 .TintAndShade  $= 0$  End With *'Įrašome į .csv*  $aFile = "D:\file_to$ <sub>delete.csv</sub>" *'Paskaičiuojame fortfelio akcijų esamus balus atskirai*

For  $i = 1$  To 10 If IsNumeric(Sheets("Portfelis").Cells(i + 1, 20).Value) Then  $X = \text{Sheets}("Portfelis").\text{Cells}(i + 1, 20).\text{Value}$  Else  $X = 0$  End If If  $X \leq 0$  Or Not IsNumeric(X) Then P\_B\_balas =  $0$  Else P\_B\_balas =  $3*(1 - (X/(X + 2.5)))$  End If '-------------' If IsNumeric(Sheets("Portfelis").Cells $(i + 1, 21)$ .Value) Then  $X = \text{Sheets}("Portfelis").Cells(i + 1, 21).Value$  Else  $X = 0$  End If If  $X \leq 0$  Or Not IsNumeric(X) Then Profit\_margin\_balas  $= 0$  Else Profit margin balas =  $6 * (X / (X + 12))$  End If '-------------' If IsNumeric(Sheets("Portfelis").Cells(i + 1, 22).Value) Then  $X = \text{Sheets}("Portfelis").\text{Cells}(i + 1, 22).\text{Value}$  Else  $X = 0$  End If If  $X \leq 0$  Or Not IsNumeric(X) Then ROE balas  $= 0$  Else ROE\_balas =  $12 * (X / (X + 20))$  End If '-------------' If IsNumeric(Sheets("Portfelis").Cells(i + 1, 23).Value) Then  $X = \text{Sheets}("Portfelis").\text{Cells}(i + 1, 23).\text{Value}$  Else  $X = 0$  End If If  $X \leq 0$  Or Not IsNumeric(X) Then ROA balas  $= 0$  Else ROA\_balas =  $10 * (X / (X + 20))$  End If '-------------' If IsNumeric(Sheets("Portfelis").Cells $(i + 1, 24)$ .Value) Then  $X = \text{Sheets}("Portfelis").\text{Cells}(i + 1, 24).\text{Value}$  Else  $X = 0$  End If If  $X \leq 0$  Or Not IsNumeric(X) Then  $LT$ <sub>\_debt\_Eq\_balas = 0</sub> Else LT\_debt\_Eq\_balas =  $5*(1 - (X/(X + 0.2)))$  End If '-------------' If IsNumeric(Sheets("Portfelis").Cells(i + 1, 25).Value) Then  $X = \text{Sheets}("Portfelis").\text{Cells}(i + 1, 25).\text{Value}$  Else  $X = 0$  End If If  $X \leq 0$  Or Not IsNumeric(X) Then CurrentRatio\_balas = 0

 Else CurrentRatio\_balas =  $5*(X/(X+1))$  End If '-------------' If IsNumeric(Sheets("Portfelis").Cells(i + 1, 26).Value) Then  $X = \text{Sheets}("Portfelis").\text{Cells}(i + 1, 26).\text{Value}$  Else  $X = 0$  End If If  $X \leq 0$  Or Not IsNumeric(X) Then  $EPS_Growth_blas = 0$  Else EPS\_Growth\_blas =  $20 * (X / (X + 15))$  End If '-------------' If IsNumeric(Sheets("Portfelis").Cells $(i + 1, 27)$ .Value) Then  $X = \text{Sheets}("Portfelis").\text{Cells}(i + 1, 27).\text{Value}$  Else  $X = 0$  End If If  $X \leq 0$  Or Not IsNumeric(X) Then InsiderOwn\_balas = 0 Else InsiderOwn\_balas =  $10 * (X / (X + 20))$  End If '-------------' If IsNumeric(Sheets("Portfelis").Cells $(i + 1, 28)$ .Value) Then  $X = \text{Sheets}("Portfelis").\text{Cells}(i + 1, 28).\text{Value}$  Else  $X = 0$  End If If  $X \leq 0$  Or Not IsNumeric(X) Then  $InstOwn_balas = 0$  Else InstOwn\_balas =  $20 * (X / (X + 5)) * 15 / (X + 15)$  End If '-------------' If IsNumeric(Sheets("Portfelis").Cells $(i + 1, 29)$ .Value) Then  $X = \text{Sheets}("Portrelis").\text{Cells}(i + 1, 29).\text{Value}$  Else  $X = 0$  End If If  $X \leq 0$  Or Not IsNumeric(X) Then Performance  $b$ alas = 0 Else Performance\_balas =  $30 * (X / (X + 30)) * 40 / (X + 40)$  End If '-------------' If IsNumeric(Sheets("Portfelis").Cells $(i + 1, 30)$ .Value) Then  $X = \text{Sheets}("Portfelis").\text{Cells}(i + 1, 30).\text{Value}$  Else  $X = 0$  End If If  $X \leq 0$  Or Not IsNumeric(X) Then  $P_E$ \_balas\_balas = 0 Else P\_E\_balas\_balas =  $10 * (1 - (X / (X + 20)))$  End If '-------------' If IsNumeric(Sheets("Portfelis").Cells $(i + 1, 31)$ .Value) Then  $X = \text{Sheets}("Portfelis").\text{Cells}(i + 1, 31).\text{Value}$  Else  $X = 0$ 

 End If If  $X \leq 0$  Or Not IsNumeric(X) Then PEG balas  $= 0$  Else PEG\_balas =  $5*(1 - (X / (X + 0.8)))$  End If '-------------' *'Tarpinius skaičiavimo duomenis įsirašome į darbaknygę* Sheets("Portfelis").Cells( $i + 20$ , 20).Value = P\_B\_balas *'P/B*  Sheets("Portfelis").Cells(i + 20, 21).Value = Profit\_margin\_balas *'Profit margin* Sheets("Portfelis").Cells(i + 20, 22).Value = ROE\_balas *'ROE* Sheets("Portfelis").Cells(i + 20, 23).Value = ROA\_balas *'ROA* Sheets("Portfelis").Cells(i + 20, 24).Value = LT\_debt\_Eq\_balas *'LT debt/Eq* Sheets("Portfelis").Cells(i + 20, 25).Value = CurrentRatio\_balas *'Current ratio* Sheets("Portfelis").Cells(i + 20, 26).Value = EPS\_Growth\_blas *'EPS past 5Y* Sheets("Portfelis").Cells(i + 20, 27).Value = InsiderOwn\_balas *'Insider Own* Sheets("Portfelis").Cells(i + 20, 28).Value = InstOwn\_balas *'Inst Own* Sheets("Portfelis").Cells(i + 20, 29).Value = Performance\_balas *'Perf. year* Sheets("Portfelis").Cells $(i + 20, 30)$ .Value = P\_E\_balas\_balas *'P/E*  Sheets("Portfelis").Cells(i + 20, 31).Value = PEG\_balas *'PEG 'Suminio balo apskaičiavimas* Tasku\_suma =  $P$ \_B\_balas + \_ Profit\_margin\_balas + \_  $ROE_bala$ s +  $-$ ROA balas  $+$  $LT$ \_debt\_Eq\_balas + \_ CurrentRatio\_balas + \_  $EPS_Growth\_blas + _$ InstOwn balas  $+$  InsiderOwn\_balas + \_ Performance\_balas + \_ P\_E\_balas\_balas + \_ PEG\_balas *'Esamų ir buvusių taškų santykio skaičiavimas* Sheets("Portfelis").Cells $(i + 1, 4)$ .Value = Tasku\_suma Sheets("Portfelis").Cells( $i + 1$ , 5).Value = Tasku\_suma / Sheets("Portfelis").Cells( $i + 1$ , 3).Value *'Esamos ir buvusios kainų santykiai* Sheets("Portfelis").Cells(i + 1, 8).Value = Sheets("Portfelis").Cells(i + 1, 7).Value / Sheets("Portfelis").Cells(i + 1, 6).Value *'Pardavimo mokestis = turimų akcijų sk. / akcijų sk. \* pardavimo koef.* Sheets("Portfelis").Cells( $i + 1$ , 12).Value = Sheets("Portfelis").Cells( $i + 1$ , 9).Value  $*$ Sheets("Portfelis").Cells $(i + 1, 7)$ .Value  $* 0.002$  *'Kokia akcijų vertė nepardavus jų = turimų akcijų sk. / akcijų sk.* Sheets("Portfelis").Cells(i + 1, 14).Value = Sheets("Portfelis").Cells(i + 1, 9).Value  $*$  (Sheets("Portfelis").Cells(i + 1, 7).Value) *'Šiuo metu uždirbta / prarasta iš akcijos atskaičius mokesčius = turimų akcijų sk. \* akcijų sk. \* koef.* Sheets("Portfelis").Cells( $i + 1$ , 15).Value = Sheets("Portfelis").Cells( $i + 1$ , 9).Value \* Sheets("Portfelis").Cells $(i + 1, 7)$ .Value  $* 0.998$  *'Pelnas dabar pardavus* Sheets("Portfelis").Cells( $i + 1$ , 13).Value = (Sheets("Portfelis").Cells( $i + 1$ , 7).Value - Sheets("Portfelis").Cells $(i + 1, 6)$ .Value)  $*$ Sheets("Portfelis").Cells $(i + 1, 9)$ .Value -(Sheets("Portfelis").Cells $(i + 1, 11)$ .Value + Sheets("Portfelis").Cells(i + 1, 12).Value)  *'Blogos akcijos bruožu rinkimas, kada vertėtų akciją parduoti 'Balai sumažėjo 20 proc., o kaina nukrito 15 proc. ARBA 'Kaina pakilo 15 proc., bet taškai sumažėjo 10 proc.* If Sheets("Portfelis").Cells $(i + 1, 5)$ .Value < 0.8 Or

Sheets("Portfelis").Cells( $i + 1$ , 8).Value < 0.85 Or \_

```
(Sheets("Portfelis").Cells(i + 1, 8).Value > 1.15 And
    Sheets("Portfelis").Cells(i + 1, 5).Value < 0.9) Then
        For j = 1 To 10 ' Jei akcijos kriterijai nukrito, bet ji vis dar top 10, tai neparduodame
         If Sheets("Portfelis").Cells(i + 1, 2) = Sheets("Portfelis").Cells(j + 1, 41) Then
             Sheets("Portfelis").Cells(i + 1, 16).Value = "Laikyti" 'akcijos neparduodame
             Exit For
          Else
             Sheets("Portfelis").Cells(i + 1, 16).Value = "Parduoti" ' akciją parduodame
            If j = 10 Then
               kapitalas = kapitalas + Sheets("Portfelis").Cells(i + 1, 15).Value 'Pardavus akciją ji virsta kapitalu
              perkamu_sk = perkamu_sk + 1
             End If
             Sheets("Portfelis").Cells(i + 1, 17).Value = kapitalas 'kap. lik. įrašome į darbaknygę
          End If
        Next j
     Else
       Sheets("Portfelis").Cells(i + 1, 16).Value = "Laikyti"
     End If
     'Vykdomas portfelio .csv failo formavimas
    myString = myString & vbCrLf & i
    \& "|" \& Sheets("Portfelis").Cells(i + 1, 2)
    & "|" & Sheets("Portfelis").Cells(i + 1, 3) _
    & "|" & Sheets("Portfelis").Cells(i + 1, 4) _
    & "|" & Sheets("Portfelis").Cells(i + 1, 5)& "|" & Sheets("Portfelis").Cells(i + 1, 6) _
    & "|" & Sheets("Portfelis").Cells(i + 1, 7)& "|" & Sheets("Portfelis").Cells(i + 1, 8)\& "|" \& Sheets("Portfelis").Cells(i + 1, 9)
    & "|" & Sheets("Portfelis").Cells(i + 1, 10)& "|" & Sheets("Portfelis").Cells(i + 1, 11)& "|" & Sheets("Portfelis").Cells(i + 1, 12)& "|" & Sheets("Portfelis").Cells(i + 1, 13)& "|" & Sheets("Portfelis").Cells(i + 1, 14)& "|" & Sheets("Portfelis").Cells(i + 1, 15)& "|" & Sheets("Portfelis").Cells(i + 1, 16) Next i
   'Skaičiuojamos laukelių sumos
  Sheets("Portfelis").Cells(12, 8).Value = "=Sum(H2:H11)"
  Sheets("Portfelis").Cells(12, 9).Value = "=Sum(I2:I11)"
   'Perrašau likutinę nepanaudotų pinigų vertę jei buvo nupirkta akcijų
   If WorksheetFunction.Sum(Worksheets("Portfelis").Range("J2", "J11")) > 0 Then
    Sheets("Portfelis").Cells(12, 10).Value = "=Sum(J2:J11)"
   End If
  Sheets("Portfelis").Cells(12, 11).Value = "=Sum(K2:K11)"
  Sheets("Portfelis").Cells(12, 12).Value = "=Sum(L2:L11)"
  Sheets("Portfelis").Cells(12, 13).Value = "=Sum(M2:M11)"
  Sheets("Portfelis").Cells(12, 14).Value = "=Sum(N2:N11)"
  Sheets("Portfelis").Cells(12, 15).Value = "=Sum(O2:O11)"
   'Prie bendro kapitalo taip pat pridedame pinigų likučius perkant akcijas
   kapitalas = kapitalas + Sheets("Portfelis").Cells(12, 10).Value 
'====================================================================
  Sheets("Portfelis").Cells(12, 16).Value = kapitalas
   'Informacinė eilutė suvestinei formuoti
```

```
myString = myString & vbCrLf & "Suma:||||||||"
```

```
\& "|" \& Sheets("Portfelis"). Cells(12, 8). Value
```
 $\&$  "|"  $\&$  Sheets("Portfelis").Cells(12, 9).Value

 $\&$  "|"  $\&$  Sheets("Portfelis").Cells(12, 10).Value

 <sup>&</sup>amp; "|" & Sheets("Portfelis").Cells(12, 11).Value \_

 <sup>&</sup>amp; "|" & Sheets("Portfelis").Cells(12, 12).Value \_

 <sup>&</sup>amp; "|" & Sheets("Portfelis").Cells(12, 13).Value \_

 <sup>&</sup>amp; "|" & Sheets("Portfelis").Cells(12, 14).Value \_

```
\& "|" \& Sheets("Portfelis").Cells(12, 15).Value
        & "|" & Sheets("Portfelis").Cells(12, 16).Value
   myString = myString & vbCrLf ' Paliekame tarpelį tekste
   'Portfelio eilutė, jei akcijos neparduodame
  For i = 1 To 10If Sheets("Portfelis").Cells(i + 1, 16).Value = "Laikyti" Then
       myString = myString & vbCrLf & i
       \& "|" \& Sheets("Portfelis"). Cells(i + 1, 2)
       & "|" & Sheets("Portfelis").Cells(i + 1, 3)& "|" & Sheets("Portfelis").Cells(i + 1, 4) _
       & "|" & Sheets("Portfelis").Cells(i + 1, 5)& "|" & Sheets("Portfelis").Cells(i + 1, 6)& "|" & Sheets("Portfelis").Cells(i + 1, 7)& "|" & Sheets("Portfelis").Cells(i + 1, 8)\& "|" \& Sheets("Portfelis").Cells(i + 1, 9)
       x "|0" _
       \& "|0"
       \& "|" \& Sheets("Portfelis").Cells(i + 1, 12)
       & "|" & Sheets("Portfelis").Cells(i + 1, 13)& "|" & Sheets("Portfelis").Cells(i + 1, 14)
       \& "|" \& Sheets("Portfelis").Cells(i + 1, 15)
       & "|" & Sheets("Portfelis").Cells(i + 1, 16) Else 'Portfelio eilutės formavimas perkant naują akciją
Akcija jau vra:
       pirkti = pirkti + 1
        For ii = 1 To 10 'Apsauga, kad nenupirktų jau esančios akcijos dar kartą
          If Sheets("Portfelis").Cells(ii + 1, 2) = Sheets("Portfelis").Cells(pirkti, 41) Then
             GoTo Akcija_jau_yra
           End If
        Next ii
        'Akcijos pirkimui reikalingų duomenų apskaičiavimas
       Sheets("Portfelis").Cells(i + 1, 18).Value = perkamu_sk
       myString = myString & vbCrLf & i _{-} & "|" & Sheets("Portfelis").Cells(pirkti, 41) _
        & "|" & Sheets("Portfelis").Cells(pirkti, 44) _
        & "|" & Sheets("Portfelis").Cells(pirkti, 44) _
       \& "|0"
        & "|" & Sheets("Portfelis").Cells(pirkti, 57) _
        & "|" & Sheets("Portfelis").Cells(pirkti, 57) _
       \& "|0" & "|" & Application.WorksheetFunction.RoundDown((kapitalas / perkamu_sk) / 
(Sheets("Portfelis").Cells(pirkti, 57) * 1.002), 0) & "|" & Application.WorksheetFunction.RoundDown(((kapitalas / perkamu_sk) -
(Application.WorksheetFunction.RoundDown((kapitalas / perkamu_sk) / (Sheets("Portfelis").Cells(pirkti, 57) * 
1.002), 0) * Sheets("Portfelis").Cells(pirkti, 57)) * 1.002), 6) _
        & "|" & Application.WorksheetFunction.RoundDown((kapitalas / perkamu_sk) / 
(Sheets("Portfelis").Cells(pirkti, 57) * 1.002), 0) * Sheets("Portfelis").Cells(pirkti, 57) * 0.002 _
        & "|" & Application.WorksheetFunction.RoundDown((kapitalas / perkamu_sk) / 
(Sheets("Portelis").Cells(pirkti, 57) * 1.002), 0) * sheets("Portelis").Cells(pirkti, 57) * 0.002 & "|" & Application.WorksheetFunction.RoundDown((kapitalas / perkamu_sk) /
(Sheets("Portfelis").Cells(pirkti, 57) * 1.002), 0) * Sheets("Portfelis").Cells(pirkti, 57) * (-0.004) \overline{\phantom{a}} & "|" & Application.WorksheetFunction.RoundDown((kapitalas / perkamu_sk) / 
(Sheets("Portfelis").Cells(pirkti, 57) * 1.002), 0) * Sheets("Portfelis").Cells(pirkti, 57) _
        & "|" & Application.WorksheetFunction.RoundDown((kapitalas / perkamu_sk) / 
(Sheets("Portfelis").Cells(pirkti, 57) * 1.002), 0) * Sheets("Portfelis").Cells(pirkti, 57) * 0.998
        & "|Nupirkta"
     End If
   Next i
   'Rašomą į failą vardu: Data_režimas_Portfelis.csv
   myFileName = Format(Date, "yyyy_mm_d") & "_" & rezimas
   myFileName = myFileName & "_Portfelis" & ".csv"
```

```
 FN = FreeFile
   Open myFileName For Output As #FN
   Print #FN, myString
   Close #FN
 'Atlikus griežtą rangavimą šokama į pradžia ir viską kartojam nuo pradžių
 Columns("A:AT").EntireColumn.AutoFit
  atlikta5 = 1If rezimas = "min" Then
 rezimas = "max"
     perkamu_sk = 0
     GoTo max_rezimas
   End If
End Sub
```